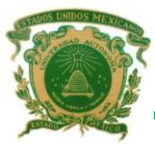

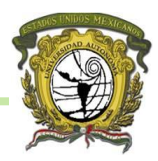

# FACULTAD DE GEOGRAFÍA

Licenciatura en Ciencias Geoinformáticas

Desarrollo de una interfaz hidrogeomática para el cálculo de parámetros fisiográficos de una cuenca.

# **T E S I S**

Para obtener el Título de:

LICENCIADO EN CIENCIAS GEOINFORMÁTICAS

# **P R E S E N T A N**

CARLOS MIRANDA VÁZQUEZ HÉCTOR SOLARES HERNÁNDEZ

# **A S E S O R I N T E R N O**

DR.EN ING. ROBERTO FRANCO PLATA

**A S E S O R E X T E R N O** DR. KHALIDOU MAMADOU BA

# **R E V I S O R E S**

ECA. MARTIN P. SOTO ROMERO DR EN G. JUAN CAMPOS ALANÍS

Toluca, México, Diciembre de 2009.

# **AGRADECIMIENTOS**

Agradezco al Dr. Roberto Franco, profesor y amigo por los conocimientos brindados y el enorme apoyo manifestado en la elaboración y culminación de esta tesis.

A los asesores, por sus acertadas recomendaciones y aportaciones para el mejoramiento de esta tesis:

Eca. Martin P. Soto Romero

Dr. En G. Juan Campos Alanís

Dr. Khalidou M. Bâ (CIRA-UAEM)

A todos mis profesores que contribuyeron a mi formación profesional durante los 4 años de la carrera.

Al *Consejo Nacional de Ciencia y Tecnología* (CONACyT), por el apoyo económico brindado para la elaboración de esta tesis.

A mis amigos de la Licenciatura en Ciencia Geoinformáticas 2° generación, comparto y agradezco el conocimiento compartido durante nuestra formación, les deseo lo mejor y suerte en sus metas.

*Héctor Solares Hernández.*

# **DEDICATORIA**

A **Dios**, el haberme permitido vivir esta etapa de mi vida en compañía de mi familia, familiares y amigos.

#### **A MIS PADRES**

Antonio Solares y Estefana Hernández, quienes me dieron la vida, quienes sin esperar nadan, lo dieron todo. A quienes rieron conmigo en mis triunfos y tristeza en mis fracasos. A ellos que me guiaron por un camino de rectitud y enseñanza de la vida para verme triunfar profesionalmente. A un par de corazones buenos con gratitud eterna. Hoy les digo: gracias.

#### **A MIS HERMANOS**

María de la Luz, Ricardo y José Trinidad, por ser el pilar en el cual me apoyo cuando estoy a punto de fracasar. Por estar cerca de mí, compartiendo las experiencias más importantes de mi carrera. Por esa unión de hermanos que nos hace felices día a día. Porque gracias a su apoyo he llegado a realizar una de mis esperadas metas.

A mi amigo Carlos por sus conocimientos, solidaridad y confianza otorgados durante el desarrollo de la tesis.

A toda mi familia, amigos y amigas, que de una u otra forma siempre me brindaron su confianza y apoyo durante los estudios y culminación del presente trabajo.

*Héctor Solares Hernández.*

# **AGRADECIMIENTOS**

Agradecimiento especial a la *Universidad Autónoma del Estado de México*, por dejarme ser participe de la mas ¡GRANDE¡ casa de estudios, me siento orgulloso y es un honor ser Universitario. Y para los que no, que tengan envidia de la buena.

Al *Consejo Nacional de Ciencia y Tecnología* (CONACyT), por el apoyo económico brindado para la realización de este proyecto de tesis.

Al Dr. en I. Roberto Franco Plata por ser un excelente asesor y amigo, además por el apoyo incondicional mostrado para la culminación de este trabajo.

Al Dr. Khalidou M Ba.,

Maestro Martin Soto

Dr. En G. Juan Campos

Por su preocupación y aportar esos conocimientos que de igual manera ayudaron a terminar este trabajo.

*Carlos Miranda Vázquez.*

# **DEDICATORIA**

#### **A Dios.**

Por permitirme llegar a este momento tan especial. Por los triunfos y los momentos difíciles que me han enseñado a valorar cada día más la vida.

#### **A ti Madre.**

María Vázquez Salazar, por haberme educado y soportado mis errores. Gracias por tus sabios consejos, por el amor que siempre me has brindado, por enseñarme el valor de la responsabilidad y de fortaleza

¡Gracias por darme la vida!

¡Te Amo Mamá!

#### **A ti Padre.**

Lorenzo Miranda Cruz, a quien le debo todo en la vida, te agradezco el cariño, la comprensión, la paciencia y el apoyo brindado hasta este momento. Por enseñarme el valor del trabajo y responsabilidad, además por demostrarme que a pesar de todos los obstáculos siempre hay que salir adelante y nuca rendirse.

¡Te Amo Papá!

A mis queridas hermanas (Josefina, Lucia y Concepción) por su incondicional apoyo a lo largo de toda mi formación hasta este momento, sin su apoyo que siempre me han brindado créanme que no estaría aquí. Las amo y esto también es para ustedes.

A mi inseparable amigo Héctor; Por compartir tus conocimientos, amistad y enseñarme más aun el valor de la humildad y el trabajo. Gracias por todo amigo…… nunca cambies.

*Carlos Miranda Vázquez.*

A todos mis compañeros de generación, los cuales nos apoyamos mutuamente en nuestra formación profesional y que hasta ahora seguimos siendo amigos: Héctor, Víctor Irma, Minerva, Omar, Lalo, Rodrigo, Sergio D, Sergio, Nandin, Beto, Rodolfo, Héctor M, Brenda, Dolores, Gloria, Andi, Germán, Olivia, Adolfo etc… saben que se les aprecia

Una mención especial a todos aquellos de los cuales recibí palabras de aliento lo que me permitió salir adelante y terminar este trabajo, especialmente gracias a: Mónica Bernal, Lucero Cárdenas, Nancy Miranda, Ethel Servin, Víctor Ordoñez, Sergio Diáz, Alejandro Cruz, Irma Arriaga y Grupo Sendero. Gracias por todo se los agradezco.

Y a todos los maestros que a lo largo de mi formación académica, que pusieron su granito de arena para poder formar a este ser humano. Gracias por todo Dios los Bendiga.

*Carlos Miranda Vázquez.*

## **RESUMEN**

<span id="page-6-0"></span>La caracterización fisiográfica de una cuenca es un elemento fundamental ya que define el comportamiento hidrológico de la misma, y a su vez permite la caracterización hidrológica mediante el cálculo de diversos parámetros fisiográficos.

Por lo tanto el presente trabajo está enfocado al desarrollo e implementación de una interfaz hidrogeomática el cual nos permitirá calcular los parámetros fisiográficos de una cuenca, así como los de la red drenaje y río principal, además de otros elementos gráficos: curva hipsométrica, rectángulo equivalente y perfil del río principal de manera automatizada.

Dicha interfaz fue desarrollado bajo el lenguaje de programación *Visual Basic 6* y el componente espacial geográfico ArcObjects de *ESRI*, lo que permitió desarrollar como producto final una librería (.dll) la cual es cargada e implementada en el software de ArcMap.

Dentro de la metodología fue establecido un Modelo Conceptual, a partir del cual permitió identificar los requerimientos y métodos para la obtención de los parámetros, así como la concepción e implementación del Modelo Lógico-Geomático que incluye las funciones específicas además de las estructuras de entradas, procesos y salidas de los datos.

Finalmente la interfaz hidrogeomática fue probada con datos reales de diversas cuencas (Amacuzac, Frayle y el Caracol) lo que demostró la facilidad y utilidad del mismo, además de la efectividad en los resultados, sin dejar de mencionar el tiempo y recursos que se ahorra el usuario en la caracterización de una cuenca en comparación con los procesos de forma ordinaria.

# **ABSTRACT**

<span id="page-7-0"></span>Physiographic characterization of a watershed is a key element for defining the hydrological behavior of the same, and in turn allows the hydrological characterization by calculating various physiographic parameters.

Therefore the present work is focused on developing and implementing a hidrogeomatic interface which will allow us to estimate parameters of a watershed physiographic and the drainage network and the main river, and other graphic elements: hypsometric curve, rectangle equivalent Profile of the main river and automated manner.

This interface was developed under the programming language *Visual Basic 6* and geographical space component of *ESRI* ArcObjects, allowing the final product developed as a library (. Dll) which is loaded and implemented in the *ArcMap* software.

Within the methodology was established a Conceptual Model, from which identified the requirements and methods for obtaining the parameters, and the design and implementation of the Logical-Geomatics Model that includes specific functions in addition to the input structures, processes and outputs data.

Finally hidrogeomatic interface was tested with real data from various basins (Amacuzac, Frayle and the Caracol) that demonstrated the ease and usefulness, as well as the effectiveness of the results, not to mention the time and saves resources user in the characterization of a basin in comparison with the processes ordinary.

# **CONTENIDO**

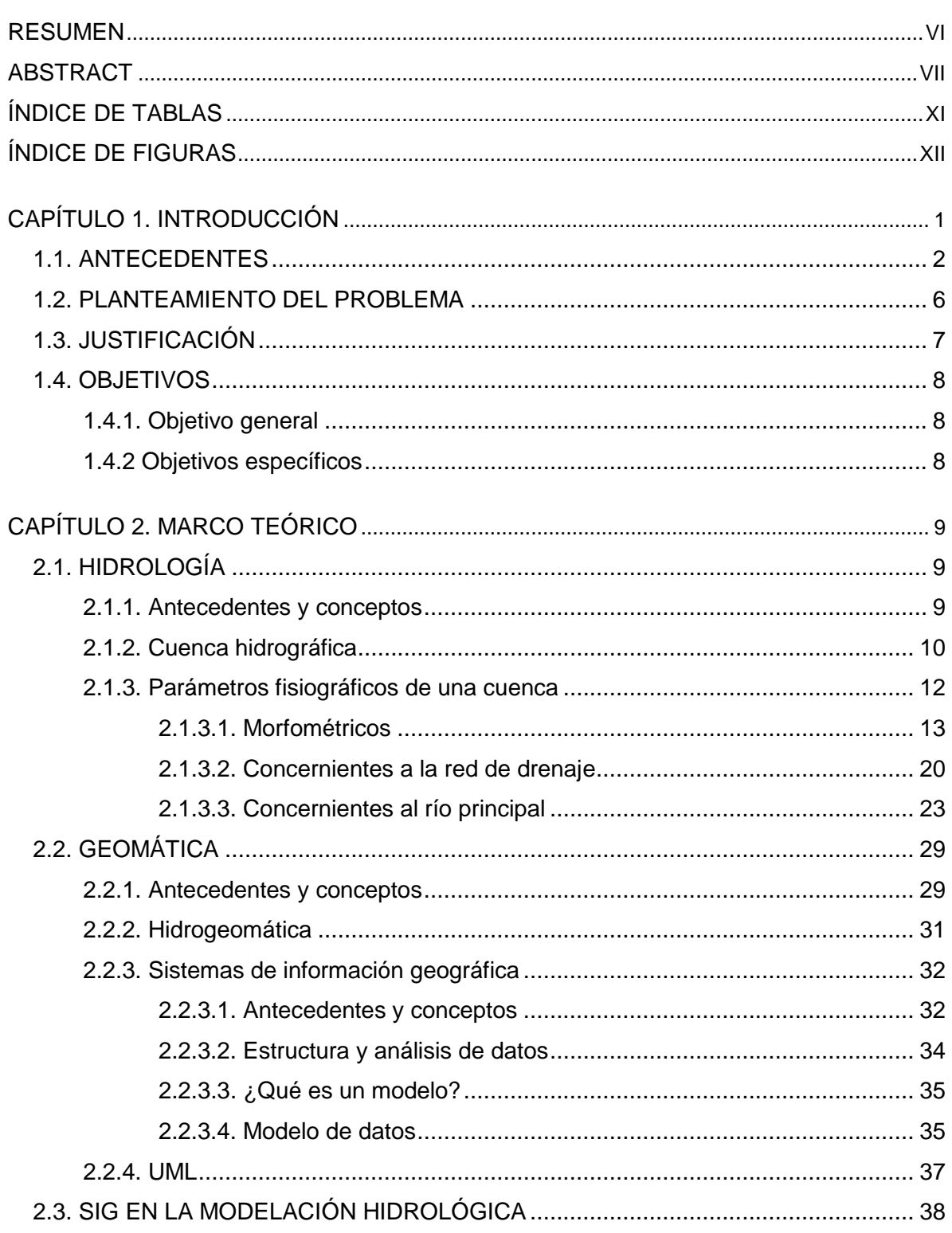

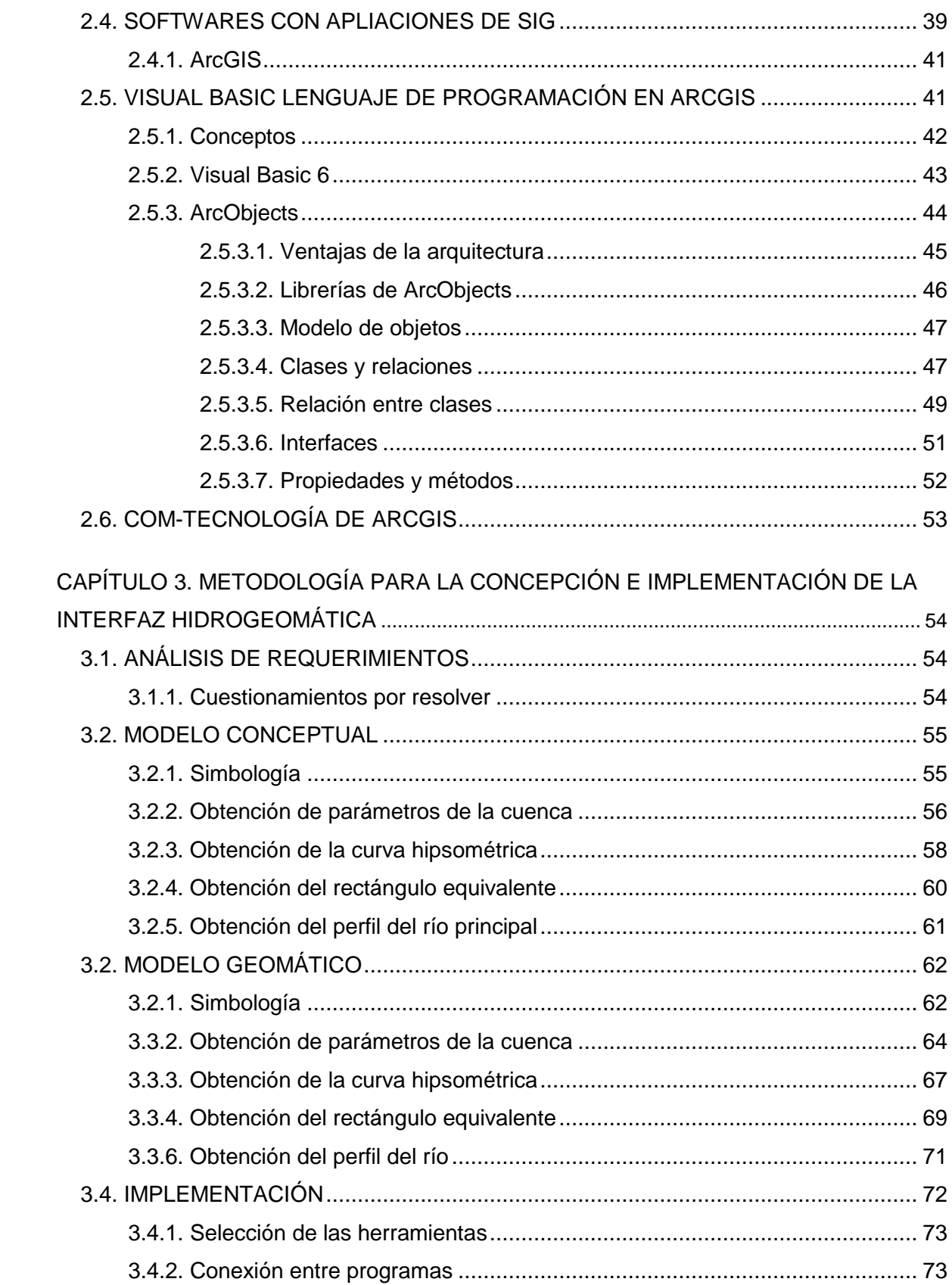

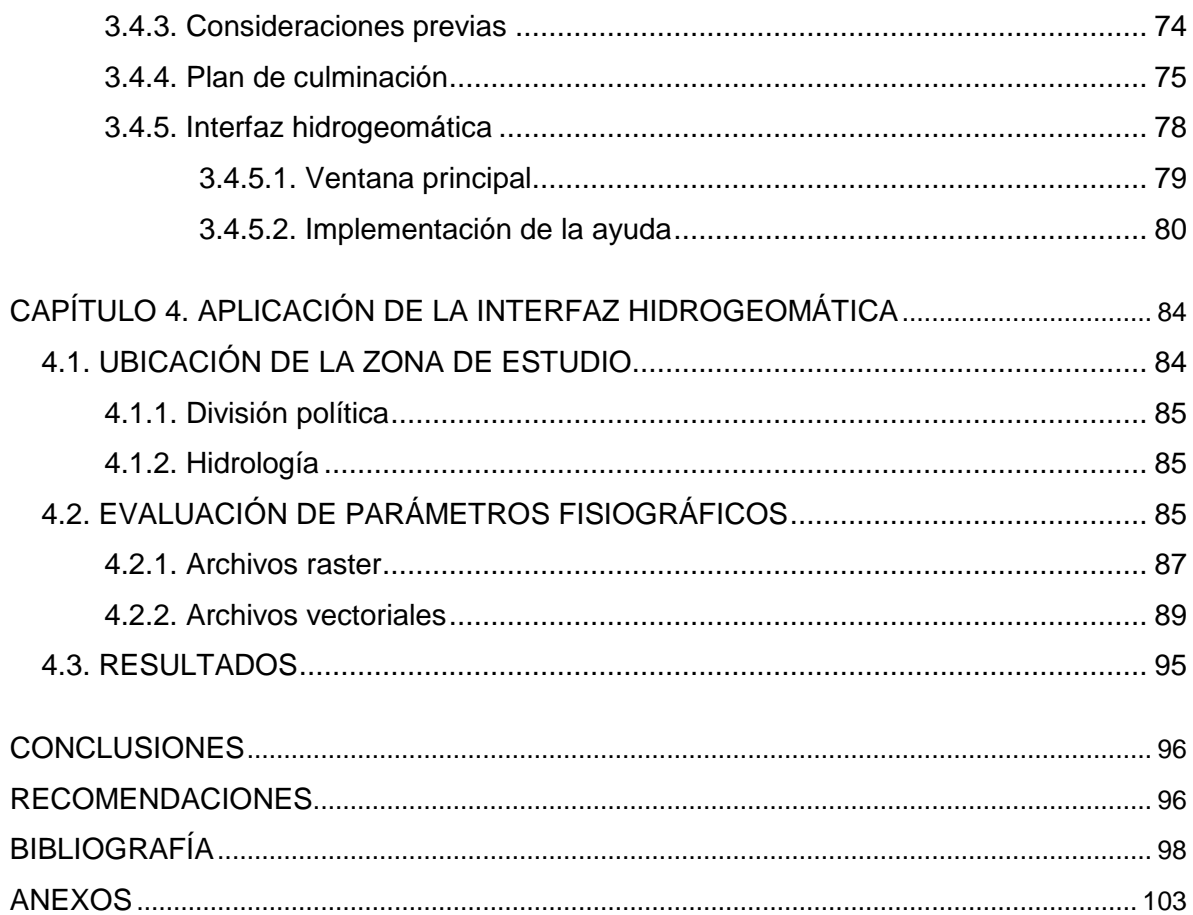

## **ÍNDICE DE TABLAS**

<span id="page-11-0"></span>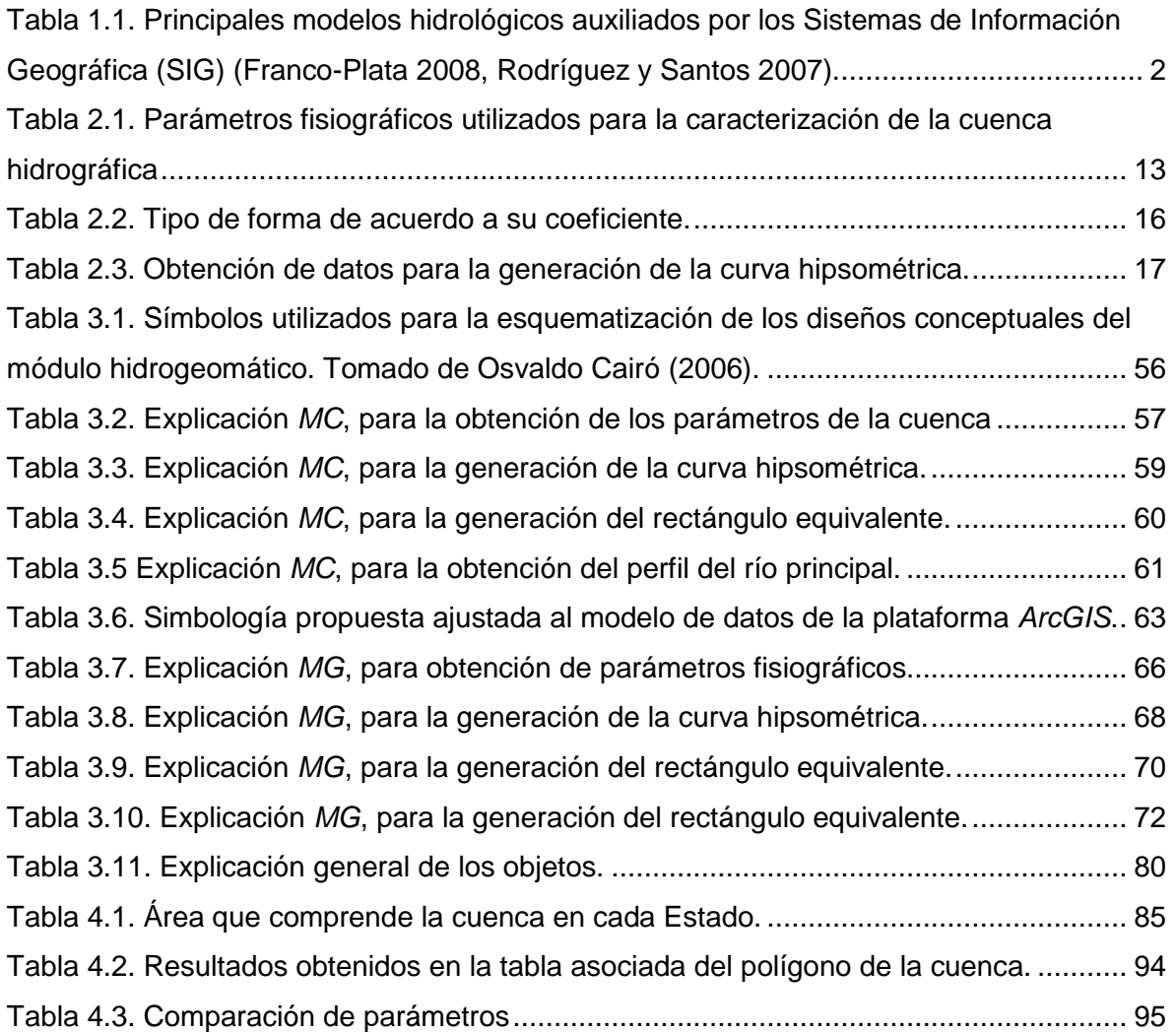

# **ÍNDICE DE FIGURAS**

<span id="page-12-0"></span>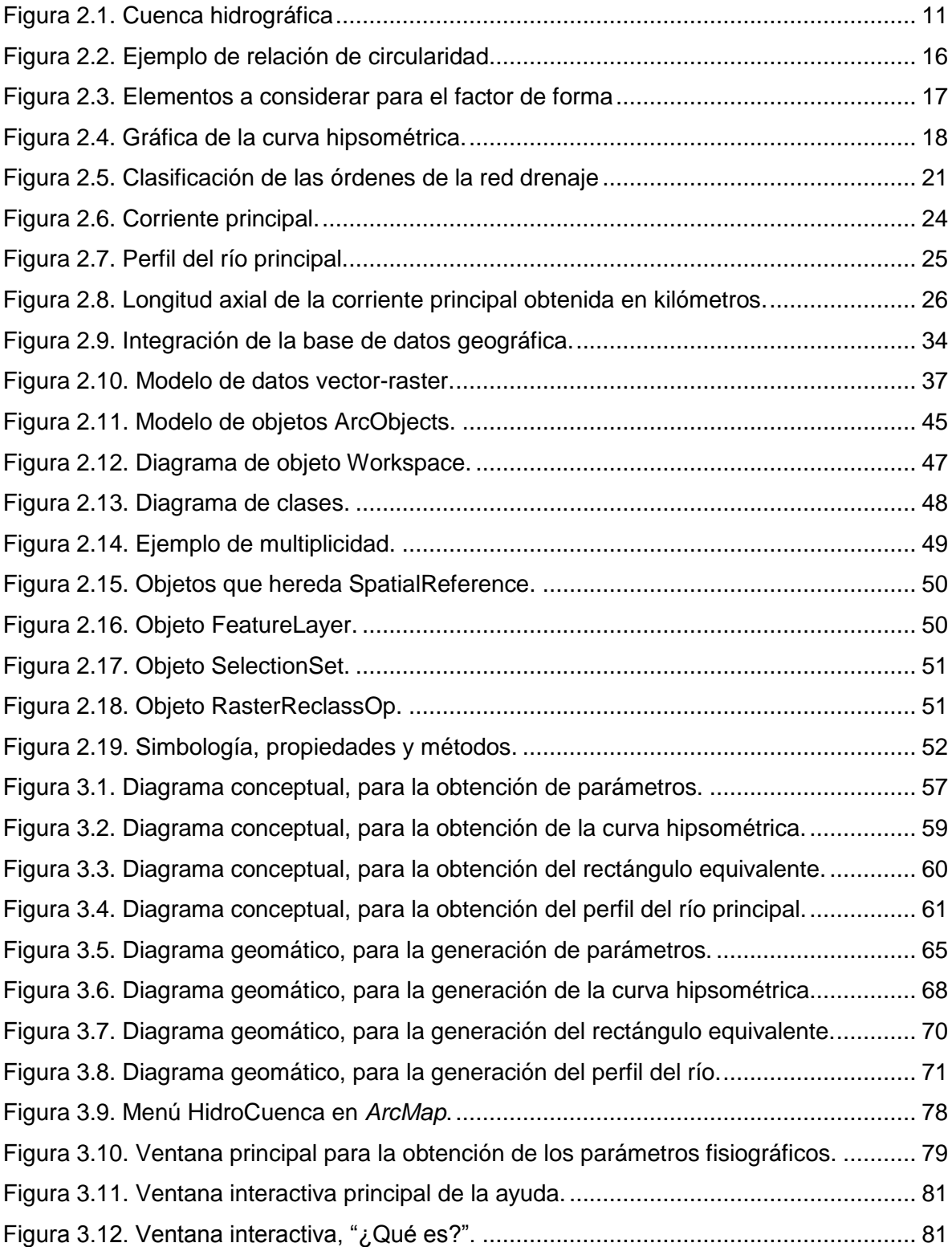

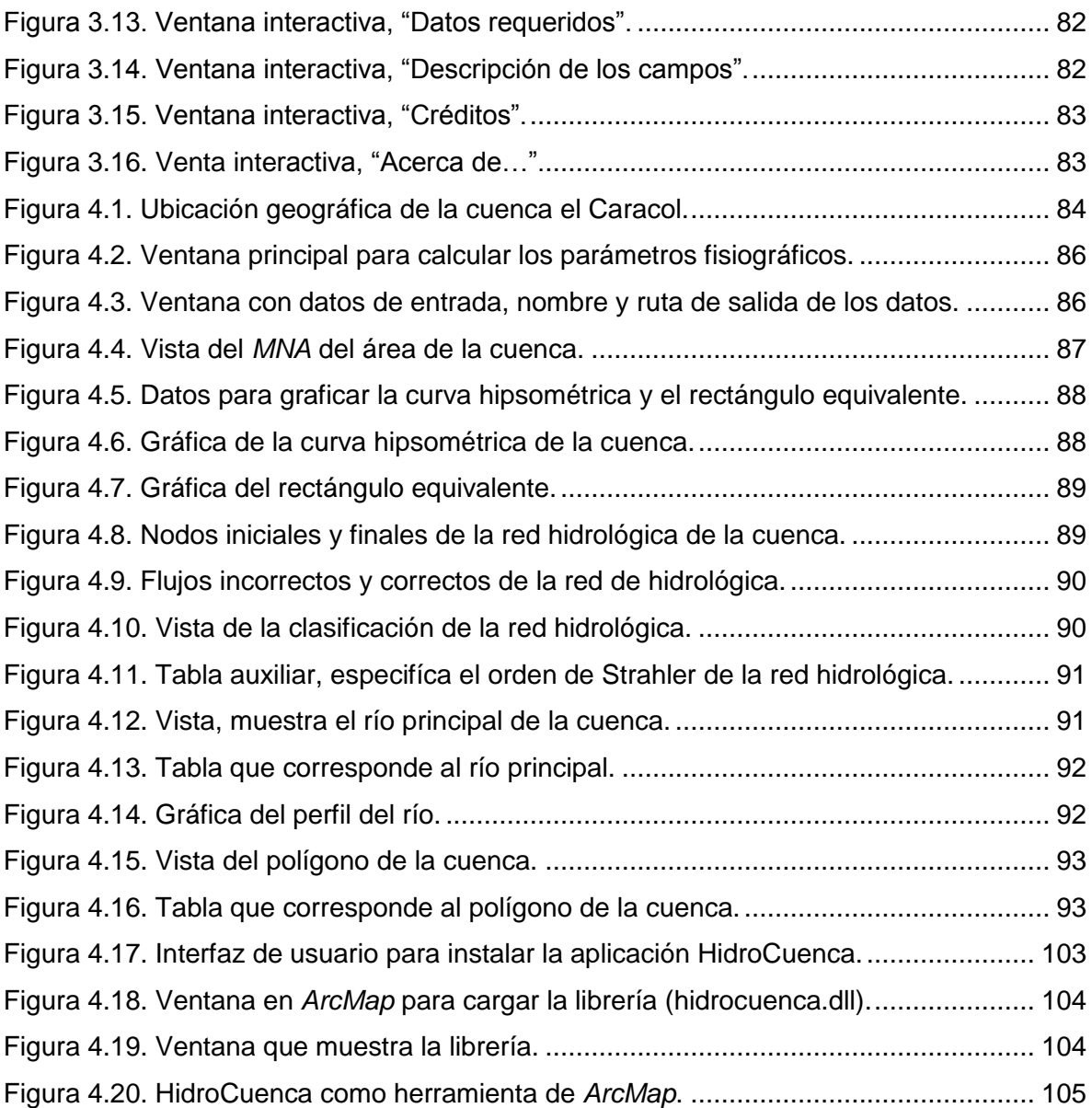

# **CAPÍTULO 1 INTRODUCCIÓN**

<span id="page-14-0"></span>Para el ser humano el agua es el recurso más indispensable y esencial no solo para sobrevivir sino también para desarrollar actividades económicas, como la industria, la agricultura, la pesca, el transporte, la generación de energía, así como para usos domésticos y recreativos, por lo tanto, la gestión integrada de este recurso debe contemplar las relaciones existentes entre economía, sociedad y medio ambiente, en el marco geográfico de las cuencas que son los espacios geográficos en donde se verifica el ciclo hidrológico. De ahí el motivo por el que se debe tener un manejo sustentable de este recurso.

La gestión integrada del agua ayuda de manera eficiente a dar solución a diversos problemas que enfrenta este recurso, pese a los notorios avances y aportaciones de otras ciencias que están orientadas al estudio del agua tal es el caso de la hidrología e hidráulica por mencionar algunas, se han incorporado nuevas disciplinas para generar nuevos métodos orientados a la gestión integrada del agua; la hidrogeomática que parte de un gran análisis detallado de los aspectos geográficos y que a su vez se ve auxiliada por los *Sistemas de Información Geográfica (SIG)*, posibilita la modelación de distintos escenarios para una mejor comprensión y toma de decisiones.

Los notables avances de las ciencias hidrológicas con la ayuda de los *SIG* han venido gradualmente desarrollando nuevas herramientas encargadas de realizar procedimientos automatizados, facilitando la obtención de parámetros específicos lo que permite el ahorro de tiempo y dinero, reflejándose así en una mejor calidad de resultados.

En algunos países de gran importancia en el desarrollo de *SIG* tal es el caso de Estados Unidos, Canadá, España, entre otros, han desarrollado aplicaciones individuales o en software *SIG* sobre la caracterización de cuencas hidrográficas los procesos suelen realizarse mediante la utilización de diversos módulos y programas, y en algunos casos si no se conoce el manejo del programa suele ser muy tedioso.

En México, se ha abordado este tema y se han desarrollado herramientas con el fin de automatizar y facilitar estos procesos tratando que sean más eficientes obteniendo en algunos casos resultados positivos; a tal grado de que han utilizado estas aplicaciones en diversas instituciones de gran importancia.

Por tal motivo, el presente trabajo tiene como objetivo automatizar procesos en la obtención de los parámetros fisiográficos de la cuenca, la red de drenaje y del río principal, entre otros.

## <span id="page-15-0"></span>**1.1. ANTECEDENTES**

Los avances en el estudio de aspectos hidrológicos a partir de tecnologías informáticas han permitido el desarrollo de *SIG* y modelos hidrológicos para facilitar la modelación en la gestión y toma de decisiones.

En la tabla 1.1 se realizó un resumen de los principales trabajos desarrollados en el ámbito hidrológico de las últimas décadas.

| Autor(es)            | Año                                                                                                    | Nombre de proyecto                                                                                                    | País de    |
|----------------------|----------------------------------------------------------------------------------------------------|----------------------------------------------------------------------------------------------------|------------|
|                      |                                                                                                    |                                                                                                    | Origen     |
| Crawford y Linsley   | 1996                                                                                                    | SWM Stanford Watershed Model.                                                                                                    | <b>EUA</b> |
| Metcalf y Eddy       | 197                                                                                                    | SWMM Storm Water Management Model.                                                                                                    | <b>EUA</b> |
| Burnash et al.       | 1973                                                                                                    | NWS-RFS National Weather Service-River Forecast System.                                                                                                    | <b>EUA</b> |
| Rockwood             | 1982                                                                                                    | SSAR StreamFlow Synthesis and Reservoir Regulation.                                                                                                    | <b>EUA</b> |
| Abbot et al.         | 1986                                                                                                    | SHE Systéme Hidrologyque Europeen.                                                                                                    | <b>EUA</b> |
| Al-Smadi             | 1998                                                                                                    | Incorporación de la variación espacial y temporal de respuesta de<br>cuencas en un SIG basado en un modelo hidrológico.                                                                      | <b>EUA</b> |
| Hellweger y Maidment | HEC-PREPRO: Un SIG pre-procesador para programas de<br>1997<br>modelación hidrológica de parámetros globales.                                              |                                                                                                    | Texas, EUA |
| Holley y Maidment    | 1997                                                                                                    | Ligando un SIG con un sistema de modelación hidrológica.                                                                                                    | Texas, EUA |
| Olivera et al.       | 1998                                                                                                    | HEC-PrePro v. 2.0: ArcView un Pre-procesador para el sistema de<br>modelación hidrológica HEC's.                                                                                             | Texas, EUA |
| Ehlschlaeger         | 1991                                                                                                    | The GRASS/Mathematical link; Developing hydrologic models in<br>geographic information systems interfaced with computer algebra<br>systems, U.S. Army construction engineering research lab. | <b>EUA</b> |
| Cochrane             | 1999                                                                                                    | Metodología para modelación de cuencas hidrológicas con SIG y<br>MDT Indiana.                                                                                                    | Indiana    |
| Díaz et al.          | Estimación de las características fisiográficas de una cuenca con la<br>1999<br>ayuda de SIG y MDT: caso del curso alto del río Lerma, Estado de<br>México |                                                                                                    | México     |
| Melancon et al.      | 1999                                                                                                    | Un SIG basado en un sistema de análisis de cuencas hidrológicas<br>para Tillamook Bay, Oregón.                                                                                               | Texas, EUA |
| Sui y Maggio         | 1999                                                                                                    | Integrando SIG con modelación hidrológica: prácticas, problemas y<br>Perspectivas.                                                                                                    | Texas, EUA |
| Taylor y Maidment    | 1999                                                                                                    | Datos geoespaciales en la modelación de disponibilidad de agua.                                                                                                    | Texas, EUA |
| Anderson             | Un SIG basado en modelación hidrológica e hidráulica para<br>delineación de llanuras de inundación en confluencias de río cerca de<br>2000<br>carreteras.  |                                                                                                    | Texas, EUA |

<span id="page-15-1"></span>Tabla 1.1. Principales modelos hidrológicos auxiliados por los Sistemas de Información Geográfica (SIG) (Franco-Plata 2008, Rodríguez y Santos 2007).

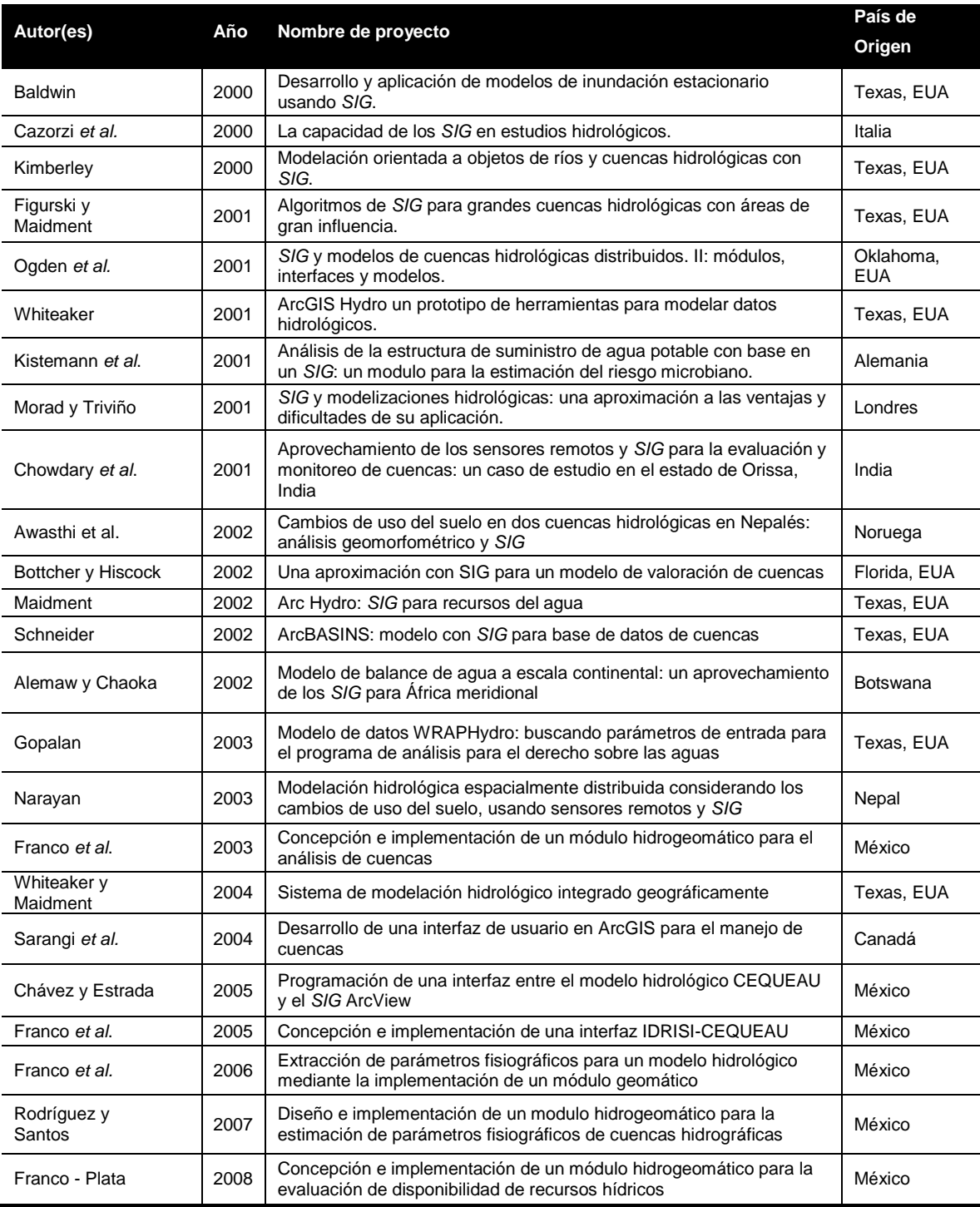

Como se puede observar en la tabla 1.1, existen diversos avances en cuanto al desarrollo de aplicaciones para cuestiones hidrológicas se refiere, esto ha venido a contribuir con el continuo desarrollo de estas herramientas en conjunto con los *SIG*, pero a pesar de esto, existen pocos trabajos orientados hacia la obtención de parámetros de cuencas.

Cabe mencionar que instituciones de iniciativa privada como el *Environmental System Research Institute (ESRI)* es una de las instituciones pioneras en el desarrollo de programas informáticos dirigidos al análisis de los componentes del territorio (suelo, agua, vegetación).

*ESRI* junto con otras instituciones que participaron a la par, hicieron posible la consolidación de los primeros modelos hidrológicos en un ambiente de *SIG*, factores tales como la consolidación de las estructuras cartográficas raster y vector, técnicas de adquisición de datos mediante el uso de fotografías aéreas y teledetección, reducción de costos y hardware, uso y generalización de datos.

A continuación se mencionan algunos de los trabajos más importantes referentes a la obtención de parámetros fisiográficos de una cuenca.

*Hec Prepro (Hydrologic Engineering Center- PREPROcessor)*, fue desarrollado por Hellweger (1997). Es un programa en lenguaje *AML (Arc Macro Language)*, lenguaje de programación del sistema *ArcInfo*. Extrae información hidrológica del relieve a través del procesado de un *MDT (Modelo Digital de Terreno)* en el subsistema de rejillas, conocido como *GRID.* Esta versión también está implementada en *ArcView 3.0.*

*Hec Prepro version 2.0*. Se añadieron otros complementos para la obtención de dichos parámetros como es el caso de la creación de topología de la red de escurrimiento para el posterior modelado hidrológico, cabe mencionar que a pesar de la obtención de dichos cálculos son solo algunos los obtenidos. Esta versión también está implementada en *ArcView 3.0.*

Por su parte, el ingeniero Ehslchlager (1991) desarrolló una aplicación en el software *Grass* el cual genera información similar a la aplicación de *Arc Hec-Prepro* para la obtención de parámetros fisiográficos, pero con la diferencia de que este obtiene un mejor detalle en la salida de los datos. Esta aplicación a pesar de ser una de las bases para la generación de otros modelos en la obtención de parámetros aún es incipiente.

En cuanto al estudio aplicado a la estimación de características fisiográficas de una cuenca con ayuda de *SIG* y *MDT (Modelo Digital del Terreno)*, caso del curso del Río Lerma Estado de México, en el que hacen uso de los softwares *ArcInfo* y *ArcView 3.0* para aplicar funciones de análisis que contribuyan al cálculo de los parámetros fisiográficos, describe que realizan una serie de pasos e intercambio de archivos para la generación de información; lo que implica la necesidad de generar una sola aplicación para la obtención de dichos elementos.

Otro caso a mencionar es una de las aplicaciones más conocidas que se pueden encontrar, *Arc-Hydro;* consiste en un modelo de datos geoespacial y temporal para manejar y gestionar información hidrológica apoyada en los Sistemas de Información Geográfica como es *ArcGIS*. Los datos incorporados al modelo *Arc-Hydro* permiten facilitar el manejo de los datos referidos a la cuenca y además del acceso a la información hidrológica. A pesar de que es una herramienta muy completa varios de los parámetros son para un enfoque distinto al resultado buscado.

Con el tiempo la generación de diversas aplicaciones para el cálculo de parámetros se fueron concibiendo de una manera más integral tal es el caso (Franco-Plata, 2006) el cual implementó un módulo geomático para la extracción de parámetros fisiográficos de una cuenca, a pesar de que esto es un gran avance en cuanto al cálculo y automatización de dichos procesos, hacía falta mejorar dicha herramienta, por tal motivo (Rodríguez y Santos, 2007), retoman este trabajo, y realizan los ajustes necesarios, así como la incorporación de algunos parámetros faltantes, con la finalidad de hacer más eficaz el módulo sobre la plataforma de *ArcView 3.2,* a pesar de esto, cabe mencionar que ésta fue una de las aplicaciones más innovadoras para dichos cálculos en la que se incluyeron parámetros que en ningún otra plataforma se había hecho.

A pesar de esto en la actualidad el uso del software *ArcView 3.2* se está viendo desplazado por la utilización de otra plataforma de la misma compañía, tal es el caso de *ArcGIS*, en la que se están implementando aplicaciones referentes a la obtención de parámetros fisiográficos de una manera más amigable y de forma independiente. Por ejemplo la utilización de *ArcGIS Engine* que no requiere la utilización de un software *SIG* en específico para el manejo de datos espaciales.

(Franco-Plata, 2008) desarrolla un módulo hidrogreomático para la disponibilidad de recursos hídricos, cabe destacar que esta aplicación incorpora nuevos cálculos hidrológicos como son; evapotranspiración, infiltración y escurrimiento por mencionar algunos, además de los cálculos fisiográficos más indispensables para la caracterización de cuencas hidrográficas, a partir de un *MDT* y del límite de la cuenca, desarrollando este módulo dentro de la plataforma raster (*Idrisi*).

La utilización de los *SIG* ha tenido un gran auge en el ámbito hidrológico, ya que el número de aplicaciones que se han desarrollado crece cada vez más y han dejado de ser concebidos como una herramienta y es predecible que en un futuro no muy lejano, la ingeniería hidrológica en México, aproveche la enorme funcionalidad y potencialidad que los *SIG* tienen para el desarrollo de interfaces o aplicaciones hidrológicas (Franco-Plata, 2008).

Las orientaciones futuras que los *SIG* deben de integrar están relacionadas al desarrollo de aplicaciones verticales, a un desarrollo más especializado y específico con respecto a la gestión del agua, ya que actualmente su desarrollo está más enfocado como una aplicación horizontal, es decir, tienen la capacidad de estar orientados a muchas áreas de aplicación y no tienen una visión sistemática para el intercambio de información (Eastman, 2004).

Como es posible observar, se han ido desarrollando y a la vez evolucionando diversas plataformas para el análisis hidrológico, así mismo, se han experimentado y creado nuevos conceptos e ideas en cuanto al tratamiento de la información, ya que constituye un apoyo para lograr la unificación de algunos métodos y técnicas para la evaluación de cuestiones hidrológicas.

## <span id="page-19-0"></span>**1.2. PLANTEAMIENTO DEL PROBLEMA**

La obtención de parámetros de una cuenca hidrográfica actualmente y en algunos casos se obtiene de forma ordinaria, utilizando cartografía y haciendo procesos laboriosos, y los resultados no siempre son correctos.

Se han aplicado modelos hidrológicos en conjunto con herramientas *SIG* para la obtención de los parámetros fisiográficos de una cuenca, pero esto resulta costoso y complejo.

A pesar de que existen algunas herramientas que han contribuido al mejoramiento en el análisis y una visión más clara de esta problemática, no siempre se tiene acceso a estas aplicaciones, por ser de índole privada o de venta.

Por lo tanto, es necesario el desarrollo de una interfaz que facilite la obtención de dichos parámetros de manera sencilla, eficaz y con buenos resultados en algunos de los softwares más empleados enfocados a los *SIG*.

## <span id="page-20-0"></span>**1.3. JUSTIFICACIÓN**

Durante la última década la importancia que adquieren las ciencias y disciplinas cuyo objeto de estudio es el agua, ha crecido por factores como el aumento de población y las necesidades de gestionar y cuidar el recurso más eficientemente.

El progreso de la Geomática, proporciona a los tomadores de decisiones en materia de recursos naturales como el agua, herramientas de gran valía para un análisis de problemas relacionados con este vital recurso. Sin embargo, es todavía incipiente el desarrollo de métodos y herramientas para llevar a cabo la evaluación de recursos hídricos en el contexto de la gestión integrada del agua, debido principalmente a la escasa disponibilidad de información y las pocas herramientas para procesarla y traducirla en parámetros que ayuden a la toma de decisiones.

Por tal motivo y debido a que existen pocos especialistas los cuales desarrollan herramientas para la representación de la realidad hidrológica, se considera importante el desarrollo de una interfaz Hidrogeomática dentro de un ambiente *SIG* que permita la obtención de parámetros fisiográficos de una cuenca de manera rápida y eficaz.

La implementación de la interfaz Hidrogeomática facilitará la entrada, preparación de datos espaciales, y posteriormente, la presentación y despliegue de resultados de forma eficaz. Además, el desarrollo de la interfaz acoplada a un Sistema de Información Geográfica ofrece una poderosa herramienta informática para los hidrólogos.

## <span id="page-21-0"></span>**1.4. OBJETIVOS**

## <span id="page-21-1"></span>**1.4.1. Objetivo general**

Concebir e Implementar una interfaz Hidrogeomática enfocada al cálculo de parámetros fisiográficos de una cuenca de forma automatizada.

## <span id="page-21-2"></span>**1.4.2 Objetivos específicos**

- **1)** Establecer un Modelo Conceptual que permita identificar los requerimientos y métodos para el cálculo de parámetros correspondientes a la cuenca
- **2)** Concebir un Modelo Lógico-Geomático que incluya las funciones específicas y simbolice las estructuras de entrada, procesos y salidas del módulo.
- **3)** Utilizar un lenguaje de programación tal es el caso de *Visual Basic* 6 junto con el componente geográfico *ArcObjects* para generar la interfaz hidrogeomática, que permitirá obtener los parámetros necesarios para la caracterización de una cuenca.
- **4)** Aplicar la interfaz generada a una zona de estudio real con el fin de mostrar la facilidad en la obtención de resultados y probar la eficiencia del mismo.

# **CAPÍTULO 2**

# **MARCO TEÓRICO**

## <span id="page-22-1"></span><span id="page-22-0"></span>**2.1. HIDROLOGÍA**

La hidrología es una de las ciencias más antiguas que se conoce, pero su evolución en la historia de la humanidad fue sumamente lenta.

## <span id="page-22-2"></span>**2.1.1. Antecedentes y conceptos**

Uno de los primeros problemas del hombre fue la transformación mecánica del recurso agua, su transporte y su distribución. Se acepta que hacia fines del siglo XVII ya existían casi todos los elementos necesarios para fundar la hidrología, pero no se reconocía a ésta como ciencia específica, y sólo se llegó a ese reconocimiento a medida que fue evolucionando en el transcurso de los tres siglos siguientes.

La hidrología ha sido una de las últimas disciplinas que se han incorporado a un programa de formación profesional universitaria. En efecto, fue solamente en 1912 cuando el profesor H.W.KING ofreció, a título experimental, el primer curso de hidrología en la universidad de Michigan. El progreso importante de la hidrología empezó realmente a partir de los años 1930; los desarrollos agrícola, industrial y económico de esos años, junto con un crecimiento demográfico acelerado y una mejora notable del nivel de vida, obligaron a ingenieros y planificadores a plantearse seriamente el problema de una eventual penuria de agua y con ello la hidrología alcanzó un reconocimiento definitivo como disciplina, apoyada por publicación de una serie de manuales logró registrarse en el progreso científico y creación de centros e institutos de investigación hidrológica, y en ese contexto autores y especialistas en esta rama empezaron a definir el concepto de hidrología.

En un sentido más amplio, la hidrología es la ciencia que trata de la hidrósfera y de los fenómenos hídricos que en ella se producen. Sin embargo, por razones puramente prácticas o didácticas, es conveniente restringir esta definición, aunque especificando ciertos aspectos correspondientes a subdisciplinas practicadas por científicos de formaciones diversas.

De acuerdo con el Consejo Federal para la Ciencia y Tecnología (1962), la definición más generalizada de la hidrología es: una ciencia que estudia las aguas terrestres, su origen su movimiento y su distribución en nuestro planeta, sus propiedades físicas y químicas, su interacción con el medio ambiente físico y biológico y su influencia sobre las actividades humanas.

Para Aparicio (1996), "la Hidrología es la ciencia natural que estudia al agua, su ocurrencia, circulación y distribución en la superficie terrestre, sus propiedades químicas y físicas y su relación con el medio ambiente, incluyendo a los seres vivos."

Según Lanza (1999), es la ciencia que estudia las aguas naturales, su ocurrencia, circulación, distribución y los fenómenos y procesos que transcurren en la hidrosfera. Según el objeto de estudio se subdivide en oceanología e hidrología de tierra firme o limnología. En cada caso el régimen y el balance hídrico, la dinámica del agua los procesos termales y las substancias agregadas.

Por su parte Silvia (2005), menciona que la ciencia hidrológica estudia la distribución, cuantificación y utilización de los recursos hídricos que se encuentran distribuidos en el globo terrestre, específicamente en la superficie terrestre y las capas del suelo, auxiliada de los métodos de recolección de información hidrológica.

La hidrología por tanto, es una ciencia muy compleja que debe apoyarse en otras muchas disciplinas ya sea para la interpretación de ciertos procesos o bien para la elaboración de métodos y técnicas apropiadas. Entre las disciplinas que sirven de soporte a la hidrología, podemos citar: la física, meteorología, matemáticas, estadística, geografía, agricultura y otras más.

#### <span id="page-23-0"></span>**2.1.2. Cuenca hidrográfica**

Se puede definir como un espacio geográfico cuyos aportes hídricos naturales son alimentados exclusivamente por la precipitación y donde los excedentes de agua convergen en un punto espacial único: la exutoria (Llamas, 1993).

Por otra parte, Díaz-Delgado (2006), menciona que es aquel espacio geográfico cuyos aportes hídricos naturales son alimentados exclusivamente por la precipitación y donde los excedentes de agua convergen en un punto espacial único llamado exutoria.

Chorley (1971) señala que la cuenca hidrográfica constituye una unidad topográfica, hidrológica e hidráulica, que proporcionó las bases para el sistema morfométrico. Horton (1945) posteriormente modificado por Strahler (1964) y que es considerada como una unidad básica del paisaje debido a que es una unidad topográfica claramente definida, con límites precisos y con un diseño de la red de drenaje jerarquizada a través del tamaño y de los órdenes de los cursos fluviales; y porque es un sistema físico abierto en el que se producen entradas de precipitación y radiación solar y salidas de descarga, evaporación e irradiación.

El *Instituto Nacional de Ecología* (2005), menciona que una cuenca hidrográfica es una unidad natural definida por la existencia de la divisoria de las aguas en un territorio dado. Las cuencas hidrográficas son unidades morfográficas superficiales, sus límites quedan establecidos por la divisoria geográfica principal de las aguas de las precipitaciones también conocido como "parteaguas". El parteaguas en teoría, es una línea imaginaria que une los puntos de máximo valor de altura relativa entre dos laderas adyacentes pero de exposición opuesta, desde la parte más alta de la cuenca hasta su punto de emisión, en la zona hipsométricamente más baja.

Haciendo referencia a las definiciones antes citadas se puede concluir que una cuenca (figura 2.1) es un espacio geográfico que está integrado por una red de corrientes en la que los aportes de agua provienen de la precipitación, parte de esos aportes son absorbidos o evaporados de acuerdo a sus características físicas del suelo o subsuelo de la cuenca y transportados a partir de una red hidrográfica hacia un punto espacial único llamado exutoria.

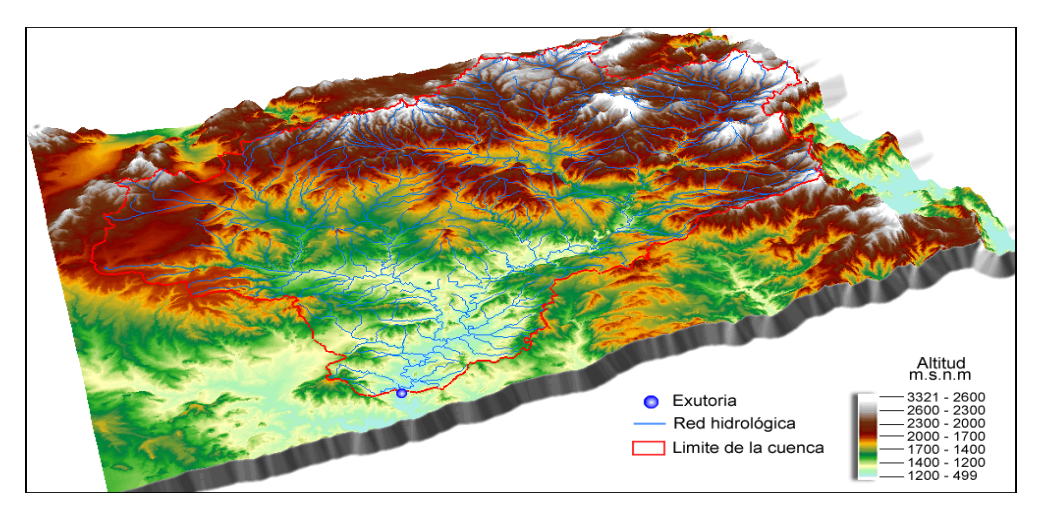

<span id="page-24-0"></span>Figura 2.1. Cuenca hidrográfica

#### <span id="page-25-0"></span>**2.1.3. Parámetros fisiográficos de una cuenca**

La reacción de una cuenca hidrológica a las precipitaciones es todavía un fenómeno que no se conoce perfectamente. Los estudios de varios componentes del ciclo hidrológico y de las relaciones entre estos, en particular el proceso lluvia-escurrimiento, han sido objeto de muchos trabajos (Ouarda et al. 2008; Llamas, 1993; Chebani et al, 1992). El análisis hidrológico utiliza diversos métodos estadísticos para comparar las cuencas con el fin de poner en evidencia las causas de las variaciones de las características hidrológicas. Por ejemplo, se busca explicar porqué dos cuencas hidrológicas sometidas a las mismas condiciones climáticas pueden tener regimenes de escurrimiento totalmente diferentes. Las características fisiográficas juegan un rol muy importante en los procesos hidrológicos.

Varias técnicas son hoy en día utilizadas para relacionar los caudales de diseño a las características fisiográficas. Por ejemplo Cheibani et al, 1992, establecieron una ecuación que da el caudal de periodo de retorno de 10 años con el área de la cuenca, su pendiente media y la densidad de drenaje. Campos-Aranda (2008), relacionó los escurrimientos mensuales de varias cuencas, sus áreas respectivas y las distancias entre estaciones hidrométricas para transferir los escurrimientos mensuales de estas cuencas a una cuenca en donde no se dispone de información hidrométrica. Por otro lado, Ouarda et al (2008) relacionaron los parámetros fisiográficos de varias sub-cuencas del Balsas, Lerma-Santiago y Pánuco con los cuántiles de diferentes periodos de retorno.

Por otro lado, muchas ecuación empíricas existen en hidrología, sea para el cálculo del tiempo de concentración de una cuenca o la determinación de un caudal de diseño, todas estas fórmulas utilizan uno o varios parámetros fisiográficos.

Franco–Plata (2008), menciona que las características fisiográficas de una cuenca, desempeñan un papel fundamental en el estudio y comportamiento en los componentes del ciclo hidrológico, por lo tanto, algunos parámetros son requeridos como datos de entrada en la mayoría de los modelos hidrológicos.

Así mismo, se consideran como parámetros fisiográficos de una cuenca (tabla 2.1) a aquella cuantificación determinada por datos iniciales, que implica el manejo de modelos del relieve y de la red hidrológica que derivan características cuantificables de una cuenca. Es importante destacar que se pueden obtener un sin número de cálculos de una cuenca, pero sin embargo, el tema central de esta tesis se centró en la caracterización fisiográfica de una cuenca es decir su morfología, red de drenaje y características correspondientes al río principal.

<span id="page-26-1"></span>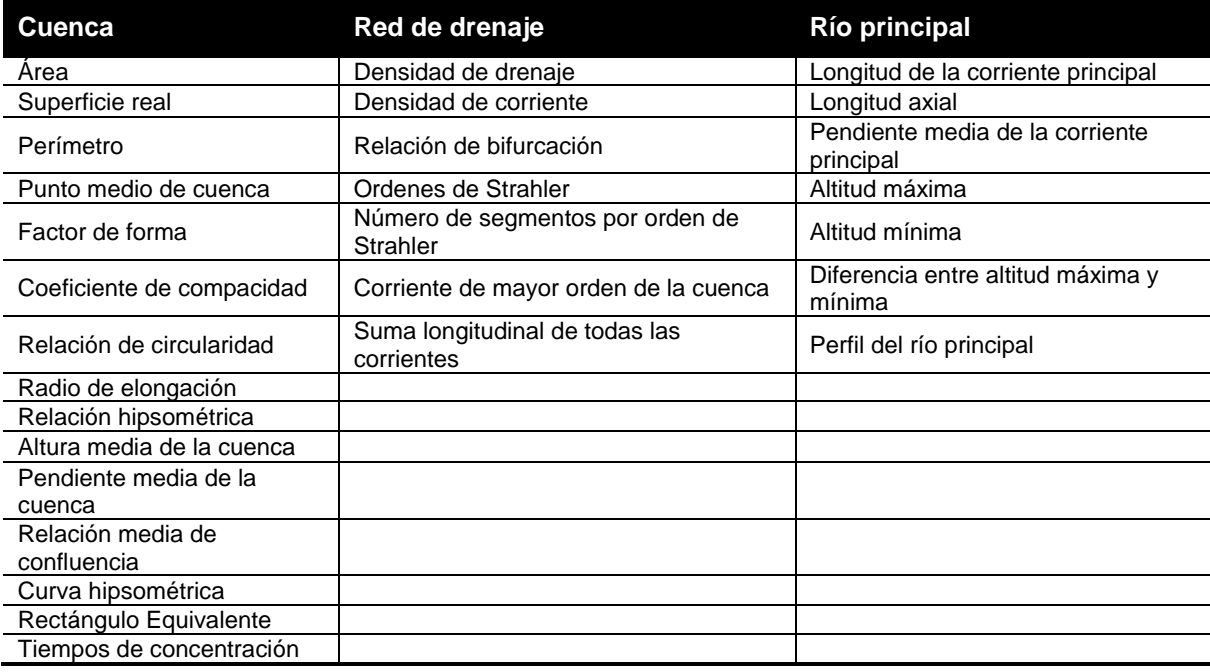

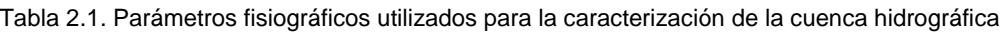

A continuación se hace una descripción detallada para cada uno de los parámetros fisiográficos descritos anteriormente.

## <span id="page-26-0"></span>**2.1.3.1. Morfométricos**

Las propiedades morfométricas de la cuenca hidrográfica proporcionan una descripción física de la extensión y formas de las mismas, permiten realizar comparaciones entre distintas cuencas hidrográficas. Chorley (1971), con herramientas metodológicas tales como los *SIG* y la interpretación de imágenes satelitales se puede realizar la secuenciación temporal de las propiedades morfométricas de las cuencas hídricas y de las redes de drenaje.

## **1) Área y superficie real**

El área de la cuenca es quizá el parámetro más importante, siendo determinante de la escala de varios fenómenos hidrológicos tales como, el volumen de agua que ingresa por precipitación, la magnitud de los caudales, etc. Usualmente este valor se extrae planimétricamente, a partir de la delimitación en mapas topográficos desde una perspectiva ortogonal y calculada por métodos manuales o a través del uso de un SIG.

Chorley (1971) sostiene que el área de la cuenca es hidrológicamente importante porque afecta en forma directa la magnitud de la tormenta y la escorrentía fluvial, destacándose que el máximo flujo de descarga por unidad de área es inversamente proporcional al tamaño de la misma.

El área real por su parte es el resultado de dividir el área normal entre el coseno de la pendiente media en grados. El resultado de este parámetro en comparación con el obtenido del área es que la superficie real considera la curvatura terrestre y condiciones del terreno, pero en ocasiones muchos investigadores mencionan que es quizás una medida ambigua que se puede prestar a equivocaciones ya que por ejemplo haciendo hoyos y montículos aumenta el área de la cuenca pero no cambia nunca su magnitud (Díaz *et al.,* 1999).

Por tal motivo algunos creen que desde el punto de vista hidrológico el área es más importante que el área real de la cuenca. Por ello, en el presente trabajo se dio a la tarea de hacer los dos cálculos y que el usuario elija cuál utilizar. Por lo tanto la fórmula para obtener la superficie real establecida por (Díaz *et al.,* 1999) es:

$$
A_{\rm S} = \frac{A}{\cos i}
$$

Donde:

As = Superficie real. i = Pendiente media de la cuenca en grados.

#### **2) Perímetro**

Se puede definir como la longitud del límite exterior de la cuenca. Este es un parámetro importante, pues en conexión con el área nos puede dar información sobre la forma de la cuenca.

#### **3) Coeficientes de forma**

La obtención de la forma de la cuenca es un factor importante, ya que ésta interviene sobre los escurrimientos y sobre la marcha del hidrograma resultante de una precipitación dada sobre un río. La forma determina la velocidad con la que el agua llega al cause desde su origen hasta donde desemboca. Para determinar la forma de una cuenca se utilizan varios índices asociados a la relación área-perímetro. Los más comunes son: *coeficiente de compacidad, relación de circularidad, relación de elongación y factor de forma* (Sánchez, 1987)*.*

**Coeficiente de compacidad.** El índice o coeficiente de compacidad se debe a Gravelius, y es la relación entre el perímetro de la cuenca y el perímetro de un círculo de igual área que la cuenca. Llamas (1993) da la siguiente expresión:

$$
K_c = 0.28 \frac{P}{\sqrt{A}}
$$

Donde:

 $K_c$  = Coeficiente de compacidad. P = Perímetro.  $A = \text{Área de la cuenca}$ 

En cualquier caso, cuando más tienda el valor de este índice a la unidad, se considera que la cuenca tiene tendencia a la circularidad y por lo tanto es más compacta. Según Ward R. Robinson M. (2000) las cuencas más alargadas tienden a una respuesta más difusa en comparación con las respuestas de tormentas de caudales altos en cuencas compactas.

**Relación de circularidad.** Es el coeficiente entre el área de la cuenca y la de un círculo cuya circunferencia es igual al perímetro de la misma (Díaz *et al*., 1999).

$$
Rci = \frac{4\pi A}{P^2}
$$

Donde:

Rci = Relación de circularidad. A = Área de la cuenca. P = Perímetro de la cuenca.

Cuanto más irregular sea la cuenca, mayor será su coeficiente de compacidad, una cuenca circular tendrá un coeficiente de compacidad mínimo, igual a 1 y una cuenca cuadrada tendrá un coeficiente >= 0.785, (figura 2.2).

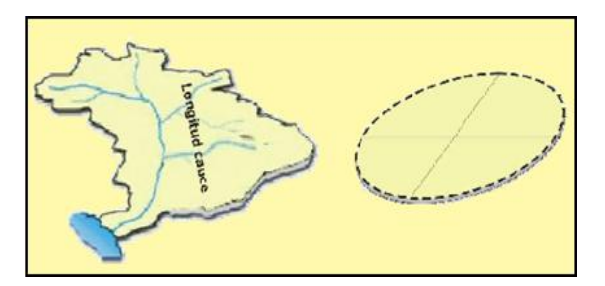

Figura 2.2. Ejemplo de relación de circularidad

<span id="page-29-1"></span>**Relación de elongación.** La relación de elongación definido por Schumm (1956), es la relación entre el diámetro de un círculo de área igual a la cuenca y la longitud máxima de la cuenca. Expresando el diámetro en función del área de la cuenca queda:

$$
\text{Re} = 1.128 \left( \frac{\sqrt{A}}{Lm} \right)
$$

Donde:

Re = Relación de elongación. Lm = Longitud máxima. A = Área de la cuenca.

Dependiendo del resultado de este coeficiente, podemos caracterizar a la cuenca de acuerdo a la tabla 2.2.

Tabla 2.2. Tipo de forma de acuerdo a su coeficiente.

<span id="page-29-0"></span>

| Relación de elongación | Cuenca plana | Cuenca con relieve pronunciado |
|------------------------|--------------|--------------------------------|
| (Re)                   | 1.00         | $0.6$ y Re $< 0.8$             |

**Factor de forma.** Este se define como el cociente entre la superficie de la cuenca y el cuadrado de la longitud máxima, definido por Horton (figura 2.3). La longitud máxima está definida como la medida de la corriente principal de la cuenca.

$$
Rf = \frac{A}{(Lmc - km)^2}
$$

Donde:

Rf = Factor de forma.

A = Área real de la cuenca.

Lmc\_Km = Es la distancia existente entre la exutoria y el punto más alejado de la cuenca. Equivale a la longitud del río principal en kilómetros.

Una cuenca con un factor de forma bajo, está menos sujeta a crecidas que una de la misma área y mayor factor de forma.

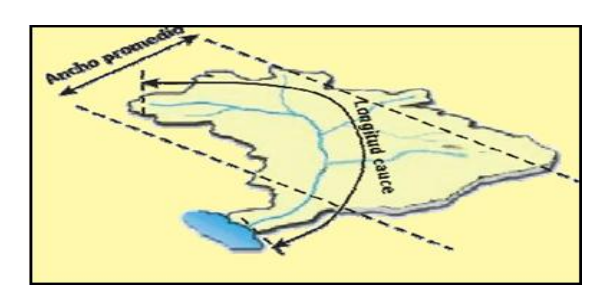

Figura 2.3. Elementos a considerar para el factor de forma

## <span id="page-30-1"></span>**4) Curva y relación hipsométrica**

La curva hipsométrica sugerida por (Langbein *et al.,* 1947), proporciona una información sintetizada sobre la altitud de la cuenca, que representa gráficamente la distribución de la cuenca vertiente por tramos de altura.

Para la obtención y generación de la curva hipsométrica se toman en cuenta los siguientes datos.

- ❖ Intervalo de curvas de nivel.
- ◆ Marca de clases de intervalo (Cota media).
- $\div$  Área entre cada intervalo (Área).
- Área de cada intervalo entre la sumatoria del área entre curvas (Área/Área total).
- Porcentaje sobre el límite inferior (Área acumulada).

Así mismo en la tabla 2.3, se muestra un ejemplo y la forma en que se obtuvieron cada uno de estos datos.

<span id="page-30-0"></span>

| Intervalo entre<br>curvas de nivel | Cota media (m)    | Área (Km <sup>2</sup> ) | Área / área<br>total $(\%)$ | Porcentaje de<br>área acumulada |
|------------------------------------|-------------------|-------------------------|-----------------------------|---------------------------------|
| 68 >                               | 69                | 6.17                    | 1.88                        | 1.88                            |
| $68 - 66$                          | 67                | 20.05                   | 6.11                        | 7.99                            |
| $66 - 64$                          | 65                | 35.01                   | 10.67                       | 18.66                           |
| $\cdots$                           | $\cdot\cdot\cdot$ | $\cdot\cdot\cdot$       | $\cdot$ $\cdot$ $\cdot$     | $\cdot$                         |
| $\cdots$                           | $\cdots$          | $\cdot\cdot\cdot$       | $\cdot\cdot\cdot$           | $\cdot\cdot\cdot$               |
| $<$ 56                             | 55                | 3.55                    | 1.08                        | 100                             |
|                                    |                   | 328.2                   | 100                         |                                 |

Tabla 2.3. Obtención de datos para la generación de la curva hipsométrica.

La tabla anterior se aplica a la generación de la gráfica hipsométrica, como si se dividiera el volumen total del relieve de la cuenca sobre su superficie proyectada, ingresando por el eje que representa el área con el valor correspondiente al 50% y leyendo el valor de cota correspondiente, figura (2.4).

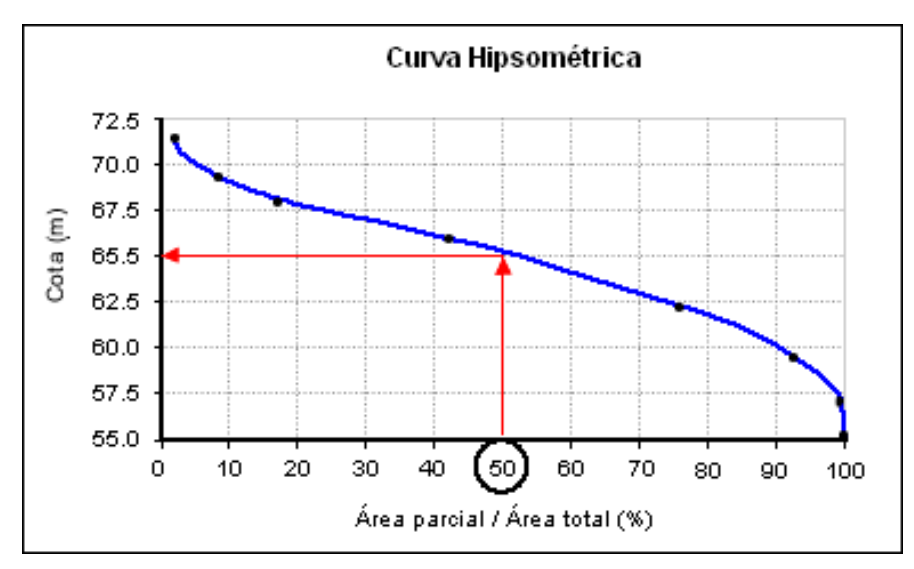

Figura 2.4. Gráfica de la curva hipsométrica.

<span id="page-31-0"></span>De lo anterior, se pueden definir algunas características respecto al proceso geomorfológico de la cuenca; estado de vejez, equilibrio o madurez y juventud.

En el ejemplo anterior, la cuenca está evaluada como una cuenca en estado de madurez o equilibrio por lo cual todavía no presenta estados de erosión ni sedimentación, lo que indica que existen valles extensos y curvas escarpadas (Díaz *et al*., 1999).

El parámetro de la relación hipsométrica resulta de dividir el área sobre la curva hipsométrica, entre el área bajo la curva.

$$
Rh = \frac{As}{Ab}
$$

Donde:

Rh = Relación hipsométrica. As = Área sobre la curva. Ab = Área bajo la curva.

#### **5) Rectángulo equivalente**

Se trata de representar la cuenca por medio de un rectángulo que tenga igual superficie, perímetro, coeficiente de compacidad y distribución hipsométrica. En esta representación, los lados del rectángulo son los límites de la cuenca y las curvas de nivel se transforman en rectas paralelas al lado menor de dicho rectángulo. Las expresiones de los lados equivalentes del rectángulo son:

$$
Lado\_menor = \frac{Kc(\sqrt{A})}{1.128} \left(1 - \sqrt{1 - \left(\frac{1.128}{Kc}\right)^2}\right)
$$

$$
Lado\_mayor = \frac{Kc(\sqrt{A})}{1.128} \left( 1 + \sqrt{1 - \left(\frac{1.128}{Kc}\right)^2} \right)
$$

Donde:

Lado\_menor = Lado menor del rectángulo equivalente. Lado mayor = Lado mayor del rectángulo equivalente. Kc = Coeficiente de compacidad. A = Área de la cuenca.

#### **6) Pendiente media**

La pendiente media es uno de los parámetros más importantes en la caracterización de una cuenca ya que tiene una importante relación con la infiltración, el escurrimiento superficial, la humedad del suelo y la contribución del agua subterránea al flujo de los cauces. Es uno de los factores físicos que controlan el tiempo del flujo sobre el terreno y tiene influencia directa en la magnitud de las avenidas o crecidas (Sánchez, 1987).

Para la estimación de la pendiente media se pueden utilizar diversos criterios de forma manual, los cuales consisten en trazar una malla de cuadrados sobre el plano de la cuenca lo cual conviene orientar en el sentido del cauce principal, de tal modo que cubra toda la cuenca y posteriormente, se construyen reglas de ponderación de las diversas pendientes que se van ajustando a las distintas áreas, intersección de los cuadrados de la malla con las curvas de nivel, para así poder ir identificando el grado de inclinación del relieve (Díaz *et al., 1999)*.

Por otro lado, existen los métodos automatizados los cuales emplean generalmente *MDT*, los cuales identifican los cambios de altitud de cada celda a evaluar. Por tal motivo, y la rapidez con la que se puede obtener este cálculo de manera automatizada se optó por utilizar una función dentro del código desarrollado lo que permitió obtener la pendiente media para la cuenca.

### **7) Elevación media de la cuenca**

La elevación media de la cuenca tiene influencia fundamental en el régimen hidrológico, puesto que la tiene sobre las precipitaciones que alimentan al ciclo hidrológico de la cuenca. El *INE* (2004), por su parte menciona que constituye el criterio de la variación territorial del escurrimiento resultante de una región la que nos brinda una noción para caracterizar zonas climatológicas y ecológicas.

Para la obtención de dicho parámetro también se pueden utilizar métodos manuales pero resultan laboriosos y difíciles de realizar, por lo que, se hizo mediante un proceso automatizado con la ayuda de un *MDT* y mediante una función a partir del cual se calcula el valor de la altitud de todas sus celdas respecto al polígono de la cuenca.

## <span id="page-33-0"></span>**2.1.3.2. Concernientes a la red de drenaje**

Se le llama red de drenaje de una cuenca, al sistema de cauces por el cual fluyen los escurrimientos superficiales, subsuperficiales y subterráneos, ya sean de manera temporal o permanente. Su importancia se manifiesta por sus efectos en la formación y rapidez de drenado de los escurrimientos, además de proporcionar indicios sobre las condiciones físicas del suelo y de la superficie de las cuencas (Campos, 1992).

Las principales características de la red de drenaje son; tipos de corrientes, modelos de drenaje, orden de corrientes; relación de bifurcación, densidad de drenaje y frecuencia de corrientes.

#### **1) Orden de corrientes de acuerdo a Strahler**

El orden de corrientes es una clasificación que refleja el grado de ramificación o bifurcación dentro de una cuenca (figura 2.5), por lo cual, es un proceso necesario dentro del trabajo de caracterización de la misma. Horton introdujo un concepto de clasificación de corrientes que permite asignar valores enteros a arroyos en redes hidrológicas que determinan su importancia en una jerarquía de tributarios mayores y menores. Tiempo después en el año de 1957 Strahler introdujo una versión mejorada de este concepto, aunque esta metodología es la más empleada en la mayor parte de los proyectos se efectúan ambas (Sánchez, 1987). La clasificación de corrientes de acuerdo a Strahler es la siguiente:

*Primero)* Se considera de orden 1 a la corriente de cuyo flujo no proviene otra.

*Segundo)* Se considera de orden 2 a la corriente cuyo inicio proviene de dos o más tributarios de orden 1.

*Tercero)* Se considera de orden 3 a la corriente cuyo inicio proviene de dos o más tributarios de orden 2. Continuando el proceso hasta definir la corriente de mayor orden.

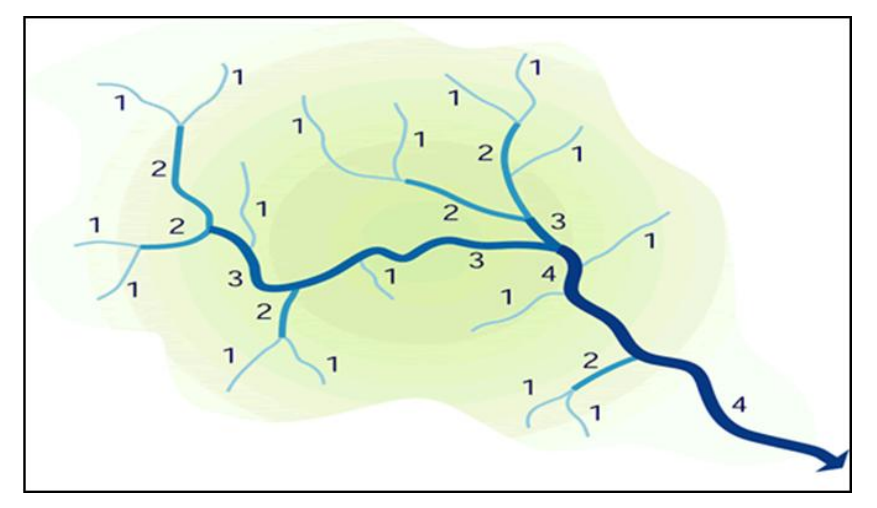

Figura 2.5. Clasificación de las órdenes de la red drenaje

<span id="page-34-0"></span>Por lo tanto, el orden de la corriente principal será un indicador de la magnitud de la ramificación y de la extensión de la red de drenaje dentro de la cuenca y la corriente principal será aquella en la que su flujo no alimenta a ninguna otra corriente siendo su nodo final la exutoria.

Cabe destacar que la clasificación de acuerdo a Strahler no ha sido exenta de ser implementada de forma manual, en ella se identifica el orden de cada corriente pero el proceso resulta sumamente tardado y laborioso ya que el número de vectores encontrados en una cuenca pueden ser demasiados. Para evitar estas pérdidas de tiempo se ha desarrollado un algoritmo que encontrará el orden de las corrientes de manera automática a partir de un tema lineal topológicamente coherente.

#### **2) Corriente de mayor orden Strahler**

Una vez que se identifica la red de drenaje de acuerdo al sistema de caracterización propuesto por Strahler, se debe identificar el segmento de dicha red que guarda el mayor orden de acuerdo a dicha clasificación. Esto es importante para identificar el vector exutorio o la exutoria, la que contiene el aporte hídrico de todas las corrientes de la red de drenaje de la cuenca.

#### **3) Densidad de drenaje y densidad de corrientes**

La densidad de drenaje se define como la longitud total de todos los cauces dentro de la cuenca, divididos entre el área o superficie real de la cuenca. Se obtiene de la siguiente expresión propuesta por Horton (1945).

$$
D = \frac{L}{A}
$$

Donde:

D = Densidad de drenaje.

L = Longitud de todos los cauces de agua en Km.

A = Superficie real de la cuenca en  $Km^2$  (Llamas, 1993).

Díaz *et al.,* (1999), mencionan que la densidad de drenaje es el parámetro que refleja la dinámica de la cuenca, la estabilidad de la red hidrográfica, el tipo de escorrentía de la superficie y la relación que existe entre la longitud de los canales de flujo y la superficie de la cuenca.

Por lo común se encuentran bajas densidades de drenaje en regiones de rocas resistentes o de suelos muy permeables con vegetación densa y donde el relieve es débil. En cambio, se obtienen altas densidades de drenaje en áreas de rocas débiles o de suelos impermeables, vegetación escasa y relieve montañoso.

La densidad de corrientes o frecuencia de corrientes se define según Horton, como el número de segmentos de la red de drenaje por unidad de área para mantener las características y condiciones de la red de drenaje de la cuenca. Este parámetro se obtiene de la siguiente manera:
$Ds = \frac{Num\_Corr}{4}$ 

Donde:

Ds = Densidad de corrientes. Num\_corr = Número total de corrientes de la cuenca. A = Superficie real de la cuenca en Km<sup>2</sup>.

## **2.1.3.3. Concernientes al río principal**

Llamas (1989), menciona que se llama río principal a aquella corriente cuyo nodo de descarga corresponde a la exutoria de la cuenca y el nodo inicial corresponde a una corriente de primer orden en el cual se establece el nacimiento del río.

Díaz *et al.,* (1999), definen como corriente principal a la distancia que existe entre el nacimiento y la desembocadura del mismo.

Para la obtención de la corriente principal (figura 2.6), se describe a continuación el proceso de una manera muy general con el fin de no profundizar a detalle cada proceso.

*Primero)* Primeramente se hace la identificación de la exutoria la que lógicamente es la corriente de mayor orden de acuerdo a la clasificación de Strahler.

*Segundo)* Se compara cada una de las distancias que existen desde la exutoria hacia todas las corrientes de primer orden.

*Tercero)* A continuación se suman y acumulan las longitudes de las corrientes conectadas para así poder determinar la corriente que resulte con la mayor distancia posible.

*Cuarto)* Por último, ya que se identificó la corriente con mayor acumulación de distancia, se procede a hacer una selección espacial de todas las corrientes que componen el afluente principal, para posteriormente poder generar un nuevo tema lineal que mostrará la corriente principal obtenida y finalmente poder obtener la longitud del río principal.

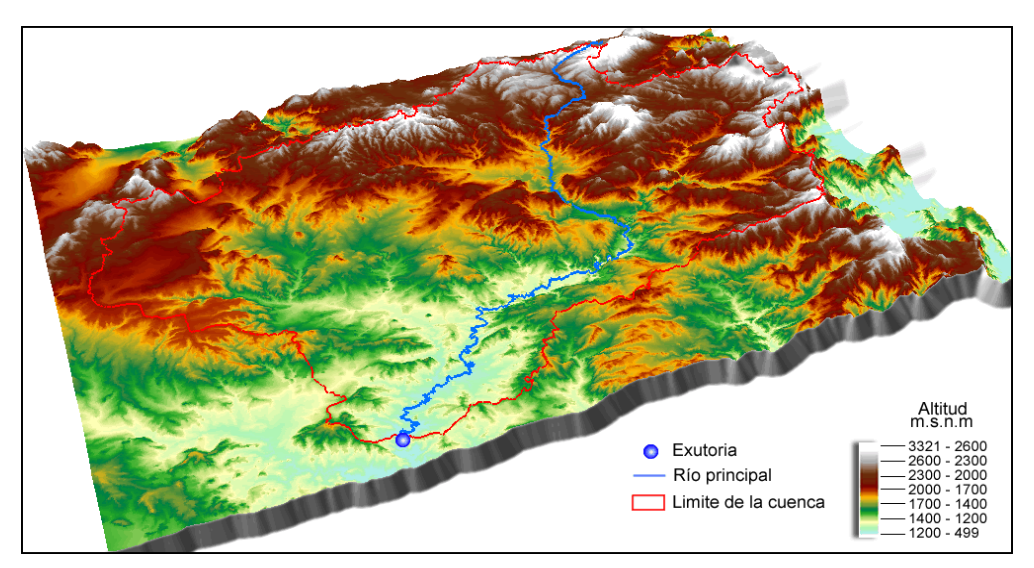

Figura 2.6 Corriente principal.

Cabe destacar que el proceso anteriormente descrito implica una tarea complicada y laboriosa por métodos tradicionales, lo que conlleva una cantidad considerable de tiempo. A pesar de esto es importante mencionar que no existen módulos dentro de aplicaciones de análisis espacial que hagan el proceso automáticamente, dado que éste conlleva múltiples consultas espaciales complejas para la identificación de la corriente principal.

Una vez obtenido el río principal y caracterizadas las órdenes de drenaje, se dispone a obtener los siguientes parámetros relacionados al río principal; Longitud del río principal, Perfil del río principal, Longitud axial, Suma de la longitud de todas las corrientes, Corriente de mayor orden y Tiempos de concentración.

## **1) Longitud de la corriente principal**

La obtención de la longitud de la corriente principal se puede hacer mediante la suma total de todas las corrientes que componen a la corriente principal, pero en este caso al generar el nuevo tema lineal del río principal se obtiene directamente la longitud de toda la corriente.

La longitud de la corriente principal es una magnitud característica útil y de efecto importante en la respuesta hidrológica, ya que en un río con una extensión más pequeña los efectos de la precipitación en la cuenca se hacen sentir más rápidamente que en un río con una extensión más larga (Campos, 1992).

#### **2) Perfil del río principal**

Una vez definido el río principal, se obtiene su elevación más alta y se van registrando las cotas o elevaciones que cortan al río principal al ir descendiendo y sus correspondientes longitudes recorridas desde el inicio. El perfil longitudinal (figura 2.7) es un gráfico que representa las distintas elevaciones del fondo del río desde el nacimiento hasta la desembocadura (Campos, 2007; Llamas, 1993). La forma del perfil varía entre lineal, exponencial y logarítmica.

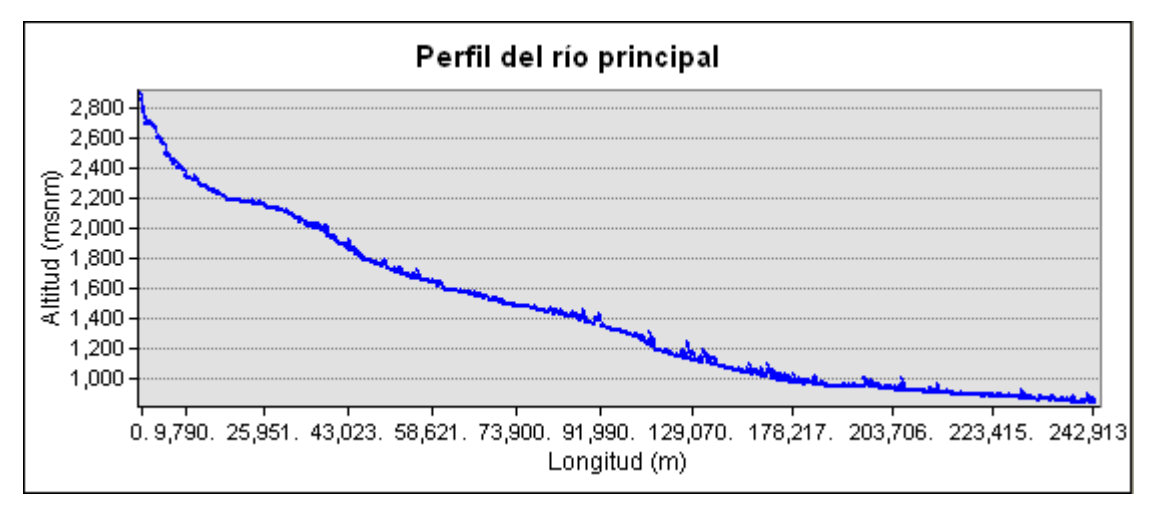

Figura 2.7. Perfil del río principal.

#### **3) Pendiente media del río principal**

Se define como pendiente del río principal a la relación entre la altura total del cauce principal cota máxima o Fnode (punto inicial del río), menos la cota mínima o Tnode (punto final del río).

De lo cual se considera la siguiente fórmula (Campos, 2007).

$$
Pm = \frac{Altmax - Altmin}{L_rp}
$$

Donde:

Pm = Pendiente media en grados. Altmax = Altura máxima. Altmin = Altura mínima. L\_rp = Longitud del río principal.

## **4) Elevación máxima y mínima**

Una vez obtenido el río principal, se calcula la elevación máxima y mínima a partir de los extremos del río.

## **5) Longitud axial de la corriente principal**

Es la distancia entre la desembocadura y el nacimiento en línea recta entre las extremidades (figura 2.8), la cual se obtiene a partir de la obtención de las coordenadas de sus nodos iníciales y finales (X1, Y1 / Xn, Yn) (Franco–Plata, 2008), para el cálculo de este parámetro se utilizó el teorema de Pitágoras:

$$
d = \sqrt{(X_2 - X_1)^2 + (Y_2 - Y_1)^2}
$$

Donde:

- d = Distancia de la longitud axial.
- $X =$  Coordenada inicial y final.
- $Y =$  Coordenada inicial  $y$  final.

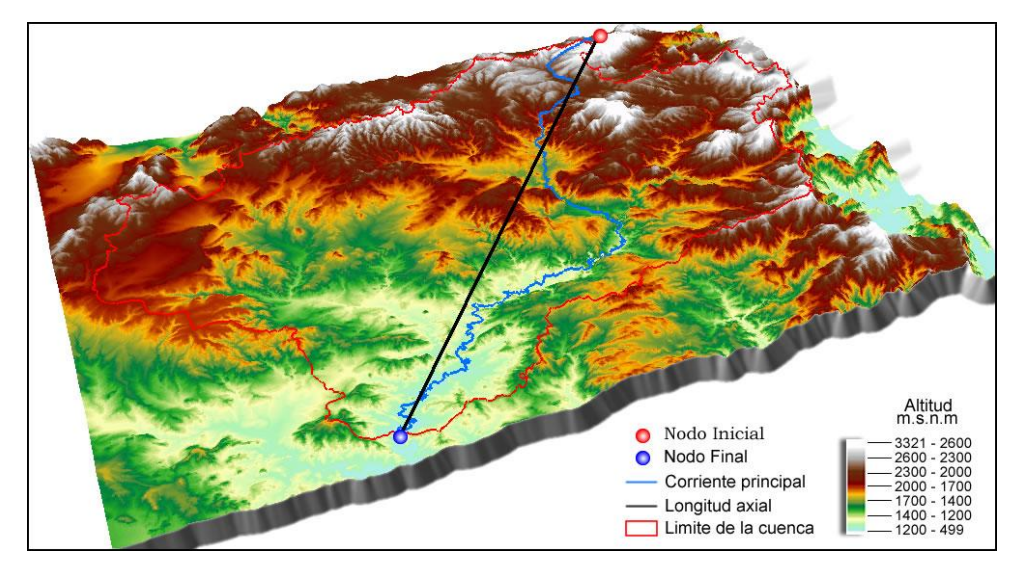

Figura 2.8. Longitud axial de la corriente principal obtenida en kilómetros.

## **6) Suma de la longitud de todas las corrientes**

Franco-Plata (2005), menciona que es la sumatoria de la longitud de todas y cada una de las corrientes que contiene la red de drenaje de la cuenca. Para obtener dicho parámetro basta con sumar la longitud de todas las corrientes que la componen.

## **7) Orden máximo de corrientes de Strahler**

El INE (2004), establece que este parámetro está correlacionado con la corriente de mayor orden de acuerdo al sistema de clasificación de Strahler y su importancia radica en poder establecer el grado de complejidad de la cuenca. Un orden mayor a 5 establece que se trata de una cuenca con un aporte hídrico importante.

### **8) Relación media de confluencia**

También conocido como coeficiente de bifurcación, el cual es una expresión matemática que se establece como el cociente del número de vectores de un orden entre el número de vectores de orden superior, este parámetro suele utilizarse para medir la distorsión del modelo del drenaje en función de las estructuras geológicas (Díaz *et al.,* 1999).

Para la obtención de dicho parámetro se recurre a la siguiente fórmula.

$$
Rmc = \frac{Nc(Ox)}{Nc(Ox+1)}
$$

Donde:

Rmc = Relación media de confluencia. Nc (Ox) = Número de corrientes de un orden x. Nc  $(Ox +1)$  = Número de corrientes de un orden  $x +1$ . Omax = Escalar de mayor orden de acuerdo a la clasificación de Strahler.

#### **9) Coeficiente de sinuosidad**

Llamas (1993) menciona que es el cociente entre la longitud directa y la del eje, la fórmula es la siguiente:

$$
Sh = \frac{LGP}{LAGrP}
$$

Donde:

Sh= Coeficiente de sinuosidad. LCrP= Longitud de la corriente principal. LACrP= Longitud axial de la corriente principal.

## **10) Tiempo de concentración**

Campos (2007), menciona que el tiempo de concentración se define como el tiempo que tarda el escurrimiento o la escorrentía superficial en viajar desde el punto hidráulicamente más distante hasta la salida de la cuenca o interés, o bien el lapso transcurrido desde el final de la tormenta hasta el término de su hidrograma de escurrimiento directo.

Para la obtención del tiempo de concentración existen diversos métodos; algunos consideran factores como el uso de suelo, pero la mayoría considera tomar la pendiente como parámetro base para estimar el tiempo de concentración del escurrimiento.

Para el siguiente cálculo, el tiempo de concentración se estimó por medio de las siguientes fórmulas:

**Kirpich** (Williams, 1950).

$$
Tc = 0.066 \left(\frac{L_c}{\sqrt{H/L_c}}\right)^{0.77}
$$

Donde:

Tc = Tiempo de concentración.  $L_c$  = Longitud de la corriente principal. H = Pendiente del río principal.

**Kirpich** (1942), citado por el CEPREDENAC (2000).

$$
Tc = \frac{0.0078 \left( L^{0.77} \right)}{{S^{0.385}}}
$$

Donde:

Tc = Tiempo de concentración.

 $L =$  Longitud de la corriente principal.

S = Pendiente del río principal.

# **2.2. GEOMÁTICA**

La Geomática podemos entenderla como la unión de Ciencias de la Tierra y la Informática para expresar una integración sistémica de técnicas y metodologías de adquisición, almacenamiento, procesamiento, análisis, presentación y distribución de información geográficamente referenciada. Existen países en donde se ha venido dando un auge más significativo para esta definición, entre las más importantes se destacan las siguientes.

## **2.2.1. Antecedentes y conceptos**

A nivel académico la Geomática tuvo origen en Canadá, específicamente en la ciudad de Québec en el siglo XX, y oficialmente en 1986 en la Universidad Laval, quienes ofertaron el primer programa de Ingeniería Geomática a nivel mundial. Siendo así la primera Universidad que dio un paso sustancial adoptando a las nuevas tecnologías con la consolidación de las ciencias para estudiar a la tierra.

De esta manera, la presión se hizo notar en ciertos países que comenzaron a invertir y apostar a la investigación con el propósito de desarrollar herramientas integrales geomáticas apoyando dichas problemáticas. Tal es el caso de los Estados Unidos de Norte América, que en el año de 1978 lanza su primer satélite (en lo que hasta ahora es la constelación NAVSTAR) con la tecnología GPS (*Global Positioning System*). En 1982 la entonces Unión Soviética comienza a desarrollar estudios geoespaciales con el lanzamiento de satélites en lo que hasta ahora es la constelación GLONASS (*Global Navigation Satellite System*).

En el mundo pueden encontrarse diferentes definiciones o interpretaciones de la nueva disciplina. Entre ellas se mencionan las siguientes:

Groot (1989) define a la Geomática como la ciencia que estudia la estructura y las propiedades de la información espacial, los métodos de captura, clasificación, calificación, definición espacial, representación, uso y la infraestructura para lograr una aplicación óptima.

Gagnon y Coleman (1990), mencionan que la Geomática ha emergido en un contexto donde tienden a desaparecer las fronteras tradicionales entre varias disciplinas en el campo de la topografía, la agrimensura y la cartografía, produciéndose una creciente independencia, interconexión e integración de disciplinas relacionadas con la información espacialmente referenciada.

Por su parte, Pérez (2002) establece que la Geomática es un término científico moderno que se refiere a la aproximación integrada de la medición, análisis, gestión, almacenamiento y visualización de datos terrestres, con frecuencia denominados datos geográficos o georeferenciados. Este autor enfatiza que dichos datos provienen de diversas fuentes, incluidas las localizadas en plataformas satelitales, aéreas e instrumentos terrestres y que además, los datos se procesan y se tratan bajo técnicas y metodologías apoyadas en tecnologías de la información utilizando elementos informáticos.

Para el Instituto de *Geografía de la Universidad Pontificia Católica de Chile* (IG-UPCC, 2002), la Geomática es un término científico moderno que resulta de la unión de Ciencias de la Tierra (prefijo geo) y la Informática (mática) para expresar una integración sistémica de métodos y técnicas, para la adquisición, almacenamiento, procesamiento, análisis, presentación y distribución de información geográficamente referenciada, por lo que en la actualidad trasciende a múltiples y variadas disciplinas.

Kavanagh (2003), sostiene que "la Geomática es un término usado para describir la ciencia y la tecnología del tratamiento de datos de mediciones terrestres. Incluye la colección, clasificación, manejo, planeación y diseño, almacenamiento y presentación. Tiene aplicaciones en todas las disciplinas y profesiones que usan datos espaciales con referencia terrestre". Cabe destacar que, desde el punto de vista del procesamiento de la información en su sentido más general, va desde el simple registro de una observación hasta la presentación de resultados.

La *University Of New Brunswick* (2005), señala que es la ciencia, ingeniería y arte empleado en la colecta y manejo de información geográfica referenciada.

El *Canadian the Institute of Geomatics* (2005), menciona que es el campo de actividades en las cuales se integran los medios para adquirir y manejar datos espaciales definidos en el proceso de producción y manejo de información espacial.

Dadas las definiciones conceptuales antes mencionadas, se puede definir a la Geomática tal y como lo hace (Rodríguez y Santos, 2007), como el conjunto de técnicas orientadas a la caracterización de modelos del territorio, producto del procesamiento de información geográfica cuya fuente de origen se rige por la calidad del dato geográfico.

Se define como una técnica y no como una ciencia, porque consideramos que su objeto material está bien definido: el dato geográfico, el modelo y la información geográfica; no obstante su objeto formal o conjunto de procesos, técnicas y metodologías que le sirven para la caracterización de su objeto material son comunes (y no únicas) a ciencias verdaderamente reconocidas, tales como la geografía, la informática e incluso otras técnicas como la fotogrametría o la percepción remota.

Todas las definiciones presentadas apuntan a la integración sistémica de algunas técnicas, tales como las relacionadas con levantamientos de datos, posicionamiento global, percepción remota y fotogrametría, cartografía automatizada y sistemas de información geográfica. A nivel internacional los cambios que se han suscitado en materia de evolución tecnológica ubican en este caso en particular a la Geomática como la nueva tendencia científico-metodológica de la nueva era geoespacial.

## **2.2.2. Hidrogeomática**

Tras los desafíos que el nuevo siglo enfrenta sobre el recurso agua, especialistas en el ramo han desarrollado una nueva herramienta para hacer frente al desafío que conlleva este tema y apoyar en el planeamiento y ejecución de proyectos hídricos.

La Hidrogeomática se define como un conjunto de técnicas y conocimientos informáticos e hidrológicos que con base a modelos de simulación y tecnología de la información, se emplea para resolver problemas de hidráulica, hidrología e ingeniería ambiental, con el fín de obtener un mejor manejo de los sistemas basados en recursos hídricos, como administración de cuencas, estudio de inundaciones y sistemas hídricos urbanos y costeros (IHE, 2005).

Por su parte (WEI, 2005), menciona que la Hidrogeomática hace uso de técnicas tales como la simulación y el modelado informático con la ayuda de los *SIG*, lo que a su vez implica adquisición, gestión, extracción, análisis y visualización de datos para hacer frente a temas tales como la gestión de recursos acuíferos, catástrofes naturales, gestión costera, entre otros.

## **2.2.3. Sistemas de información geográfica**

Como se sabe el hablar de los *Sistemas de Información Geográfica (SIG)* conlleva demasiada información, es por ello que en este apartado sólo se mencionará lo concerniente a la implementación del proyecto, tal como: la trascendencia en el desarrollo de los *SIG*, definiciones, estructura y análisis, y el tipo de modelo de datos que manejan los *SIG*.

Un *SIG* especifica un conjunto de procedimientos sobre una base de datos no gráfica o descriptiva de objetos del mundo real, que tienen una representación gráfica y que son susceptibles de algún tipo de medición respecto a su tamaño y dimensión relativa a la superficie de la tierra. Por tal motivo, un *SIG* debe contar con una base de datos gráfica, con información georeferenciada o de tipo espacial y de alguna forma ligada a la base de datos descriptiva.

## **2.2.3.1. Antecedentes y conceptos**

La distribución espacial es característica de los fenómenos existentes en la corteza terrestre, ya sea natural o artificial. Es por ello, que a través del tiempo, especialistas han buscado la manera de organizar la información espacial para un mejor manejo de los datos.

Durante los años 60 y 70 se empezó a aplicar la tecnología del computador digital al desarrollo de tecnología automatizada. En los 80 se vió la expansión del uso de los *SIG*, facilitado por la comercialización simultánea de un gran número de herramientas de dibujo y diseño asistido por computadora (*CAD*), también la aparición de productos como *ARC*-*INFO* en el ámbito del *SIG* facilitó el manejo de los datos, la aparición de la *Orientación a Objetos* (*OO*) en los *SIG* (como el Tigris de Intergraph), inicialmente aplicado en el ámbito militar (*Defense Map Agency - DMA*) (*OO*) permitió nuevas concepciones de los *SIG* donde se integra todo lo referido a cada entidad (p.e. una parcela) (simbología, geometría, topología, atribución). Los años 90 se caracterizan por la madurez en el uso de estas tecnologías en los ámbitos tradicionales mencionados y por su expansión a nuevos campos.

Finalmente, para este nuevo siglo la popularidad de las tendencias de programación distribuida (*Visual Basic, Visual .Net, Delphi C++, C#,* etc.) y la expansión como los beneficios de la máquina virtual de Java, permiten la creación de nuevas formas de programación de sistemas distribuidos, de esta manera aparecen los agentes móviles que tratan de solucionar el tráfico excesivo que hoy en día se encuentra en Internet. Nace así, un nuevo paradigma para el acceso a consultas y recopilación de datos en los sistemas de información geográfica, cuyos mayores beneficios se esperan obtener hoy en día y en los siguientes años.

Los *SIG* han sido definidos de diversas formas, dependiendo del punto de vista que asuma el autor en este campo, sin embargo, cuando comparamos las definiciones vemos que muestran ciertos elementos en común, los cuales podemos considerar como sus principales constituyentes.

En la mayoría de las definiciones resaltan la operatividad de los *SIG*, así mismo, Burrough (1986), lo define como "tecnología informática para gestionar y analizar información espacial", por otra parte, Bosque (1997), menciona que es un "sistema de *hardware, software* y procedimientos elaborados para facilitar la obtención, gestión, manipulación, análisis, modelado, representación y salida de datos espacialmente referenciados, para resolver problemas complejos de planificación y gestión".

Para Bernhardsen (1999), un *SIG* incluye hardware, software, una estructura de datos y un grupo de expertos a fin de lograr la óptima gestión y análisis del dato geográfico (como es la localización, distribución o algún cambio ocurrido debido a algún fenómeno geográfico).

Por su parte, DeMers (2002), propone que un *SIG*, puede ser concebido como una caja de herramientas que incluye variados recursos y diferentes técnicas diseñadas para responder a un amplio rango de simples y complejas preguntas orientadas al conocimiento del territorio.

Candeau (2005), menciona que un *SIG* es un sistema de hardware, software y procedimientos diseñados para la captura, manejo, manipulación, análisis, modelado y el despliegue de datos espaciales georeferenciados, para la solución de problemas complejos del manejo y planeamiento territorial.

En las definiciones citadas, el elemento fundamental está expresado con diferentes nombres: información espacial, datos espaciales, datos espacialmente referenciados,

33

software, hardware o bien objetos geométricos. Todo indica que el dato espacial, es el que diferencia a los *SIG* de otras bases de datos especializadas, representando el centro en torno al cual giran todas las posibles aplicaciones de los *SIG*, así tenemos que el dato espacial contiene, en su concepto más elemental, características de localización (X, Y) y tipo de característica temática (Z), en las cuales se asienta la base de todas las operaciones posibles de llevar a cabo en un *SIG*.

## **2.2.3.2. Estructura y análisis de datos**

Las capacidades de análisis espacial y modelado en los *SIG* son importantes, se debe mencionar que en los últimos años la disponibilidad de bases de datos espaciales ha alcanzado un alto nivel a comparación de los primeros años cuando se trabajaba con estos sistemas en los cuales se notaba la carencia de información y de una buena estructura de las bases de datos para poder hacer análisis complejos. Por esto, es importante que se tenga una buena estructura informática de los *SIG*. Candeau (2005), propone que un *SIG* se compone de tres elementos informáticos principales: Base de datos Gráfica, Base de datos Descriptiva y Base de datos Geográfica, (figura 2.9).

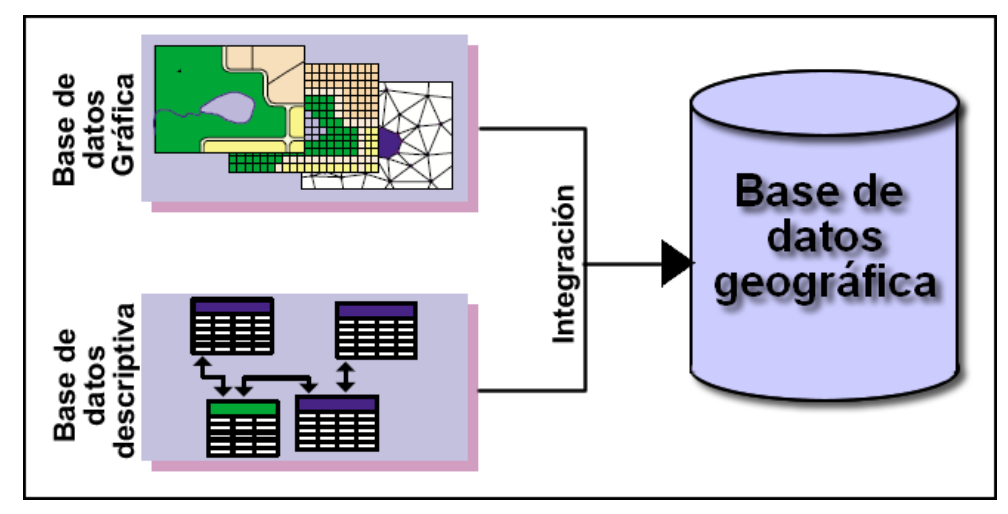

Figura 2.9. Integración de la base de datos geográfica.

Si bien las capacidades de análisis espacial y modelado junto con la disponibilidad de bases de datos espaciales en los *SIG* ha alcanzado un alto nivel, los investigadores que se encargan de hacer en análisis espacial, específicamente en modelado, destacan las potencialidades de los *SIG* para determinados procesos y análisis concernientes a la planificación o estudios de localización/asignación de actividades, lo cual indica que un *SIG* debe estar en condiciones de manejar tanto las características espaciales de los objetos geográficos (la geometría o localización y la topología o relaciones cualitativas entre ellos) como los aspectos temáticos asociados a los objetos o unidades de observación. Lo que nos indica que una de las características principales de los *SIG*, es que permite mediante el análisis de datos geográficos, una caracterización de la realidad. Domínguez (2000) menciona cuatro operaciones fundamentales de análisis geográfico de los SIG.

- ❖ Análisis de redes.
- $\div$  Análisis de vecindad, proximidad y distancia.
- Análisis y modelación raster.
- Análisis orientado a la manipulación de bases de datos geográfica.

De lo anterior y en relación al tipo de trabajo que se realizó podemos definir que los elementos antes mencionados son de gran importancia para al manejo de la base de datos para la obtención, manipulación y almacenamiento de los parámetros a obtener, en el manejo de archivos raster, para el manejo de la red de drenaje, así como la obtención de algunos otros parámetros concernientes a la cuenca.

## **2.2.3.3. ¿Qué es un modelo?**

Haggett y Chorley (1967), mencionan que un modelo puede ser definido como: "una teoría, una ley, una hipótesis o una idea estructurada. Puede ser un "rol", una relación o una ecuación". Puede ser una síntesis de datos.

Desde el punto de vista geográfico, un modelo es una representación de la realidad en la que aparecen algunas de sus propiedades, teniendo como objetivo primordial su estudio de manera simple y comprensible. Es decir, el objeto original es representado por otro objeto de menor complejidad con el que se podrán conocer o predecir propiedades del primero.

## **2.2.3.4. Modelo de datos**

El modelado de datos se refiere a la conversión de los datos espaciales de la realidad en digital de acuerdo al software a manejar. Es el paso que Comas y Ruiz (1993) denominan de la realidad al bit. En este proceso se crean una serie de reglas que permiten la traslación de la realidad espacial compleja a una representación sintética digital, y justo en este paso surge el modelo de la percepción de la realidad hidrológica.

En un *SIG*, los objetos espaciales pueden entenderse como la representación de los hechos espaciales en una capa temática, los objetos se representan en función de los distintos tipos de unidades de observación que se puede distinguir en la realidad (Bosque, 1997), a partir de las propiedades geométricas de un hecho real, obtenemos en un principio los datos geográficos contenidos en ella, con lo cual se lleva un proceso de abstracción y discretización de una información originalmente continua pudiendo luego, dependiendo del modelo de datos a utilizar, representar a los objetos.

En relación a la representación de los hechos del mundo real en los *SIG*, el componente espacial de los datos u objetos puede ser representado digitalmente a través de dos modelos de datos espaciales: vectorial y raster (figura 2.10).

**Modelo vectorial**: La información del mundo real es representada por puntos, líneas y polígonos para la localización de cada objeto espacial, los cuales se caracterizan por:

- $\div$  Elementos que definen su punto mediante coordenadas x, y.
- Elementos formados por uno o más segmentos lineales que se unen en vértices representados por coordenadas x, y.
- Elementos superficiales representados mediante coordenadas x, y, de los vértices de líneas que forman su perímetro.

Además de que éstos están ligados a una base de datos donde cada registro corresponde a un objeto y cada campo a un atributo del objeto.

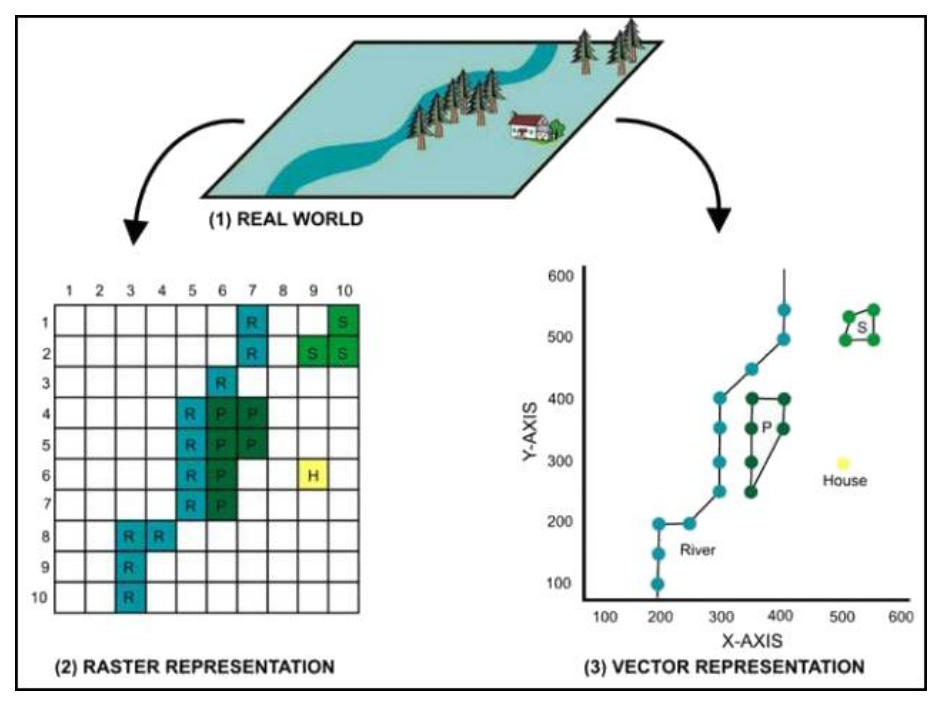

Figura 2.10. Modelo de datos vector-raster.

**Modelo raster**: La información está representada por un conjunto de unidades espaciales llamadas celdas o píxeles, las cuales representan unidades homogéneas de información espacial, es decir, que cada celda tiene un valor asignado según el tipo de información temática que esté representando.

## **2.2.4. UML**

*UML* (*Lenguaje Unificado de Modelado*), es una de las herramientas más conocidas en el mundo actual para el desarrollo de sistemas. Esto se debe a que permite a los creadores de sistemas generar diseños que capturen sus ideas en una forma convencional y fácil de comprender para comunicar a otras personas.

Podemos definir *UML* como un lenguaje que permite modelar, construir y documentar los elementos que forman un sistema de software orientado a objetos (Grady Booch *et al.*, 2004).

El éxito de los proyectos para desarrollo de aplicaciones o sistemas se debe a que sirven como enlace entre quien tiene la idea y el desarrollador. *UML* es una herramienta que cumple con esta función, ya que ayuda a capturar la idea de un sistema para comunicarla posteriormente a quien esté involucrado en su proceso de desarrollo, esto se lleva a cabo mediante el uso de un conjunto de símbolos y diagramas, en el cual cada diagrama tiene fines distintos dentro del proceso de desarrollo, por lo tanto está es una herramienta perfecta para poder modelar los procesos de entradas, análisis y salidas del módulo a desarrollar.

Cabe señalar que *UML* trabaja con diagramas para la representación de sus procesos de los cuales se mencionan algunos; Diagrama de Estructura Estática, Diagrama de Casos de Uso, Diagrama de Secuencia, Diagrama de Colaboración, Diagrama de Estados, entre otros.

El presente trabajo, por ser similar a un desarrollo de sistema en informática, permite que la concepción e implementación de la interfaz hidrogeomática, retome partes de metodologías con adaptación al contexto Geomático, esto quiere decir que en la primera parte de la esquematización general de los procesos se utilizarán diagramas de casos de uso y en la segunda parte se utilizarán diagramas *UML* con modificaciones de acuerdo a la aplicación.

# **2.3. SIG EN LA MODELACIÓN HIDROLÓGICA**

A mediados de los años 50 y principios de los 60 las aplicaciones de modelación hidrológica, junto con aplicaciones informáticas tuvieron notorios avances en cuanto a la gestión integrada del agua esto pese a que los resultados no eran muy exactos.

En las últimas décadas el avance informático - computacional ha permitido la obtención y manejo de datos en formato digital, esto incorporado al desarrollo de los *SIG*, ha ocasionado que cada vez sean más utilizados en el modelado hidrológico.

Cabe mencionar que desde finales de los 70, factores como la disminución del hardware, el bajo costo de los equipos y el paradigma de la *programación orientada a objetos (POO),* hacen surgir las primeras plataformas funcionales, estos avances siguen hasta ahora con mayor intensidad, en conjunto con el continuo desarrollo de los *Sistemas de Información Geográfica*.

Actualmente, se cuenta con *SIG* que poseen funciones específicas que facilitan el desarrollo de la modelación hidrológica y por otra parte, se dispone de modelos hidrológicos espacialmente distribuidos basados en dividir el área de estudio en pequeñas subáreas "homogéneas", lo que permite acercarse más al concepto de variación espacial.

El uso de los *SIG* aplicados a la modelación hidrológica en general, brinda beneficios en la modelación y simulación de problemas que requieren interpretación y análisis de información espacial (Farías de Reyes y Reyes, 2001).

Franco-Plata (2008), menciona que los *SIG* pueden actuar a modo de plataforma para la experimentación de nuevas ideas y conceptos en lo referente al procesamiento de información, ya que constituyen un sustento invaluable para lograr una integración sistémica de métodos y técnicas para llevar a cabo la evaluación de los recursos hídricos en lo concerniente a la disponibilidad de agua, a partir de la obtención del balance hídrico natural de una cuenca.

El uso de los *SIG* ha tenido un gran auge en el ámbito hidrológico, ya que el número de aplicaciones que se han desarrollado sobre modelos hidrológicos bajo un ambiente de *SIG* crece cada vez más, dejando de ser concebidos como una herramienta y es predecible que en un futuro no muy lejano, la ingeniería hidrológica en México, aproveche la enorme funcionalidad y potencialidad que los *SIG* tienen para el desarrollo de interfaces o aplicaciones hidrológicas, en beneficio de una simulación espacial y temporal más cercana a la realidad.

# **2.4. SOFTWARES CON APLIACIONES DE SIG**

Los softwares comerciales disponibles en el mercado requieren de personal altamente especializado capaces de aplicar las funcionalidades a los distintos requerimientos del usuario. En muchas ocasiones estos requerimientos consisten en tareas repetitivas para el análisis y/o la representación de la información espacial, por lo que es más conveniente contar con un sistema automatizado diseñado a la medida de los requerimientos de la Institución, el cual pueda ser operado por personal no especializado en *SIG*, evitando así el costo (en tiempo y recurso) de utilizar un personal altamente especializado en este tipo de tareas.

Afortunadamente muchos de estos softwares comerciales proveen controles y librerías que facilitan el desarrollo de sistemas automatizados mediante su programación en alguno de los lenguajes estándar disponibles hoy en día, tales como: *Avenue, Delphi, Visual Basic, python, VBA, Visual C, Visual C#,* etc.

Dentro de los sistemas más usuales se pueden mencionar los siguientes:

**Grass + Quantum.** Softwares que integrados tienen funcionalidades muy propias para los proyectos. Para el desarrollo de aplicaciones utiliza el lenguaje de programación *C++* que es poco conocido y utilizado.

**Mapinfo.** Es uno de los líderes mundiales en soluciones de software y análisis de cartografía y geografía. Este software es desarrollado por *MapInfo Corporation*. *MapInfo* utiliza el lenguaje de programación *MapBasic* para crear aplicaciones personalizadas que son usadas con *MapInfo* Professional o "módulos" especiales de *MapInfo*. *MapBasic* es muy similar a la sintaxis de Microsoft Visual Basic pero posee "declaraciones" adicionales para planos y manipulación de mapas.

**Arcview.** Considerado un software de mapeo, consulta y análisis estadístico. Dispone de un lenguaje de programación orientado a objetos (*Avenue)* que está implícito dentro del mismo software, el cual permite la elaboración de módulos mediante el desarrollo de scripts, capaces de analizar y manipular estructuras vector y raster para el desarrollo de aplicaciones espaciales.

**Idrisi.** Tiene una excelente relación precio – valor, dado por un conjunto de herramientas de análisis, uno de los más completos entre los softwares raster existentes, para llevar a cabo aplicaciones en este entorno se apoya de *Delphi*, el cual es una herramienta de programación que engloba un lenguaje de programación: Object Pascal, un entorno integrado de desarrollo y una librería de clases visuales (*LVC*), que permite el desarrollo rápido de aplicaciones.

**ArcGIS.** Es un conjunto de herramientas para uso de escritorio, generalmente para construir datos, editar, analizar, generar productos para impresión o publicación y ofrece un sistema de geoprocesamiento, este permite integrar algunas tareas simples o avanzadas de aplicaciones espaciales por medio de lenguajes de programación como: *Phython, Delphi, C#, VBA, VB6, VB.Net, VC ++,* etc.

De lo anterior se puede observar que existen diversas plataformas en las que se pueden implementar nuevos módulos, por tal motivo y para el desarrollo de la interfaz hidrogeomática se ha optado por *ArcGIS* pues es un sistema que brinda todas las funcionalidades para llevar a cabo la aplicación.

## **2.4.1. ArcGIS**

Es un conjunto de productos de software, en donde bajo el nombre genérico de *ArcGIS* se agrupan varias aplicaciones para la captura, edición, análisis, tratamiento, diseño, publicación e impresión de información geográfica, (*ESRI, 2006*).

*ArcGIS* proporciona una base para implementar *SIG* tales como: *ArcGIS Desktop, Server GIS, Mobile GIS, ESRI Developer Network (EDN)* para un usuario individual o multiusuario.

*ArcGIS Desktop,* es un conjunto de aplicaciones integrado por: *ArcMap, ArcCatalog*, *ArcToolbox y ArcGlobe*. Usando estas aplicaciones juntas, se puede realizar cualquier tarea SIG, desde una simple hasta una muy avanzada, incluyendo mapeo, administración de datos, análisis geográficos, edición de datos y geoprocesamiento. Además de que se pueden ampliar las funcionalidades dentro de *ArcGIS Desktop*.

La incorporación de los componentes (*ArcObject*) adecuados a la arquitectura *ArcGIS*, permite implementar un sin número de herramientas para la solución de problemas. Por ello en este trabajo, se optó por la utilización de *ArcGIS Desktop* debido a la amplia gama de aplicaciones que se pueden generar tal como lo fue para el desarrollo de la interfaz hidrogeomática que mediante el uso del componente de *ArcObjects* y *Visual Basic*  permitieron crear una librería *DLL (Dinamic Link Library)* que se puede integrar dentro de *ArcGIS Desktop* para poder llevar a cabo el cálculo de parámetros fisiográficos de una cuenca.

# **2.5. VISUAL BASIC LENGUAJE DE PROGRAMACIÓN EN ARCGIS**

Con el paso de los años los lenguajes de programación han evolucionado considerablemente dando lugar a nuevos métodos de diseño de programas que facilitan al programador la tarea de diseñar aplicaciones complejas, que requieren de una gran cantidad de codificación y diseños de algoritmos para su desarrollo, tal es el caso de *Delphi, Java, Phyton, C#, Visual Basic 6 etc.*

A continuación se explican algunos conceptos básicos de programación para la comprensión de algunos puntos de la aplicación, cabe mencionar que éstos no se abordarán a detalle pues no es el objetivo.

## **2.5.1. Conceptos**

**Programa:** conjunto de instrucciones, órdenes dadas a la maquina que producirá la ejecución de una determinada tarea. En esencia, un programa es un medio para llegar a un fin. El proceso de programación es por consiguiente un proceso de solución a problemas (Joyanes, 2003). El desarrollo de un programa requiere:

- Definición y análisis del problema.
- Diseño de algoritmos.
- Codificación del programa.
- Depuración y verificación del programa.
- Documentación, mantenimiento.

**Programación modular:** es uno de los métodos de diseño más flexible y potentes para mejorar la productividad de un programa. En programación modular el programa se divide en módulo (partes independientes), cada una de las cuales ejecutan una única actividad o tarea y se codifican independientemente de otros módulos (Joyanes, 2003). Los módulos son unidades. Fichero donde se escribe parte del código de un programa. Entre los que podemos encontrar están:

- Módulos de control.
- Módulos de formularios.
- Módulos de clase.
- Módulos estándar.
- Editor de códigos.

**Lenguajes de programación:** sirven para escribir programas que permiten la comunicación usuario/maquina. Unos programas especiales llamados traductores (compiladores o interpretes) convierten las instrucciones escritas en lenguaje maquina (0 y 1, bits) que esta puede entender (Joyanes, 2003). Entre ellos tenemos: *Delphi, Visual Basic 6, Pascal, Python, C#, Visual .Net, Java*, etc.

**Programación orientada a objetos:** (Booch, 1995), la define como: "Un método de implementación en el que los programas se organizan como colecciones cooperativas de objetos, cada uno de los cuales representa una instancia de alguna clase, y cuyas clases son todas miembros de una jerarquía de clases unidas mediante relaciones de herencia". Entre los primeros lenguajes orientado a objetos podemos citar a Smalltalk y Simula. Ejemplos más recientes son: *C++, CIOS, CLU y JAVA*.

Tienen tres características básicas:

- Debe estar basado en objetos.
- Basado en clases.
- Tener herencia de clases.

La orientación a objetos proporciona un nuevo enfoque para construir sistemas de software complejos a partir de unidades de software modularizado y reutilizable. Este nuevo enfoque debe ser capaz de manipular tanto sistemas grandes como pequeños y debe crear sistemas confiables que sean flexibles, mantenibles y capaces de evolucionar para cumplir las necesidades de cambio. Para ello, la programación orientada a objetos aplicada al módulo se basó en el componente *ArcObjects* que junto con Visual Basic, permitieron crear y manejar información de los objetos, los cuales contienen una serie de funciones y procedimientos destinados a resolver las tareas programadas dentro de la aplicación.

## **2.5.2. Visual Basic 6**

*Visual Basic 6 (VB6)* el cual es un programa *basado en objetos*, aunque no *orientado a objetos* específicamente como lo es *C++, Java o* como A*venue*. La diferencia está en que *VB6* utiliza *objetos* con *propiedades* y *métodos*, por ejemplo un objeto TextBox (caja de texto) tiene la propiedad Text (texto) que indica el texto que contiene la caja, o el método (SetFocus) que indica que puede escribirse sobre la caja de texto, color, posición, tamaño etc. Pero estos carecen de los mecanismos de *herencia* y *polimorfismo* propios de los verdaderos lenguajes orientados a objetos, ya mencionados anteriormente*.*

El lenguaje de programación *VB6* está orientado a la realización de programas para *Windows*, pudiendo incorporar todos los elementos de este entorno informático: ventanas, botones, cajas de diálogo y de texto, botones de opción y de selección, barras de desplazamiento, gráficos, menús, etc. en referencia a dichos objetos éstos fueron utilizados sólo con la intención de dar a nuestra interfaz una mejor apariencia gráfica, ya que las propiedades y métodos de estos objetos no permiten al desarrollador la manipulación de datos geográficos u objetos espaciales ya que sólo están orientados al desarrollo de aplicaciones informáticas puras, por tal motivo, fue necesario instalar el componente espacial *ArcObjects* el cual permitió hacer uso de librerías específicas de *ESRI*, para la manipulación de dichos objetos espaciales y poder llevar a cabo el cálculo de parámetros fisiográficos de una cuenca.

*VB6* junto con *ArcObjects* permitieron automatizar algunas de las tareas más importantes tal es el caso de la selección de las librerías, referencias, compilación y registro, generador de número de líneas, generador de errores en código y la implementación de interfaces que se utilizaron, y lo más importante fue la generación del código que permitió automatizar todos los procesos para la generación de los parámetros fisiográficos, entre otras cosas.

Es importante mencionar que dentro del ambiente de los *SIG* a través de los años, la utilización de los lenguajes de alto nivel se ha venido dando de una manera significativa ya que permiten a los programadores desarrollar aplicaciones espaciales automatizando procesos complejos o sencillos.

## **2.5.3. ArcObjects**

*ArcObjects* es un conjunto de componentes, plataforma independiente de software con funcionalidad *GIS* e interfaces programables, escritos en *C++*, con el que ha sido creada cada una de las aplicaciones de los clientes *ArcGIS Desktop* (*ESRI, 2006*). Se presenta como una colección de componentes ordenados dentro de un Modelo de Objetos (figura 2.11).

La tecnología *ArcObjects* hace uso y cumple con las reglas de *COM* (*Component Object Model*), y su empleo permite desarrollar nuevas herramientas, funciones, o crear flujos de trabajo sobre *ArcGIS*. También es posible, a través de desarrollos más avanzados, generar aplicaciones independientes que cumplan una funcionalidad concreta, así como añadir clases de elementos personalizadas para extender el modelo de datos de *ArcGIS*.

Todas las personalizaciones realizadas directamente con *ArcObjects*, se llevan a cabo a través de *Visual Basic para Aplicaciones (VBA)* o lenguajes de programación que cumplen con las especificaciones *COM*, como *Visual Basic*, *Visual C++* o *Delphi*. Para acceder al potencial de *ArcObjects*, es necesario tener instalada una licencia de *ArcView, ArcEditor o ArcInfo*.

Es importante recordar que cada comando o herramienta que utiliza el usuario, para añadir datos, edición, o la realización de algunos análisis de los *SIG*, simplemente ejecuta el código que incluye algunos de los objetos de *ArcObjects*.

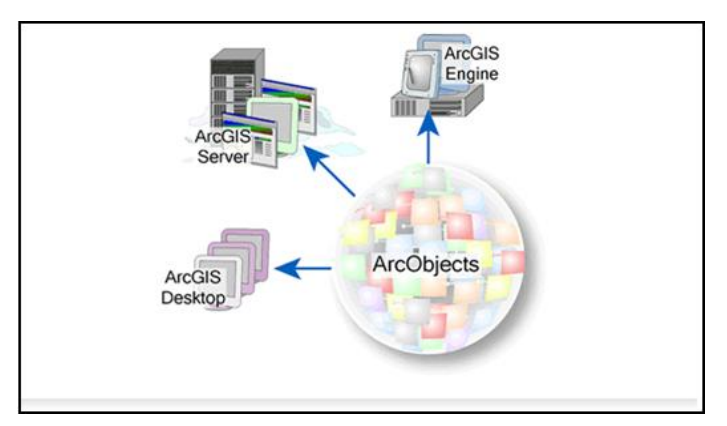

Figura 2.11. Modelo de objetos *ArcObjects.*

## **2.5.3.1. Ventajas de la arquitectura**

La arquitectura de *ArcObjects* proporciona una excelente funcionalidad a los desarrolladores de aplicaciones sobre *ArcGIS*, pues da soporte a las operaciones *SIG*, por ello, el objetivo principal de la arquitectura ArcObjects gira en torno a cuatro conceptos fundamentales:

**Modularidad.** Un sistema modular es la parte donde las dependencias entre componentes están bien definidas en un sistema flexible. En este contexto, significa que las librerías *ArcObjects* están divididas dentro de pequeños grupos encapsulados *DLLs*, para simplificar tareas, aunque no siempre la utilización de librerías da una buena modularidad. *ESRI* ha desarrollado una arquitectura modular para *ArcGIS* por un proceso de análisis y funciones de características con los que coinciden las necesidades de los usuarios finales y las opciones de despliegue sobre la base de productos *ArcGIS*.

**Escalabilidad.** Es un requerimiento que los componentes *ArcObjects* deben tener para poder ser usados en diferentes entornos operativos, desde una simple aplicación de escritorio a una aplicación Server multiusuario.

Las librerías de *ArcObjects* dentro de *ArcGis Engine* y *ArcGIS Server* por ejemplo deben ser escalables. Los objetos de *ArcGis Engine* son escalables que pueden ser utilizados en diferentes aplicaciones; algunos requieren escalabilidad mientras que otros no. Los objetos dentro de *ArcGIS Server* también son escalables para garantizar que el servidor pueda manejar muchos usuarios que se conectan a él, y cómo la configuración del servidor crece, también lo hace el rendimiento de los componentes de *ArcObjects* corriendo sobre él.

La escalabilidad de un sistema se logra mediante una serie de variables con el hardware y software. En este sentido, *ArcObjects* hace uso eficaz de la memoria para ejecutar múltiples objetos dentro de los procesos.

**Múltiples plataformas.** Cualquier plataforma de cómputo que sea compatible, potencialmente podrá ser utilizada por *ArcObjects*, además de dar soporte a algunos servicios básicos requeridos.

**Compatibilidad.** Debe ser equivalente, funcional y programable en otras versiones.

*ESRI* entiende que se debe tener una arquitectura unificada de software, esto es para mantener la compatibilidad de versiones de *ArcGIS* principalmente para que los desarrolladores externos no estén agobiados por cambiar su código a la última versión de *ArcGIS*, aunque es importante mencionar que los cambios que se notan entre una versión y otra son mínimos. Debido a esto los desarrolladores deben revisar detalladamente los cambios a las versiones más recientes.

## **2.5.3.2. Librerías de ArcObjects**

Varias de las librerías de *ArcObjects* que se incluyen con *ArcGIS Desktop* en realidad son compartidas en todos los programas del software. Existen alrededor de 70 librería las cuales están compuestas de 21000 propiedades y métodos, y alrededor de 3400 clases, estas son las que permitirán al programador la manipulación de objetos espaciales (ríos, vías de comunicación, lagos, etc.) y poder hacer análisis complejos, como es el caso de análisis de redes, geoprocesamiento, manejo de Base de Datos espaciales, entre otros, lo que nos indica que el programador desarrollará aplicaciones espaciales sencillas y tan complejas como lo desee y todo con la ayuda de las librerías.

Conocer cuáles son las librerías que se deben utilizar según la aplicación que se esté implementado es importante, ya que afecta la forma en que interactúan con el desarrollador.

## **2.5.3.3. Modelo de objetos**

El diagrama de objetos (figura 2.12) no es otra cosa que una versión simplificada de las librerías de *ArcObjects*, se basa en *UML* existiendo alrededor de 110 poster de diagramas de objetos los cuales permitieron guiar el desarrollar la aplicación, estos van desde (*Raster Analys, spacial reference, display, framework, networkanalys, 3d Analys, Animation, geometry, dataset, geodatabase, workspace* entre muchos otros más).

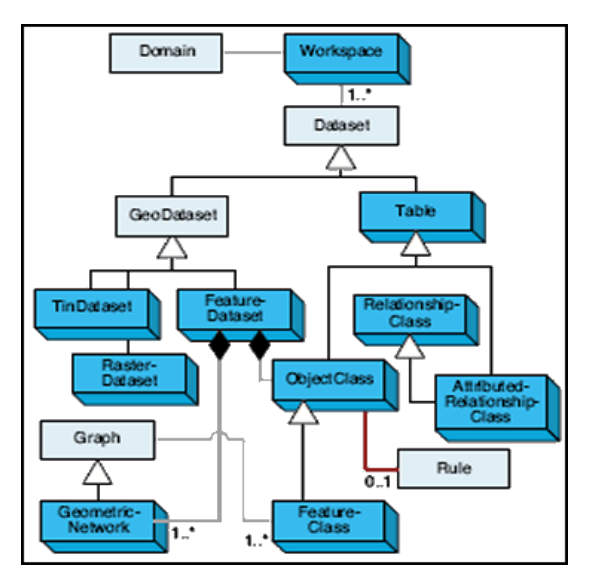

Figura 2.12. Diagrama de objeto Workspace.

Es importante que se aprenda a navegar por los diagramas de objetos ya que así el desarrollador podrá ayudarse de estos para poder ligar las librerías, clases y métodos que necesite, además que ayudará a codificar de una manera más eficaz.

# **2.5.3.4. Clases y relaciones**

Hay tres tipos de clases que se muestran en los diagramas de objetos; Clases abstractas, Coclasses, y Clases, (figura 2.13).

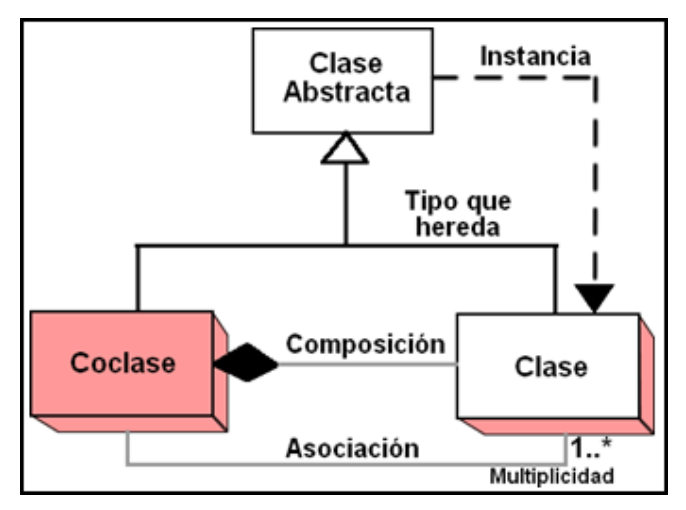

Figura 2.13. Diagrama de clases.

**Coclase.** Una coclases representa objetos que se pueden crear directamente declarando un nuevo objeto usando la sintaxis de objeto de declaración en su entorno de desarrollo; el siguiente código escrito en *VB6*, muestra cómo se puede crear directamente un nuevo objeto point y colocar coordenadas (x, y).

Dim pPoint as IPoint **'Se declara la interfaz que se usará para tener** acceso al objeto Set pPoint = New Point 'se crea un nuevo objeto Point usando la interfaz *"pPoint"* pPoint.PutCoords 1000, 2000

**Clase.** Una clase representa a aquellos objetos que no se pueden crear directamente, en lugar de eso, los objetos de una clase sólo pueden ser creados de otra clase; en el siguiente ejemplo el objeto pLayer no puede crear directamente el objeto, para poder tener acceso a este se utiliza la clase pMap con el que podremos tener acceso al objeto pLayer.

Dim pMxdoc as IMxDocumet Dim pMap as IMap Dim pLayer as ILayer Set pMap = pMxdoc.FocusMap Set pLayer = pMap.layer(0) entitled the form of layer active en la vistal **Clase abstracta.** Una clase abstracta no se puede utilizar para crear nuevos objetos, pero existe a fin de que otras clases (las subclases), puedan usar o puedan compartir las propiedades y métodos a los que la clase da soporte; El siguiente código proporciona el nombre de la referencia espacial de un layer.

Dim pMxDoc As IMxDocument Dim pMap As IMap Dim pLayer As IGeoDataset Dim pSpatRef As ISpatialReference Set pMxDoc = Application.Document Set pMap = pMxDoc.FocusMap Set pLayer = pMap.Layer(0) Set pSpatRef = pLayer.SpatialReference "obtiene la referencia especial del layer

## **2.5.3.5. Relación entre clases**

kang/Tsung (2008), la tecnología orientada a objetos ha introducido diferentes tipos de relaciones que pueden ser establecidas entre clases, los desarrolladores de *ArcObjects* generalmente han seguido estas relaciones. La comprensión básica de las relaciones entre clases, es importante para navegar en los diagramas del modelo de objetos y para el programador que utilizará *ArcObjects.*

**Asociación.** Las asociaciones representan relaciones entre dos clases. Una asociación usa expresiones de multiplicidad para definir cuántas instancias de una clase pueden ser asociadas con otra clase.

Las expresiones comunes de multiplicidad son; uno a uno, uno a más, cero a uno, entre otros, por ejemplo un propietario puede tener una o algunas parcelas y una parcela puede tener uno o varios propietarios, (figura 2.14).

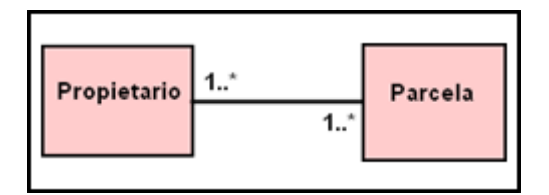

Figura 2.14. Ejemplo de multiplicidad.

**Herencia.** Define la relación entre una superclase y una subclase (figura 2.15). Una subclase forma parte de una superclase y hereda las propiedades y métodos de la superclase. Pero una subclase puede tener métodos y propiedades adicionales para separar así mismo de otros miembros de la superclase.

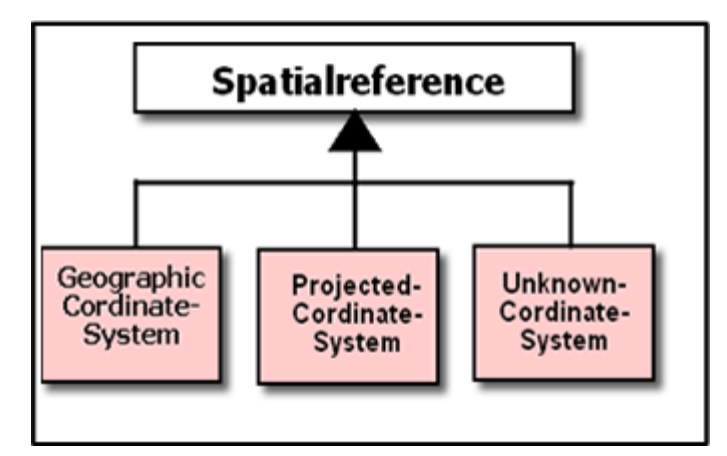

Figura 2.15. Objetos que hereda SpatialReference.

**Composición.** Describe el todo de la relación entre clases. La composición se puede considerar como un tipo de agregación. Por ejemplo una composición describe la relación entre la clase *Map* y la clase *FeatureLayer*, esto quiere decir que la clase *Map* representa un mapa y la clase *FeatureLayer* va a representar a un layer en el mapa, lo cual nos dice que un mapa puede ser asociado con un número de *Layers* dentro del mismo, figura (2.16).

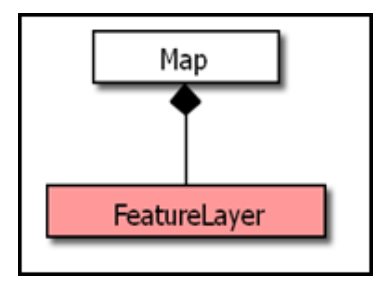

Figura 2.16. Objeto FeatureLayer.

**Instanciación.** Quiere decir que un objeto de una clase puede ser creado de un objeto de otra clase. Por ejemplo, un *SelectionSet*, puede ser creado de un *Queyfilter* y un *Table*, (figura 2.17).

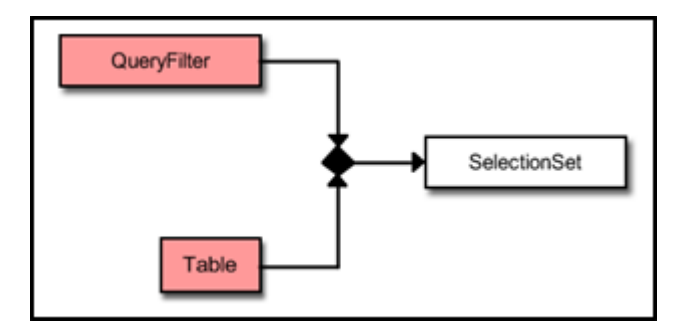

Figura 2.17. Objeto *SelectionSet.*

## **2.5.3.6. Interfaces**

Las interfaces las podemos definir como los puntos de acceso para el desarrollo de objetos. Hay interfaces de entrada, que exponen a las propiedades y métodos de una clase, y de salida, que permiten a la clase que interactúen con otras clases.

Cuando se programa con *ArcObjects*, no se interactúa con el objeto directamente sino que, se obtiene acceso al objeto por una de sus interfaces, la interfaz representará el conjunto de operaciones para manipular al objeto.

Por ejemplo, un objeto *RasterReclassOp (*permite hacer una reclasificación de un objeto raster) implementa la interfaz *IRasterAnalysisEnvironment* y *IReclassOp*, por el que se puede ganar acceso al objeto *RasterReclassOp (*para llevar a cabo la reclasificación), ya sea por interfaz de *IRasterAnalysisEnvironment* o la interfaz del *IReclassOp*, pero no al objeto mismo, (figura 2.18).

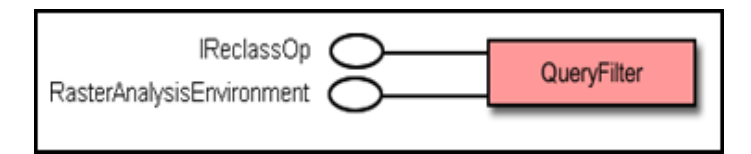

Figura 2.18. Objeto *RasterReclassOp*.

Así mismo, se hace mención que un objeto puede soportar dos o más interfaces y adicionalmente, el propio objeto puede heredar interfaces de su superclase.

Dadas las múltiples interfaces, es posible acceder a una interfaz por otra interfaz, o saltar de una interfaz a otra, esta técnica es llamada *QueryInterface QI* para abreviar. *QI* simplifica el proceso de codificación. Por ejemplo.

Dim pFWSpace As IFeatureWorkspace

Dim pFClass As IFeatureClass

```
Set pFWSpace = pWorkspaceFactory.OpenFromFile("c:\data", 0) (Abrir el espacio de trabajo
Set pFClass = pFeatureWorkspace.OpenFeatureClass("roads") \qquad QI'Abrir el conjunto de datos
```
La sintaxis del método *OpenFromFile* sugiere que el método devuelve la interfaz del *IWorkspace* que un objeto Workspace soporta. Pero para usar el método de *OpenFeature*-*Class*, el cual está en *IFeatureWorkspace*, el código debe realizar un *QI* para *IFeatureWorkspace* que un objeto del Workspace también soporta

## **2.5.3.7. Propiedades y métodos**

Una interfaz representa un conjunto de operaciones externamente visibles. Mejor dicho, una interfaz da a los programadores permiso de usar las propiedades y métodos que están en la interfaz. Una propiedad describe un atributo o una característica de un objeto y un método será un comportamiento del objeto.

Una propiedad puede ser de lectura y escritura o de lectura/escritura. La propiedad de lectura se le conoce como (*get*) y a la propiedad de escritura como (*put*), es importante mencionar que una interfaz en ocasiones sólo podrá contener propiedades o métodos y en otras ocasiones ambas propiedades/métodos. Los métodos están representados por el símbolo de flecha y las propiedades con la línea y el cuadro, (figura 2.19).

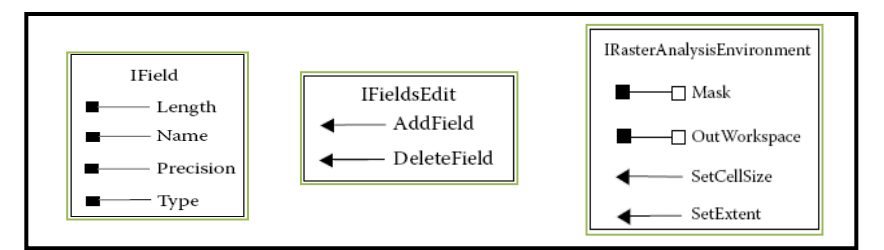

Figura 2.19. Simbología, propiedades y métodos.

Las propiedades se establecen por valor o por referencia según el objeto, la diferencia entre una y otra será el uso de la palabra *Set*. El siguiente código muestra cómo establecer una propiedad por referencia o por valor.

Dim pFeatureClass As IFeatureClass

Set pFeatureLayer.FeatureClass = pFeatureClass

PFeatureLayer.Name = "Camino"

La segunda declaración de la línea coloca la propiedad por referencia (pFeatureClass), y la tercera declaración de la línea asigna una propiedad por valor ("Camino").

# **2.6. COM-TECNOLOGÍA DE ARCGIS**

*ArcObjects* se basa en el *Component Object Model* (*COM*) de *Microsoft*. Para entenderlo y todas las tecnologías basadas en él, es importante darse cuenta de que no se trata de un lenguaje orientado a objetos, sino un protocolo, o estándar. *COM* es mucho más que una tecnología, es una metodología de desarrollo de software. *COM* define un protocolo que conecta a un componente de software, o un módulo, con otro. Al hacer uso de este estándar, es posible la construcción de componentes de software que no es otra cosa que una unidad binaria de código reutilizable que pueden ser intercambiados dinámicamente en un sistema distribuido.

*ESRI* eligió como componente de la tecnología de *ArcGIS* al componente de *COM*, porque ofrece buen desempeño, además de los muchos componentes de terceros que se pueden utilizar para ampliar la funcionalidad de *ArcObjects*.

*COM* no especifica la manera en que la aplicación debe ser estructurada. Como programador de una solicitud de trabajo con *COM* dentro de las aplicaciones en este caso *ArcGIS*, el lenguaje, la estructura y los detalles de la ejecución, se dejan a disposición del usuario.

Se puede decir que los usuarios que se dedican al desarrollo de aplicaciones en *ArcGIS* no necesariamente tienen que entender la tecnología de *COM*, pero sí se tiene la intención de desarrollar aplicaciones basadas en *ArcObjects* o ampliar los existentes de *ArcGIS* utilizando *ArcObjects*, una comprensión de *COM* es un requisito. El nivel de comprensión necesario depende de la profundidad con la que el usuario o desarrollador la quiera llevar a cabo.

# **CAPÍTULO 3**

# **METODOLOGÍA PARA LA CONCEPCIÓN E IMPLEMENTACIÓN DE LA INTERFAZ HIDROGEOMÁTICA**

En este capítulo se describe y explican los desarrollos efectuados dentro de la interfaz hidrogeomática abarcando contextualmente la parte Geomática, se describen los cuestionamientos a resolver que ayudaron a tomar la estrategia conceptual que sustenta el desenvolvimiento del proyecto, a fin de que ésta pueda ser concebida en un modelo Geomático.

# **3.1. ANÁLISIS DE REQUERIMIENTOS**

Para lograr concebir la interfaz hidrogeomática, se parte de una serie de cuestionamientos o preguntas por resolver, estas preguntas ayudaron a concebir la interfaz como un instrumento para el manejo, manipulación y análisis de datos espaciales, ello permitió llevar a cabo la caracterización de la cuenca.

## **3.1.1. Cuestionamientos por resolver**

¿Cuál es la importancia de obtener los parámetros fisiográficos de una cuenca?

La obtención de parámetros fisiográficos de una cuenca proporciona las bases adecuadas para lograr una evaluación de los recursos hidrológicos dentro de una cuenca, tal es el caso referente a la disponibilidad de agua.

¿A quién beneficiará la interfaz hidrogeomática desarrollada para la caracterización de las cuencas hidrográficas?

El desarrollo de la aplicación proporcionará efectividad y repercusión en el ahorro de tiempo y recursos para la obtención de parámetros fisiográficos, lo cual ayudará a los hidrólogos y a todos aquellos especialistas orientados en las ciencias del agua, en lo referente a la toma de decisiones, en la planificación y gestión integrada de la misma.

¿Cómo concebir los diversos módulos generados en otros programas como son: *ArcView e Idrisi,* entre otros, dentro de un ambiente totalmente diferente, tal es el caso de A*rcGIS*?

Para la concepción de los diversos módulos desarrollados en distintos programas e implementarlos en uno solo como lo es *ArcGIS,* se requirió de un amplio conocimiento en hidrología, parámetros fisiográficos, programación en *Visual Basic 6* y *ArcObjects*, con el fin de realizar una interfaz que calcule de forma automatizada y eficaz los parámetros fisiográficos de una cuenca.

# **3.2. MODELO CONCEPTUAL**

El Modelo Conceptual (*MC*) como sustento teórico y estratégico que respalda el desenvolvimiento del proyecto, permite identificar las diferentes interacciones entre cada uno de los procesos y parámetros a obtener en la interfaz, con la finalidad de elegir los métodos a desarrollar para cada elemento, con base en el análisis de requerimientos y la disponibilidad de información.

Para el cálculo de los parámetros fisiográficos de cualquier cuenca especificados en la tabla 2.1, correspondientes a los tres insumos básicos como son:

- ◆ Polígono de la cuenca.
- \* Red de drenaje, que debe estar coherentemente conectada.
- Modelo Numérico de altitud (*MNA*).

Una vez analizado cada elemento de los insumos se dará guías para describir los procesos correspondientes a cada etapa.

## **3.2.1. Simbología**

De los procesos anteriormente descritos y previamente a profundizar en el modelo Conceptual y Geomático que los componen, se hace notar la importancia de una esquematización general para hacer fácil la comprensión de la aplicación desarrollada. Por lo cual nos hemos dado a la tarea de desarrollar diagramas de flujo, que permiten observar la descripción general de los procesos de la obtención de los parámetros que arroja la interfaz así como de las gráficas concernientes a ciertos resultados.

La simbología propuesta para la esquematización general se describe en la siguiente tabla 3. 1.

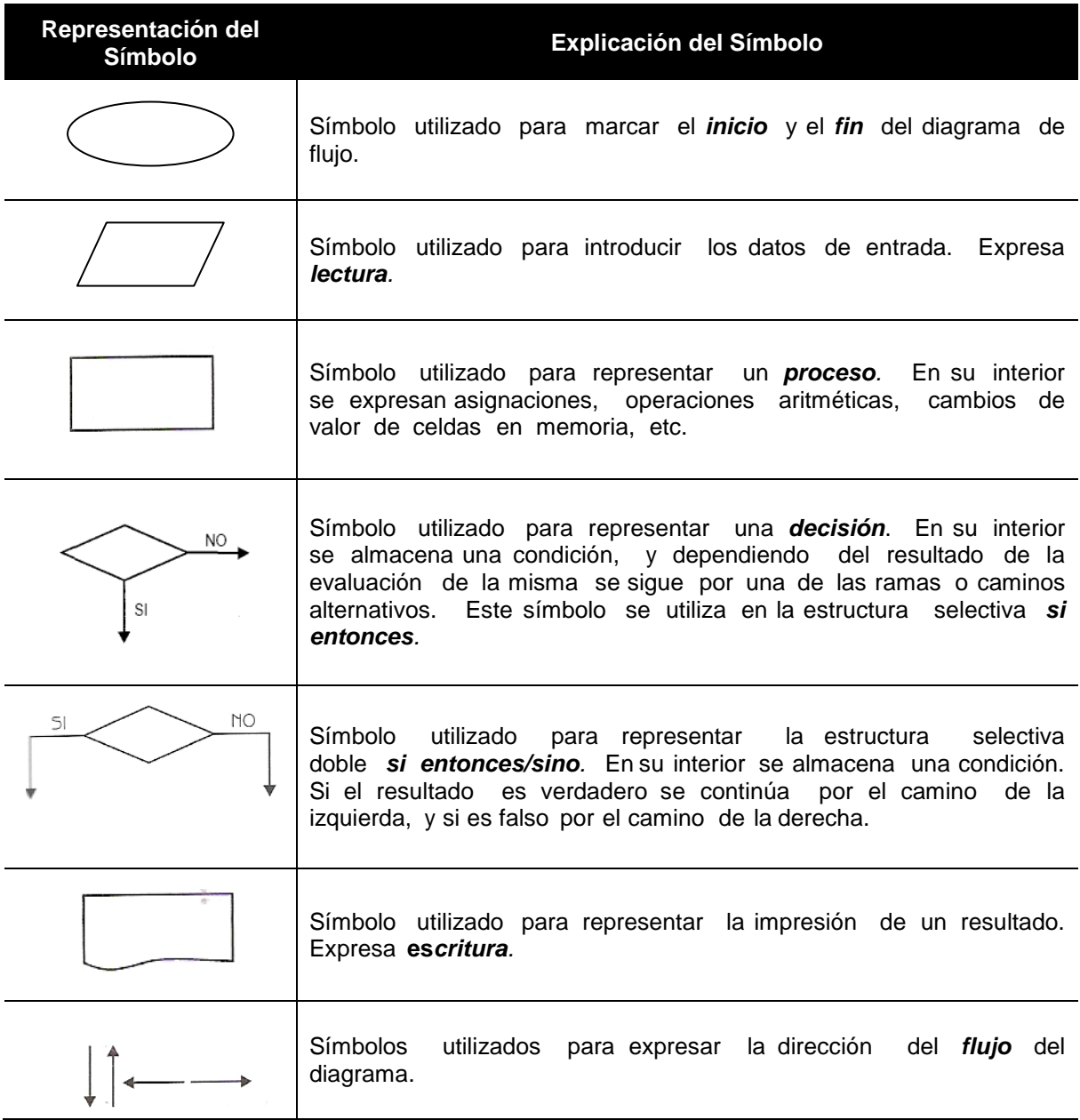

Tabla 3.1. Símbolos utilizados para la esquematización de los diseños conceptuales del módulo hidrogeomático. Tomado de Osvaldo Cairó (2006).

Debe notarse que los diagramas no intentan mostrar en gran profundidad todos los aspectos del problema a resolver. Sólo provee una rápida y gráfica manera de explicar los principales elementos para un fácil entendimiento conceptual.

# **3.2.2. Obtención de parámetros de la cuenca**

Se expone a continuación el diagrama general de la interfaz hidrogeomática para la obtención de los parámetros fisiográficos de una cuenca.

La figura (3.1) muestra el diagrama que describe los pasos generales para la obtención de los parámetros fisiográficos de la cuenca.

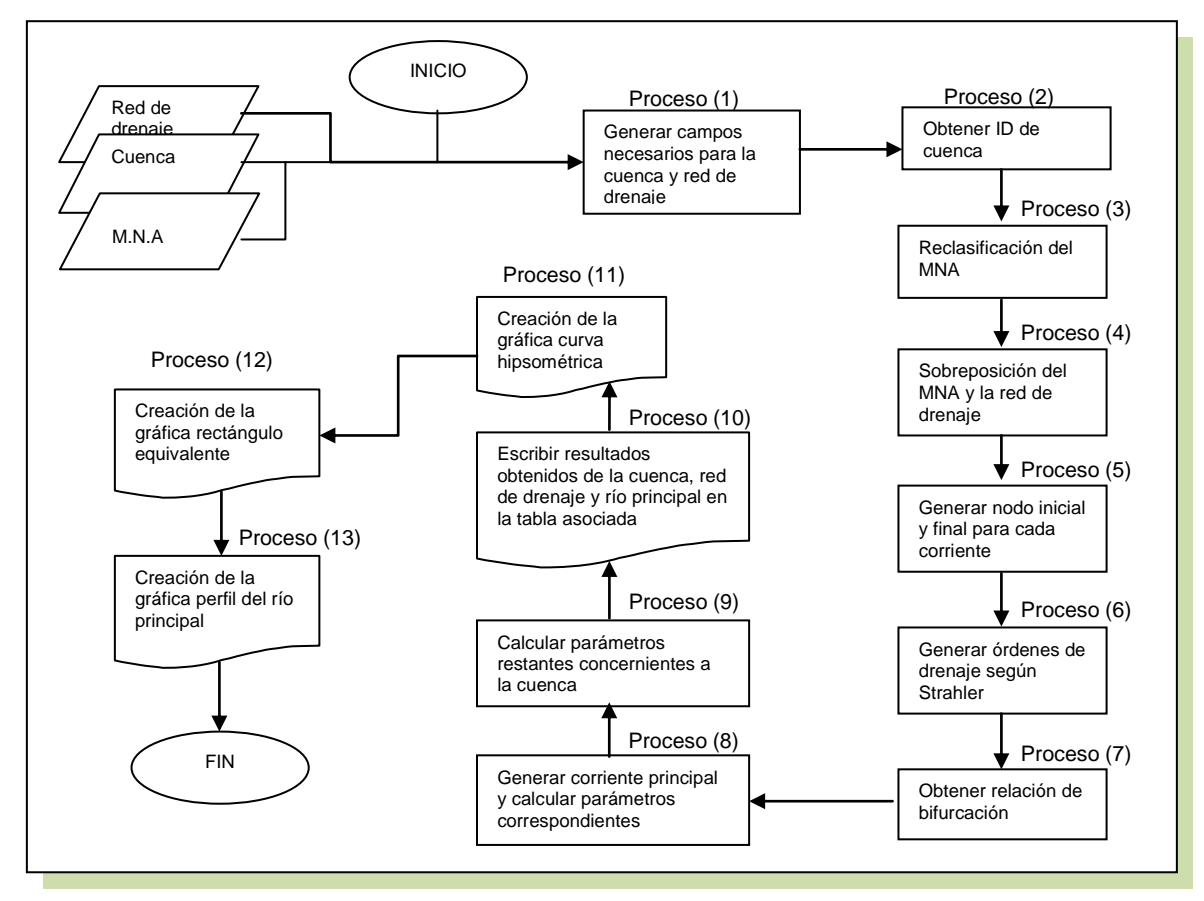

Figura 3.1. Diagrama conceptual, para la obtención de parámetros.

La tabla 3.2, muestra la descripción general de los pasos que se siguieron para el cálculo de parámetros fisiográficos de la cuenca.

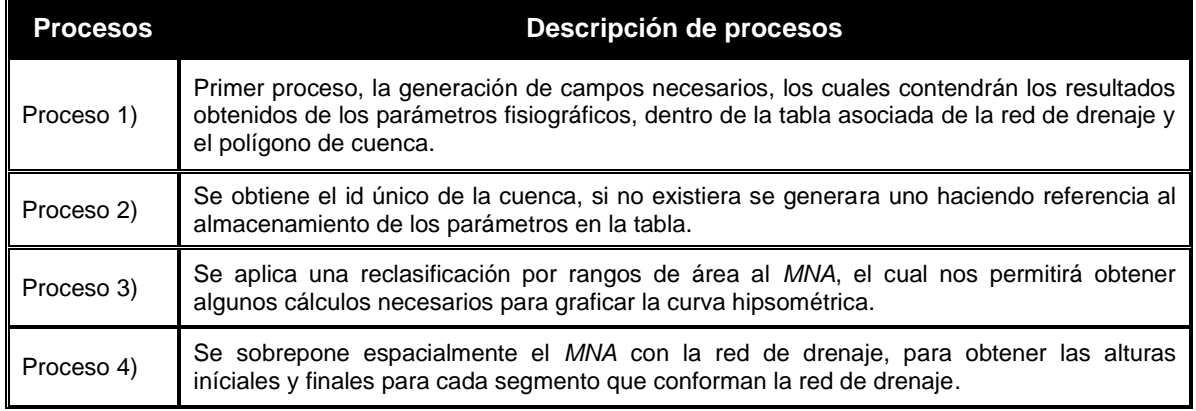

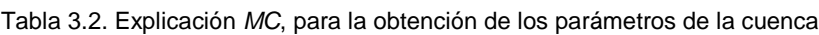

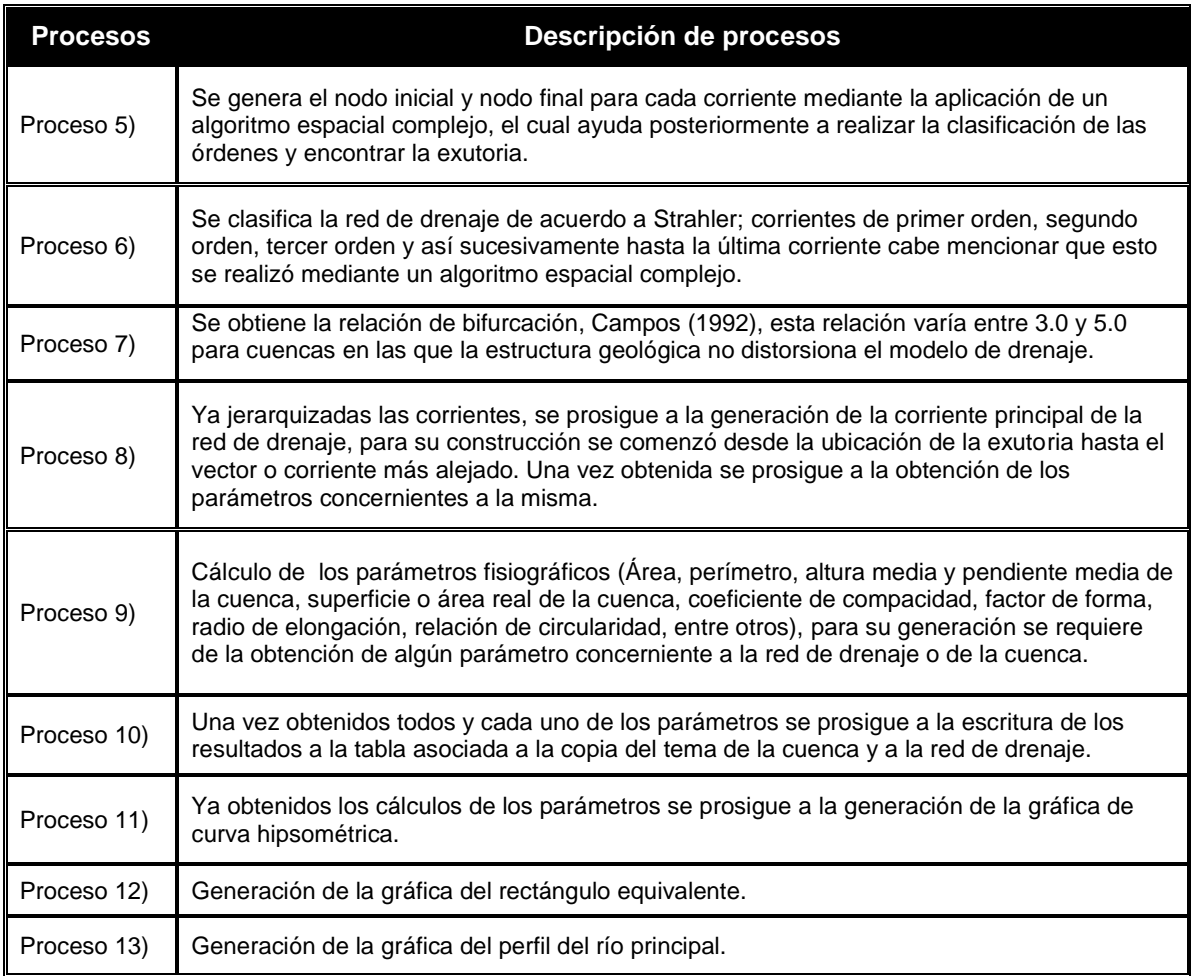

# **3.2.3. Obtención de la curva hipsométrica**

A partir de la obtención de los parámetros fisiográficos se procede a esquematizar lo correspondiente a la generación gráfica de la curva hipsométrica, rectángulo equivalente y perfil del río principal, la figura (3.2) muestra el diagrama general respecto a la curva hipsométrica.
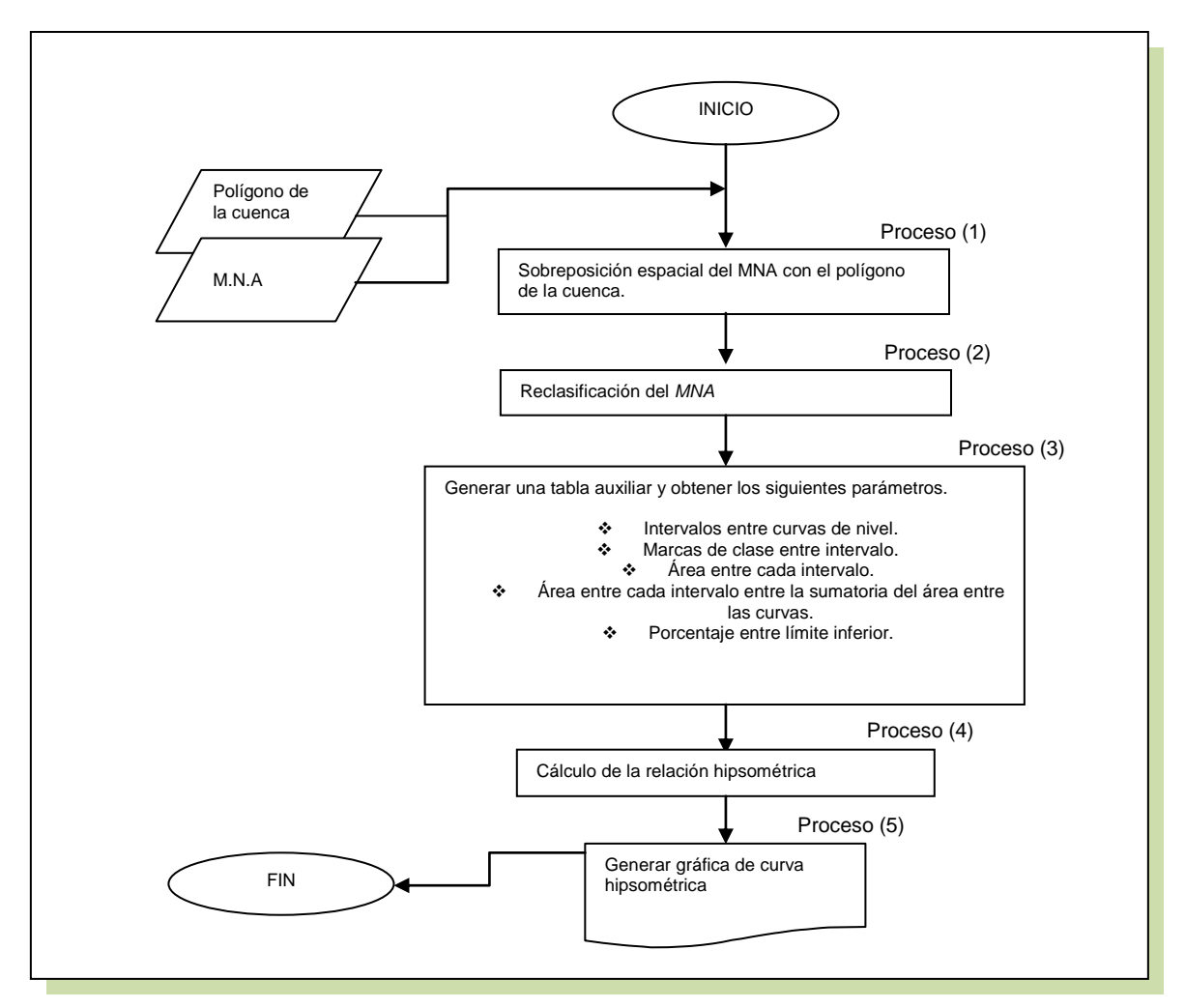

Figura 3.2. Diagrama conceptual, para la obtención de la curva hipsométrica.

Para complementar el diagrama anterior se hará una descripción general de los pasos que se siguieron para la generación de la curva hipsométrica, tabla 3.3.

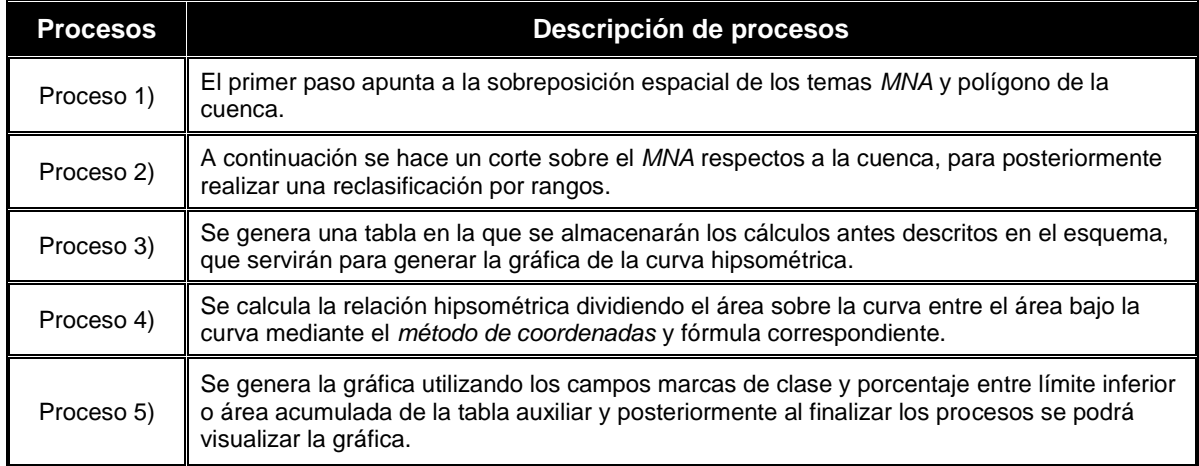

Tabla 3.3. Explicación *MC*, para la generación de la curva hipsométrica.

### **3.2.4. Obtención del rectángulo equivalente**

En la figura (3.3) se muestra el diagrama de manera general y de forma detallada la obtención de la gráfica del rectángulo equivalente. Acompañado de una descripción breve de los procesos en la tabla 3.4.

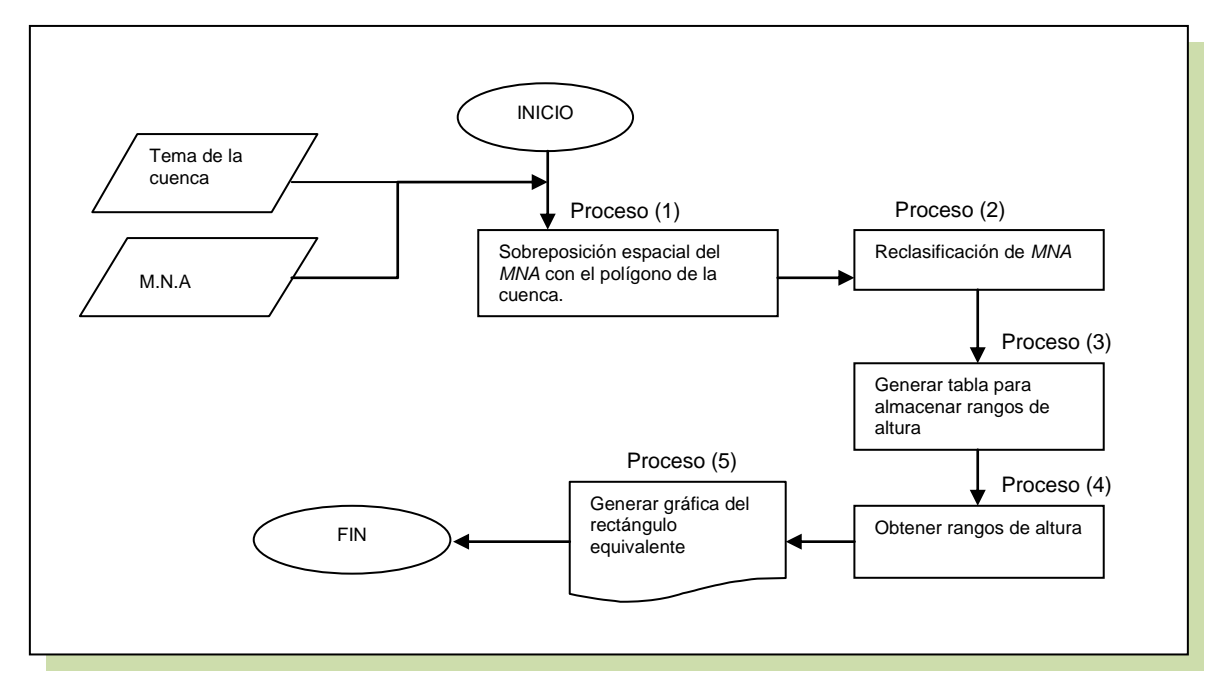

Figura 3.3. Diagrama conceptual, para la obtención del rectángulo equivalente.

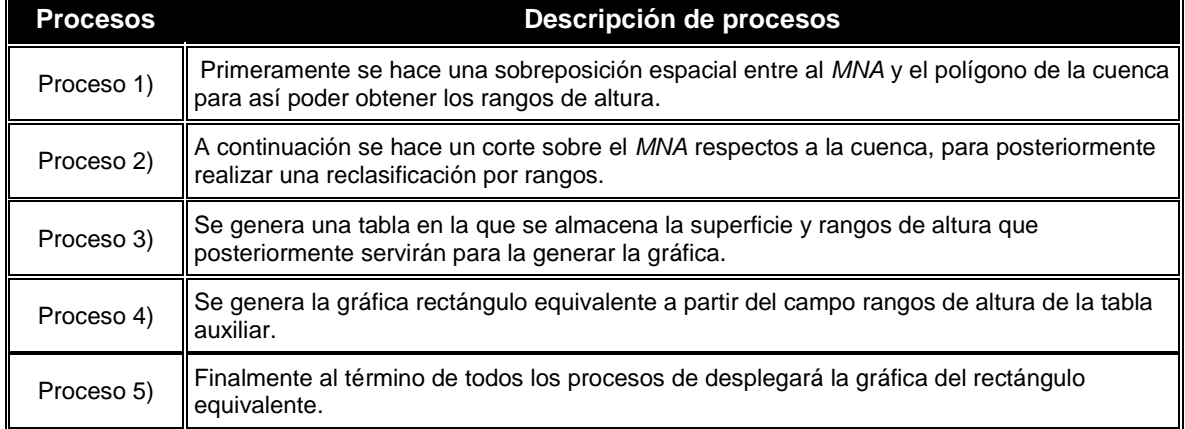

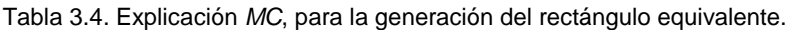

## **3.2.5. Obtención del perfil del río principal**

La figura (3.4) muestra el diagrama que describe la obtención de la gráfica del perfil del río principal. Así mismo, se adjunta la tabla 3.5, para llevar a cabo una descripción general de los proceso.

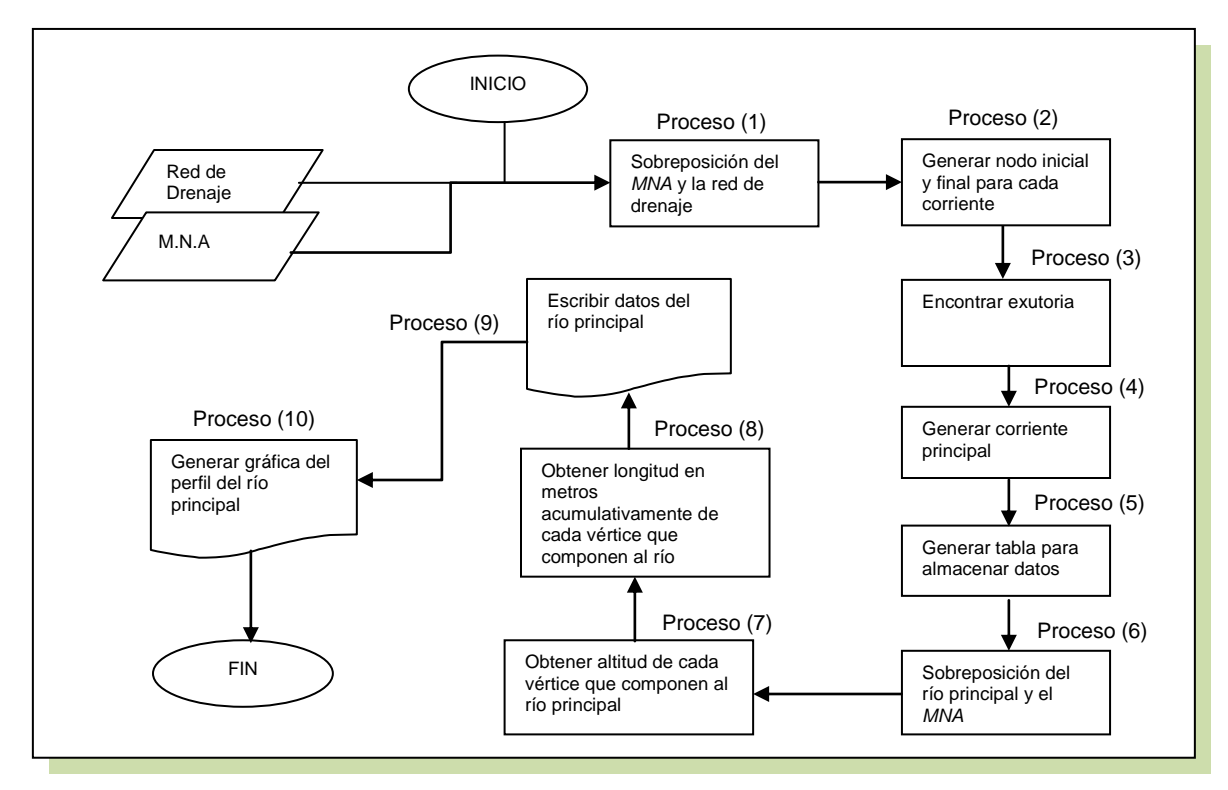

Figura 3.4. Diagrama conceptual, para la obtención del perfil del río principal.

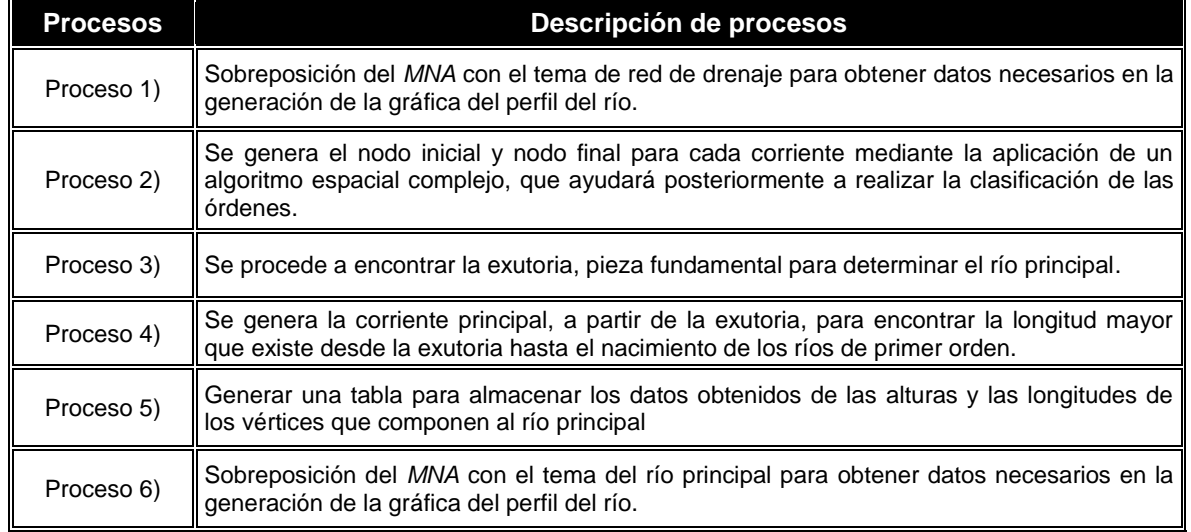

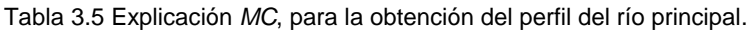

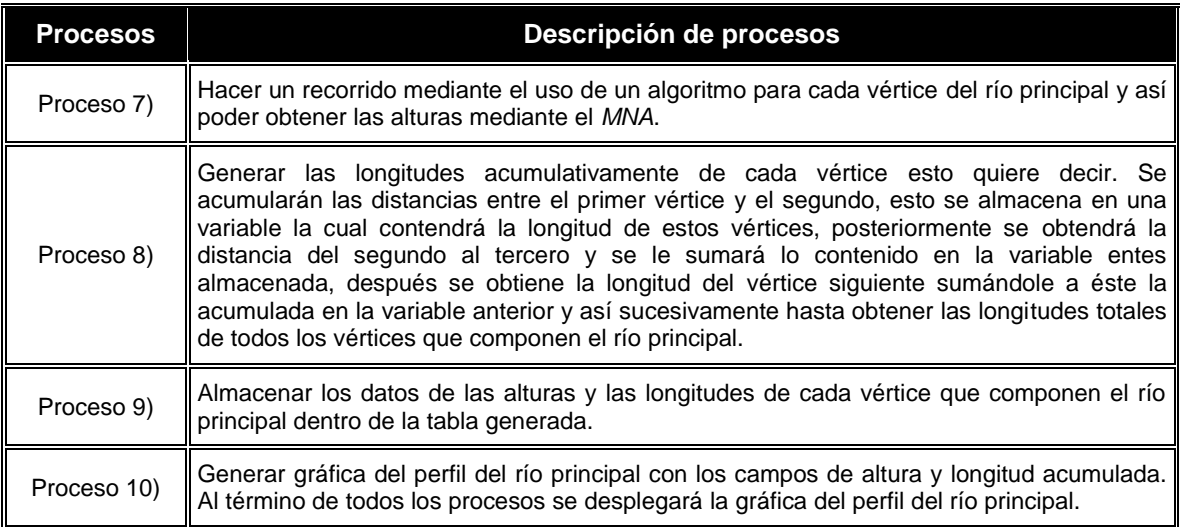

#### **3.2. MODELO GEOMÁTICO**

El Modelo Geomático (*MG*) es la representación resultante de un Modelo Conceptual que desde luego, ayuda a esquematizar y comprender las etapas participantes en la resolución de un problema pero desde una perspectiva y entorno Geomático en este caso, en el que destaca el aspecto espacial.

Para la esquematización general se emplearon diagramas de flujo para representar su delineación, mientras que para el Modelo Geomático se empleó una metodología diferente de *UML*.

#### **3.2.1. Simbología**

En cuanto a los símbolos a utilizar en los modelos, se aplicará la simbología Geomática tabla 3.6 desarrollada y retroalimentada por Franco-Plata (2008), ya que mediante esta se ayuda a capturar la idea de un sistema para comunicarse posteriormente a quien está involucrado en su proceso de desarrollo. Esta simbología fue nuevamente retomada y modificada con el fin de lograr la representación de entidades geográficas y procesos Geomáticos en modelos genéricos, los cuales no están basados en ninguna plataforma *SIG* específica, al contrario, busca tener aplicación en cualquier plataforma de *SIG*, identificando las diferentes etapas desarrolladas e integradas (entradas, procesos y salida de datos) en el Modelo Geomático.

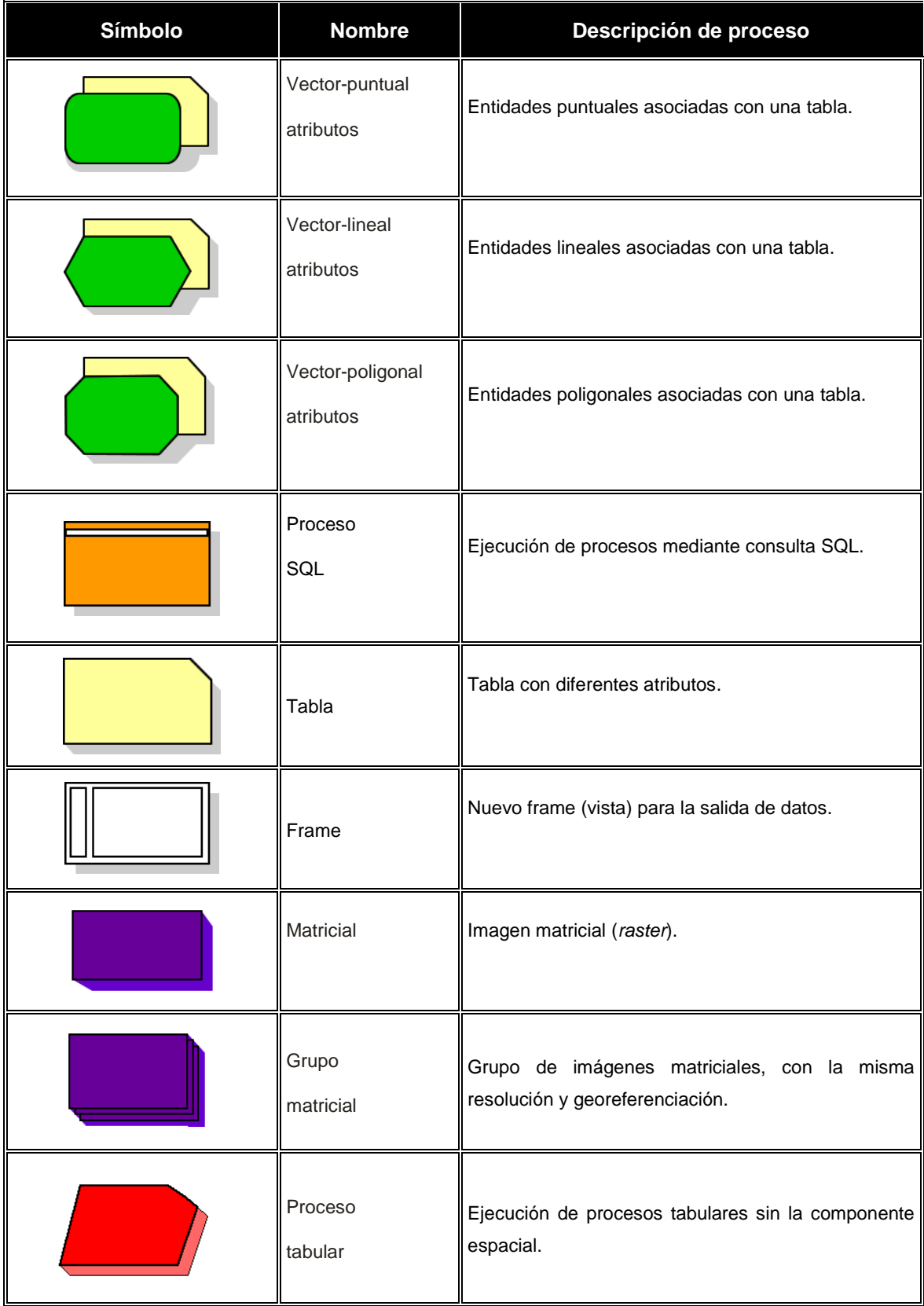

#### Tabla 3.6. Simbología propuesta ajustada al modelo de datos de la plataforma *ArcGIS*.

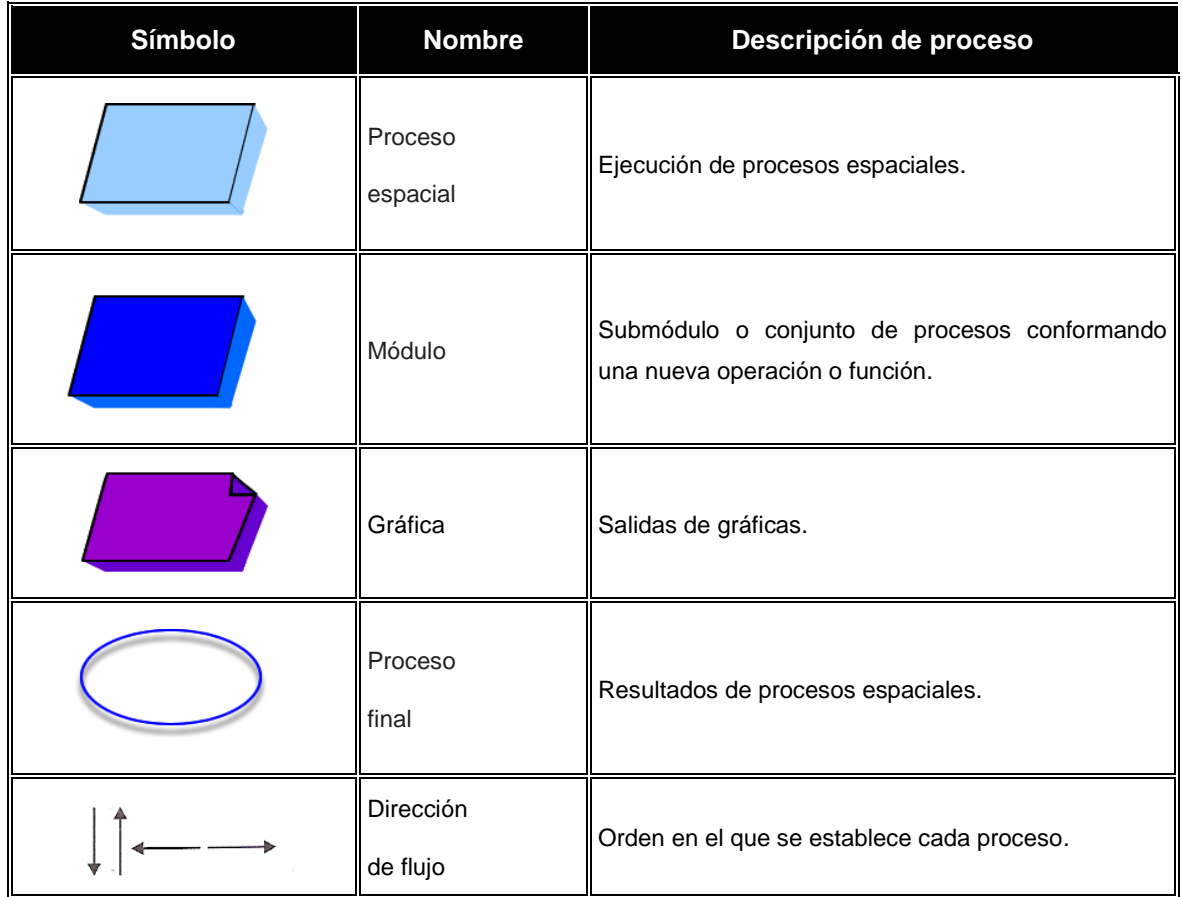

## **3.3.2. Obtención de parámetros de la cuenca**

El Modelo Geomático propuesto está diseñado para obtener de manera automatizada los parámetros fisiográficos de una cuenca.

En la figura (3.5) se muestra el diagrama de procesos para la obtención de parámetros fisiográficos, posteriormente se anexa en la tabla 3.7 una explicación más detallada de cada proceso.

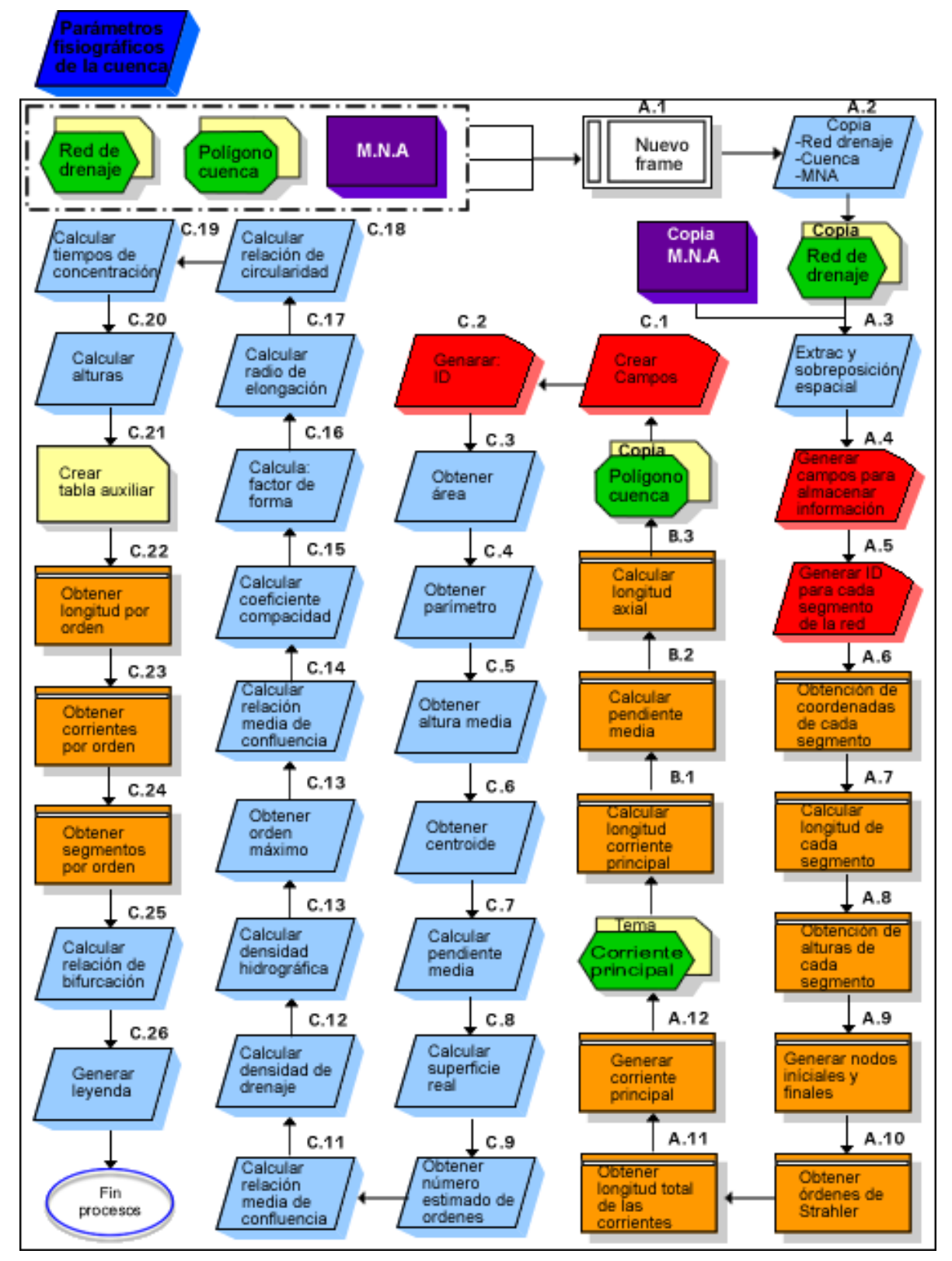

Figura 3.5. Diagrama geomático, para la generación de parámetros.

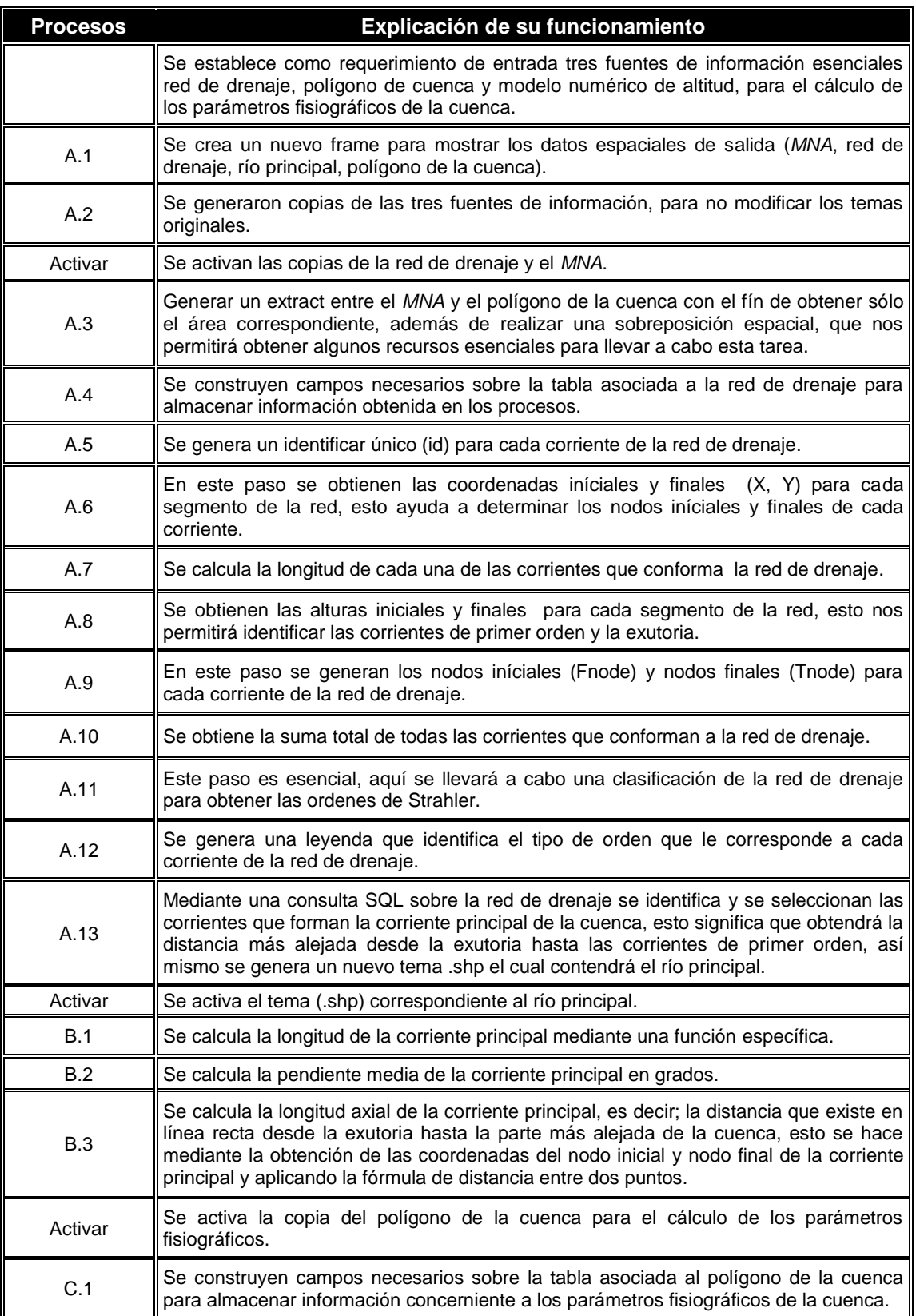

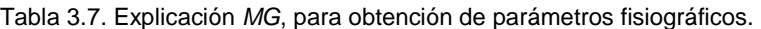

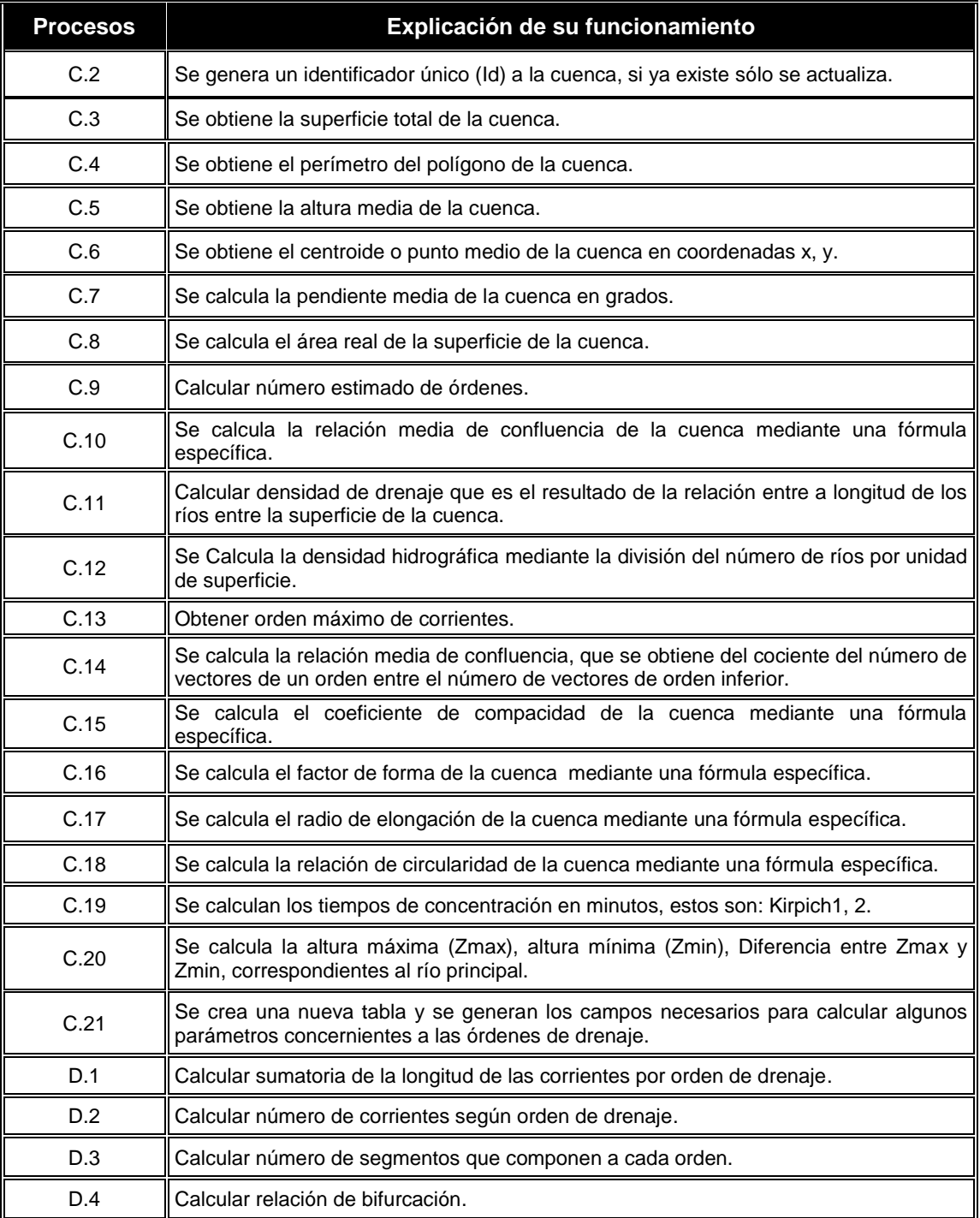

## **3.3.3. Obtención de la curva hipsométrica**

A continuación se muestra el diagrama de procesos (figura 3.6) para la generación de la curva hipsométrica, posteriormente se anexa en la tabla 3.8 una explicación más detallada de cada proceso.

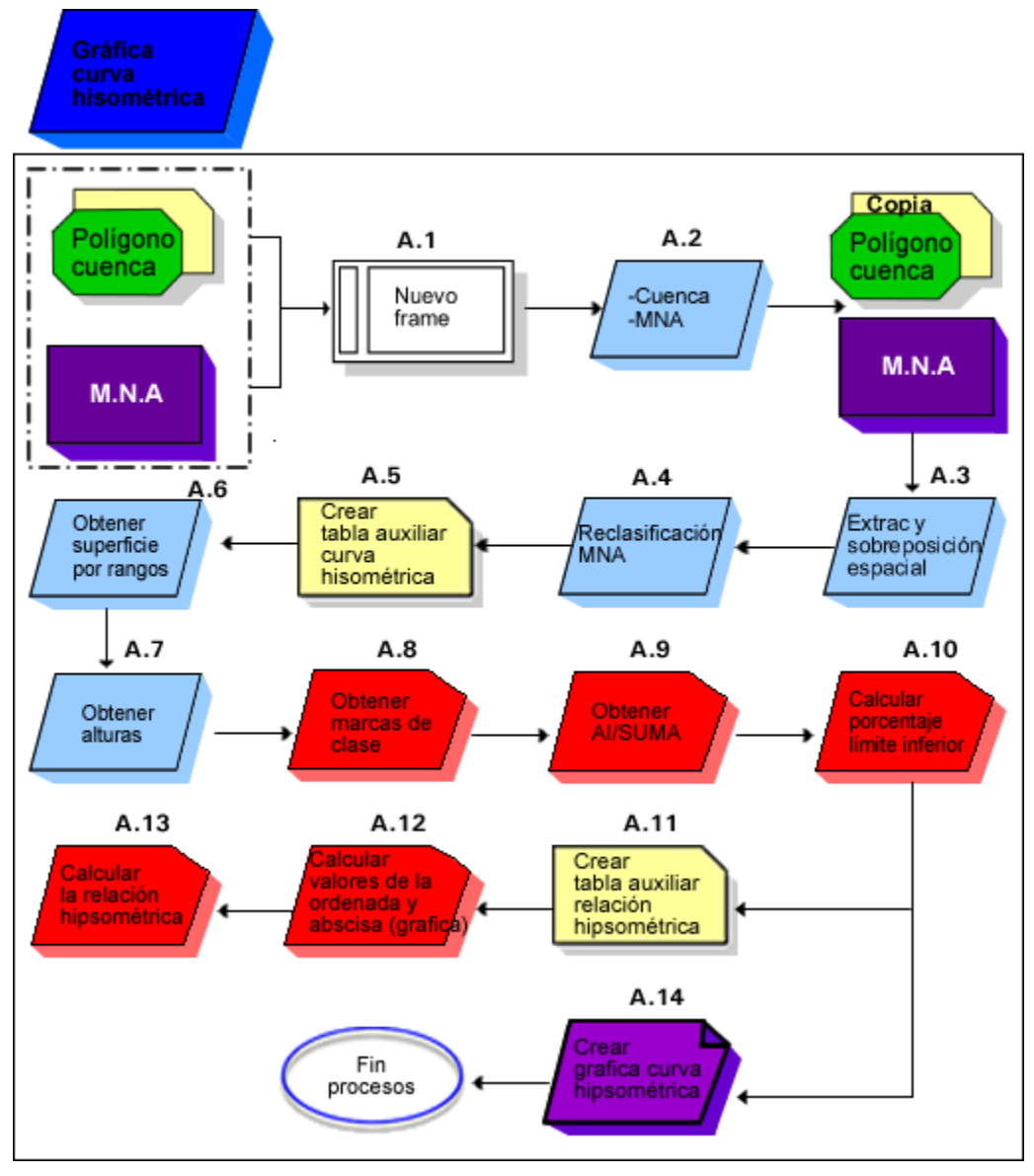

Figura 3.6. Diagrama geomático, para la generación de la curva hipsométrica.

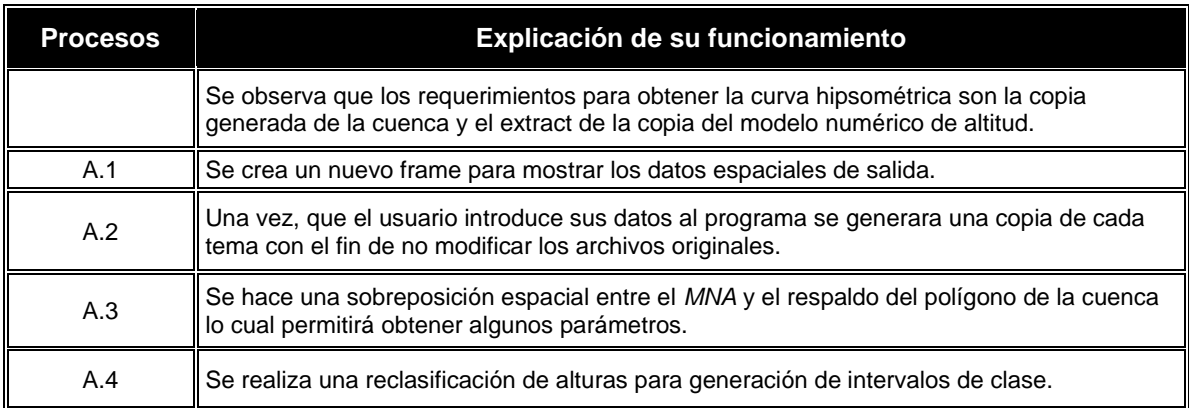

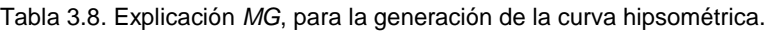

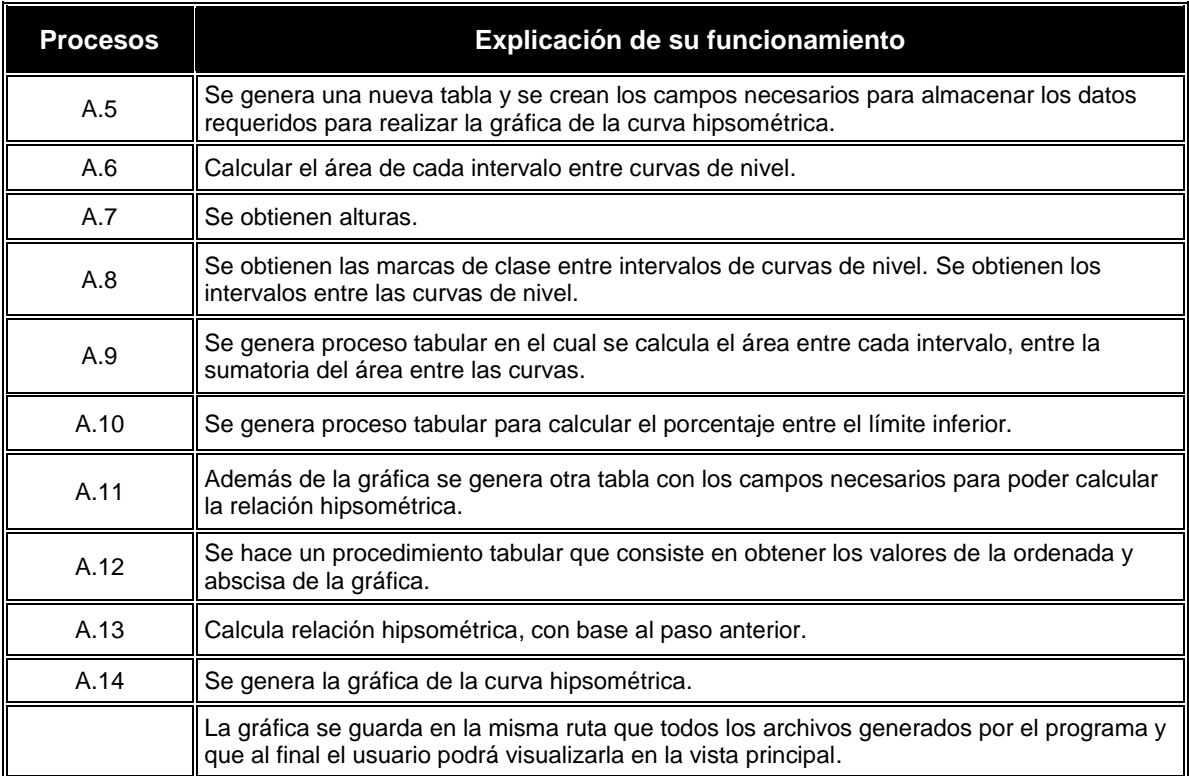

## **3.3.4. Obtención del rectángulo equivalente**

EL rectángulo equivalente se ha diseñado para poder comparar el comportamiento hidrológico entre cuencas (Llamas, 1993; Campos, 1992).

Se trata de una transformación geométrica en virtud de la cual se asimila la cuenca a un rectángulo que tenga el mismo perímetro, la misma superficie.

A continuación se muestra el diagrama de procesos (figura 3.7) para la generación del rectángulo equivalente, posteriormente se anexa en la tabla 3.9 una explicación más detallada de cada proceso.

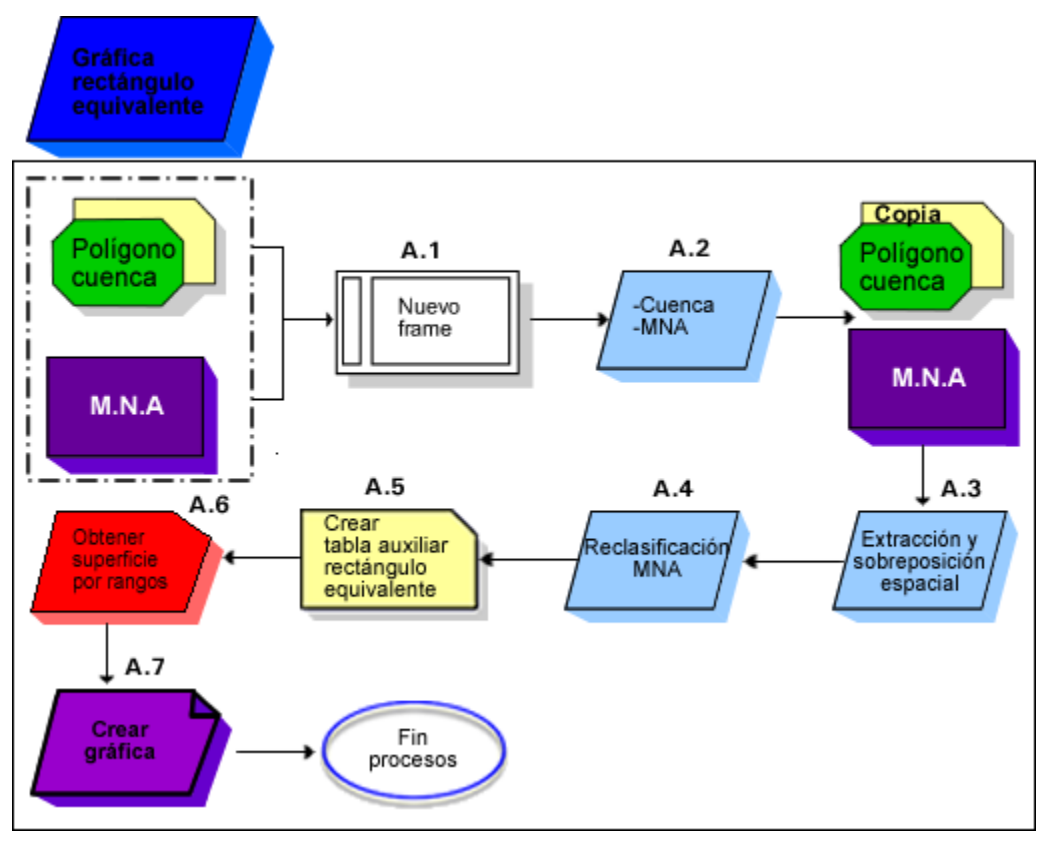

Figura 3.7. Diagrama geomático, para la generación del rectángulo equivalente.

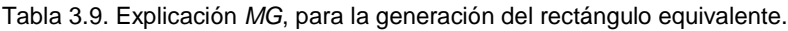

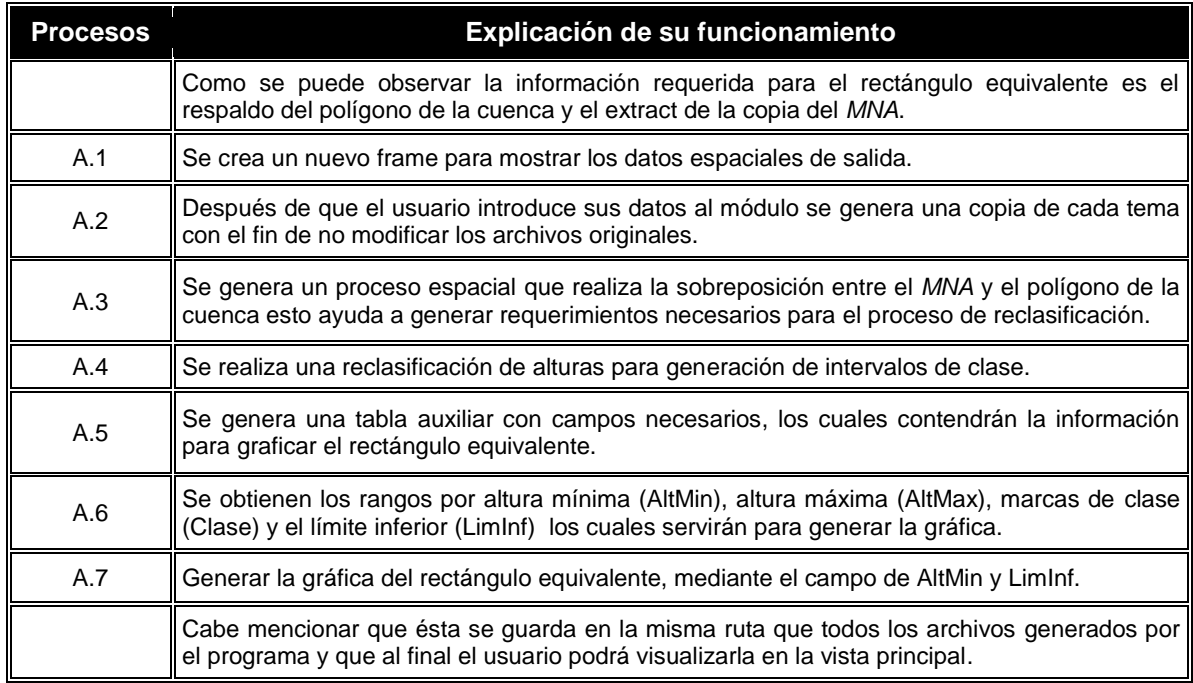

#### **3.3.6. Obtención del perfil del río**

En el siguiente diagrama (figura 3.8) se muestra el procedimiento para la obtención del perfil del río principal el cual representa las distintas elevaciones desde su nacimiento hasta la desembocadura de la cuenca, posteriormente en la tabla 3.10 se hace una descripción general del procedimiento descrito anteriormente.

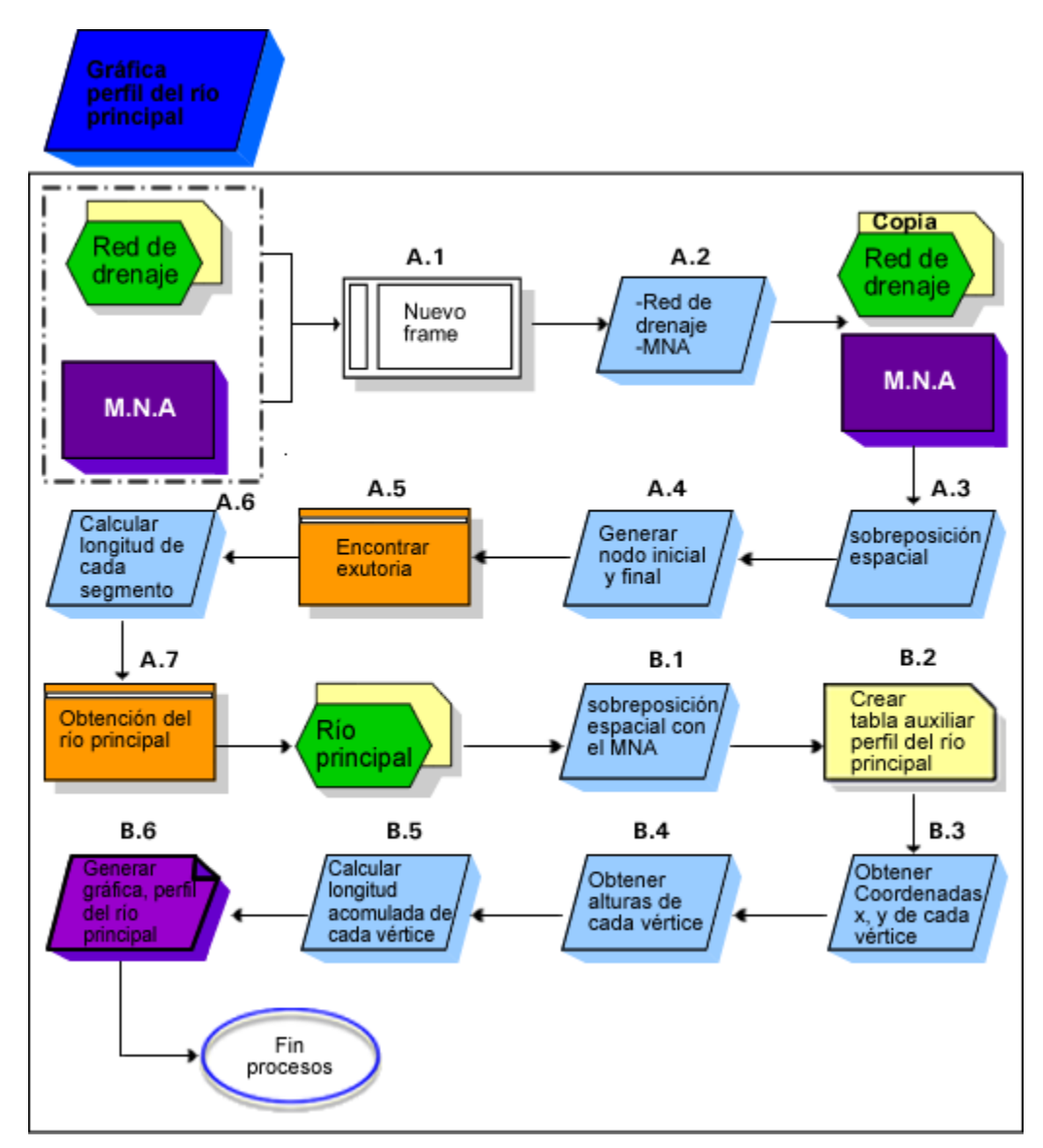

Figura 3.8. Diagrama geomático, para la generación del perfil del río.

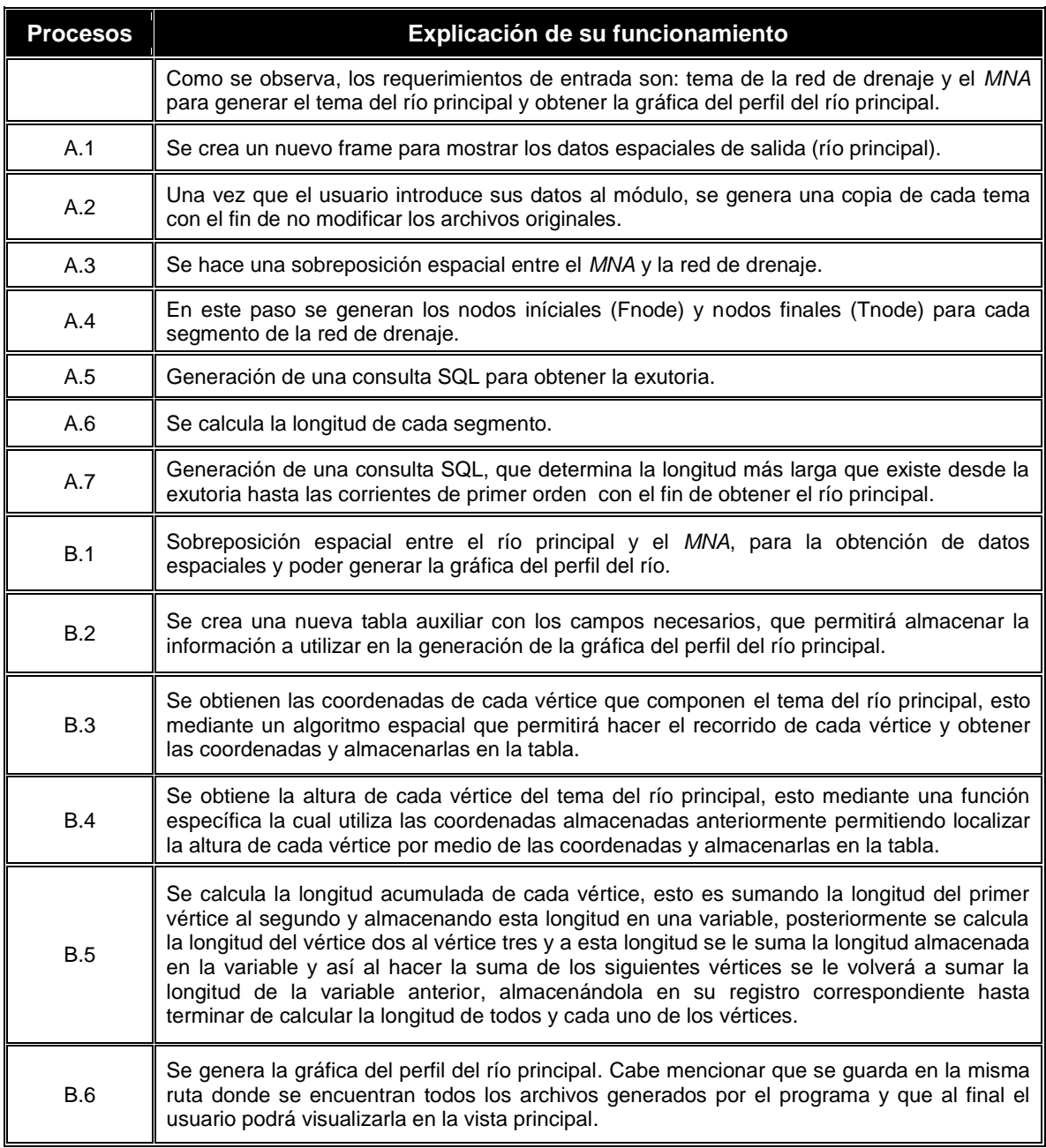

#### Tabla 3.10. Explicación *MG*, para la generación del rectángulo equivalente.

#### **3.4. IMPLEMENTACIÓN**

A partir del Modelo Geomático obtenido se seleccionaron las herramientas que permitieron trasladar el modelo al lenguaje máquina para llevar a cabo los procesos automatizados requeridos por la aplicación.

#### **3.4.1. Selección de las herramientas**

Las herramientas elegidas para el desarrollo de la aplicación han sido el lenguaje de programación *Visual Basic 6* por ser amigable en la escritura y entendimiento del código, y *ArcObjets* que es el soporte de *ESRI*, mismo que proporcionó las librerías para que Visual Basic sea un lenguaje completo orientado a objetos, además de que existe mayor información para el uso de las librerías de *ArcObjects*.

La base para la implementación de la interfaz hidrogeomática fue *ArcGIS*-*Desktop* sobre el producto *ArcMap*, pues en la actualidad es el software de auge para organizaciones y agencias dedicadas al manejo de información geográfica, ya que han descubierto que pueden hacer tareas más eficientes y fácilmente con *ArcGIS*, pues éste provee funcionalidades excedentes de *ArcInfo Workstation's* para el análisis, actualización, edición de datos, etc., tras las mejoras sobre esta plataforma se ha seleccionado la versión 9.2, por ser la más actual y completa para el manejo y desarrollo de herramientas de geoprocesamiento.

Anteriormente ya se ha hablado de estas herramientas especificando su uso y funcionamiento sobre los *SIG*.

Cabe mencionar que *ArcMap* permite incorporar y crear nuevas herramientas y aplicaciones personalizadas usando lenguajes de programación de alto nivel como son: *VBA* (*Visual Basic for Aplications*), *Visual Basic 6*, *python Visual .Net, C++, C#.*

#### **3.4.2. Conexión entre programas**

Para la conexión entre *VB6* y *ArcMap*, se utiliza la *API (Applications Programming Interface)* que da acceso y funcionalidad a la arquitectura. *COM* es la *API* base de *ArcObjects*, su tarea es comunicar a estos dos softwares, y así ofrecer el soporte en la creación de nuevos objetos y revelar extensiones desarrolladas con los lenguajes antes descritos.

Una cualidad de cualquier software como *ArcMap*, es que trabaja con bases de datos (*Database WorkShop*), de *Microsoft Access (.mdb),* ya sea de forma directa o a través de archivos de liga vectorial (shapefile o covertura), o geodatabase personales que pueden ser creadas desde *ArcCatalog*. Se usaron archivos .dbf para el almacenamiento de información pues *ArcObjects* contiene objetos para acceder y operar fácilmente sobre las tablas de los shapefiles. A su vez, *Visual Basic 6* y *ArcObjects* ofrecen la opción de utilizar instrucciones *SQL (Structured Query Language)* para manipular los datos contenidos en las tablas, editando, actualizando, realizando operaciones aritméticas, creando y borrando ya sean tablas completas o parte de su contenido.

#### **3.4.3. Consideraciones previas**

Para la implementación hubo la necesidad de buscar y estudiar lo concerniente a hidrología, tener conocimiento en programación, conocimiento y manejo en *ArcMap* y sobre todo la utilización del componente *ArcObjects*, que es la base para llevar a cabo cualquier aplicación que se desee desarrollar en *ArcGIS*, cabe señalar que el desarrollo de la aplicación se procesó desde lo elemental en todos los aspectos. Existen tres elementos principales para llevar a cabo una aplicación en *ArcMap*:

- 1. Para la ejecución de la aplicación sobre *ArcMap*, se usó *Visual Basic 6* que genera librerías como: *ActiveX Control Files (.ocx), Object Library files (.olb), Dynamic Linked Library (.dll),* etc., éste último fue el que se seleccionó, para poder cargarlo y mostrarlo al usuario final sobre la plataforma seleccionada. Cabe destacar que los objetos usados en las librerías están sujetos a las mismas restricciones de licencia que el resto del sistema *ArcGIS*. Es decir, tan solo podrá funcionar en una máquina que disponga de una licencia de dicho *software* bajo el modelo de *ESRI*, lo que es una restricción para la aplicación. Existe un nuevo software conocido como *ArcEngine* de esta familia de *ArcGIS* para una libre distribución de aplicaciones, pero la obtención de este software tiene un costo, motivo por el que no se uso.
- 2. Después de que se eligió la librería hubo la necesidad de estudiar los controles (Command,Toolbar, Menu, Edit Box, etc.) que hacen la interfaz con *ArcMap* y la que nos dio el acceso de salida del comando *COM*. Todos los comandos que son construidos en aplicaciones *ArcMap* son comandos basados en *COM*.
- 3. En cuanto al código usado para llevar a cabo la interfaz de la aplicación se implementaron los módulos de clase el *IMenudef*, *IRootLevelMenu* para mostrar la aplicación en menú y el *ICommand*, que determina el comportamiento y propiedades del comando.

Así mismo, se propuso un plan de culminación para llevar a cabo el cálculo de parámetros fisiográficos de forma automatizada, a partir de un *MNA*, polígono de cuenca y red hidrológica; además de mostrar gráficamente la curva hipsométrica, rectángulo equivalente y el perfil del río principal.

## **3.4.4. Plan de culminación**

Una vez familiarizado con el entorno que ofrece *VB6* y ArcObjects, se dio comienzo a la implementación de la interfaz como lo establece el modelo Geomático, el cual consta de cuatro fases:

- 1. Obtención de la curva y relación hipsométrica. Para ello se toma como base el tamaño del pixel del *MNA*, de hecho es un dato fundamental para llevar a cabo la reclasificación y el cálculo de algunos datos para la generación de la misma.
- 2. Obtención de los parámetros correspondientes a la red hidrológica, río principal y la gráfica del perfil del río principal. Ello se logra siguiendo los pasos descritos a continuación.
	- Obtención de coordenadas iníciales y finales de cada segmento que conforman la red hidrológica.
	- Asignación de nodos iníciales y finales de cada segmento de la red hidrológica.
	- Reclasificación de la red hidrológica por medio del método de órdenes de Strahler.
	- Obtención de la relación de bifurcación.
	- Obtención del río principal de la red hidrológica.
	- Cálculo de los parámetros con relación a la red.
	- Obtención de la gráfica del perfil del río principal y parámetros correspondientes.
- 3. Obtención de los parámetros morfométricos de la cuenca. La base principal para estos cálculos es el polígono de la cuenca, y así, con cálculos ya obtenidos anteriormente se podrán obtener todos los parámetros propuestos y explicados en el marco teórico.

4. Aplicación de simbología a los mapas resultantes y eliminación de archivos temporales.

En esta propuesta resulta de primordial importancia partir de datos con formato de *ESRI*, ya que otro formato genera error en la aplicación, además, los resultados a obtener dependen de la calidad de los datos de entrada.

**1.- Obtención de la curva y relación hipsométrica.** Tal como se mencionó anteriormente se ha de hacer referencia automáticamente al tamaño de pixel del *MNA*, ello ayuda a estandarizar una fórmula para obtener una reclasificación de alturas acorde a lo requerido en la cuenca, la cual se describe a continuación.

Primer paso:

 $J = TP$ ixel / 10

Donde:

J = índice de normalización.

TPixel = Tamaño de pixel.

Constante (10)= es un valor obtenido con base a prueba y error, el cual permite normalizar los rangos de la clase de la diferencia existente entre la altura mínima y máxima.

Nota: el incremento de esta constante provoca que existan mayores rangos, causando error en el cálculo de algunos parámetros para la obtención de la curva hipsométrica (límite inferior).

Segundo paso, obtener el intervalo de alturas

 $I = (Diff / TPixel) * J$ 

Donde:

 $I =$  intervalo entre clase. Dif = diferencia de alturas. TPixel= Tamaño de pixel. J = índice de normalización.

Una vez obtenido el intervalo, por medio de un algoritmo se calculan los rangos y con ello reclasificar el *MNA* de la cuenca, para luego crear un nuevo *MNA* que permitirá calcular y obtener la relación, curva hipsométrica.

Así pues, a partir del nuevo *NMA* se crea una nueva tabla (.dbf) auxiliar para calcular los elementos que determinarán la curva hipsométrica, los cuales son:

- Intervalo de curvas de nivel
- Marcas de clase de intervalo
- Área entre cada intervalo
- Área de cada intervalo entre la sumatoria del área entre curvas
- Porcentaje sobre el límite inferior

Finalmente se crea una tabla (.dbf) para calcular la relación hipsométrica, que es el resultado de dividir el área sobre la curva y el área bajo la curva, esto mediante los valores obtenidos de marcas de clase de intervalo y porcentaje sobre el límite inferior, aplicando el método de coordenadas *X, Y,* las cuales se extraen para cada uno de los nodos que conforman la curva hipsométrica.

**2.- Obtención de los parámetros correspondientes a la red hidrológica.** Para obtener estos parámetros, primeramente hubo la necesidad de adquirir las coordenadas iniciales y finales de cada segmento, esto mediante los métodos de los objetos de *ArcObjects*, después se hizo una sobreposición del *MNA* con la red de drenaje para poder obtener las alturas de cada coordenada obtenida anteriormente, así mismo hubo la necesidad de asignar un nodo inicial y final para cada segmento de la red.

Para la obtención de la exutoria se partió de realizar una función estadística aplicada a las alturas, tomando como base el valor mínimo, más el tamaño de pixel, después mediante una segunda función aplicada al resultado anterior y con la condición de que el nodo final sea único, sólo entonces ese segmento será tomado como exutorio.

Uno de los criterios para determinar el orden de los ríos en una cuenca es el definido por el modelo de *Strahler*, ello permitió evaluar y obtener el tipo de orden de drenaje, se parte del desarrollo de un algoritmo para identificar los nodos iniciales con un Id único, con ello se les identifica como segmentos de primer orden, así mismo para determinar los de segundo orden ésta debe partir de dos segmentos de primer orden, para las de tercer orden deben partir de dos segmentos de segundo orden y así sucesivamente para obtener determinado orden hasta la exutoria.

Si se conoce el orden de un cauce, y el número de segmentos que hay, se puede determinar la relación de bifurcación o proporción que hay entre el número de segmentos de un orden y el número de segmentos de orden inmediato superior, de hecho si conocemos la relación de bifurcación de todas las órdenes de los ríos podemos hallar la media, sumando todas las relaciones de bifurcación y dividiendo entre el número de relaciones consideradas.

Obviamente, para la generación del río principal, se ha tomando como base el exutorio, y con ello se compara, se suma la longitud con cada uno de los segmentos de primer orden, hasta obtener el de mayor longitud, una vez obtenido el afluente principal se almacena en un objeto y se exporta como .shp a la carpeta de destino ubicada por el usuario, para luego aplicarle topología y calcular los parámetros concernientes a la red hidrológica y del rio principal. Para llevar a cabo la generación de la gráfica del perfil del río se tuvo que sobreponer éste con el *MNA* para extraer cada uno de las coordenadas de los vértices que componen al río principal.

**3.- Obtención de los parámetros morfométricos de la cuenca.** Como se ha mencionado anteriormente, se han calculado los parámetros concernientes a la red hidrológica, al río principal, elementos necesarios para poder obtener todos los parámetros fisiográficos de la cuenca.

**4.- Simbología y eliminación de archivos.** Finalmente, y de haber concluido con todo los cálculos y realizado las gráficas correspondientes se ejecuta un algoritmo para la eliminación de campos y tablas temporales que se utilizaron para llevar a cabo los procesos de automatización de la aplicación.

#### **3.4.5. Interfaz hidrogeomática**

La interfaz es muy importante para familiarizar al usuario con la aplicación y elementos que la componen, para facilitar el manejo y uso adecuado del mismo.

La interfaz hidrogeomática denominada "HidroCuenca" (figura 3.9) fue implementada en *Visual Basic 6* con el componente geográfico espacial *ArcObjects*, de tal forma, que se encuentra integrado por 4 módulos de clase, 22 módulos con 65 Scripts, mientras que para la ayuda se utilizó *FlashMx 2004*.

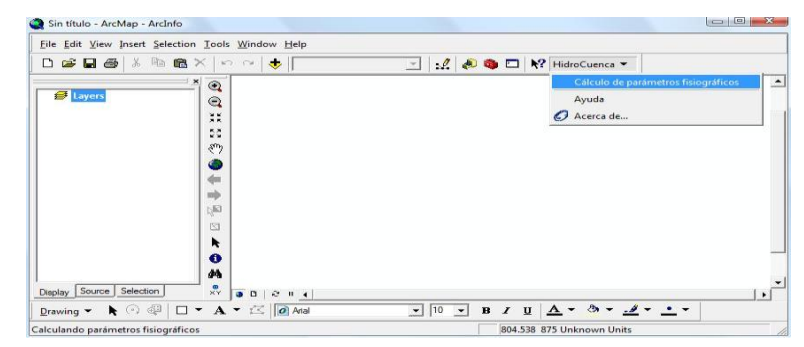

Figura 3.9. Menú HidroCuenca en *ArcMap*.

La interfaz hidrogeomática se incorpora en *ArcMap* como menú para mostrar de manera sociable las herramientas de la aplicación.

## **3.4.5.1. Ventana principal**

La ventana principal (figura 3.10) muestra la interfaz para el cálculo de los parámetros fisiográficos, de igual manera se muestran los objetos necesarios que permitirán procesar los datos de entrada y salida.

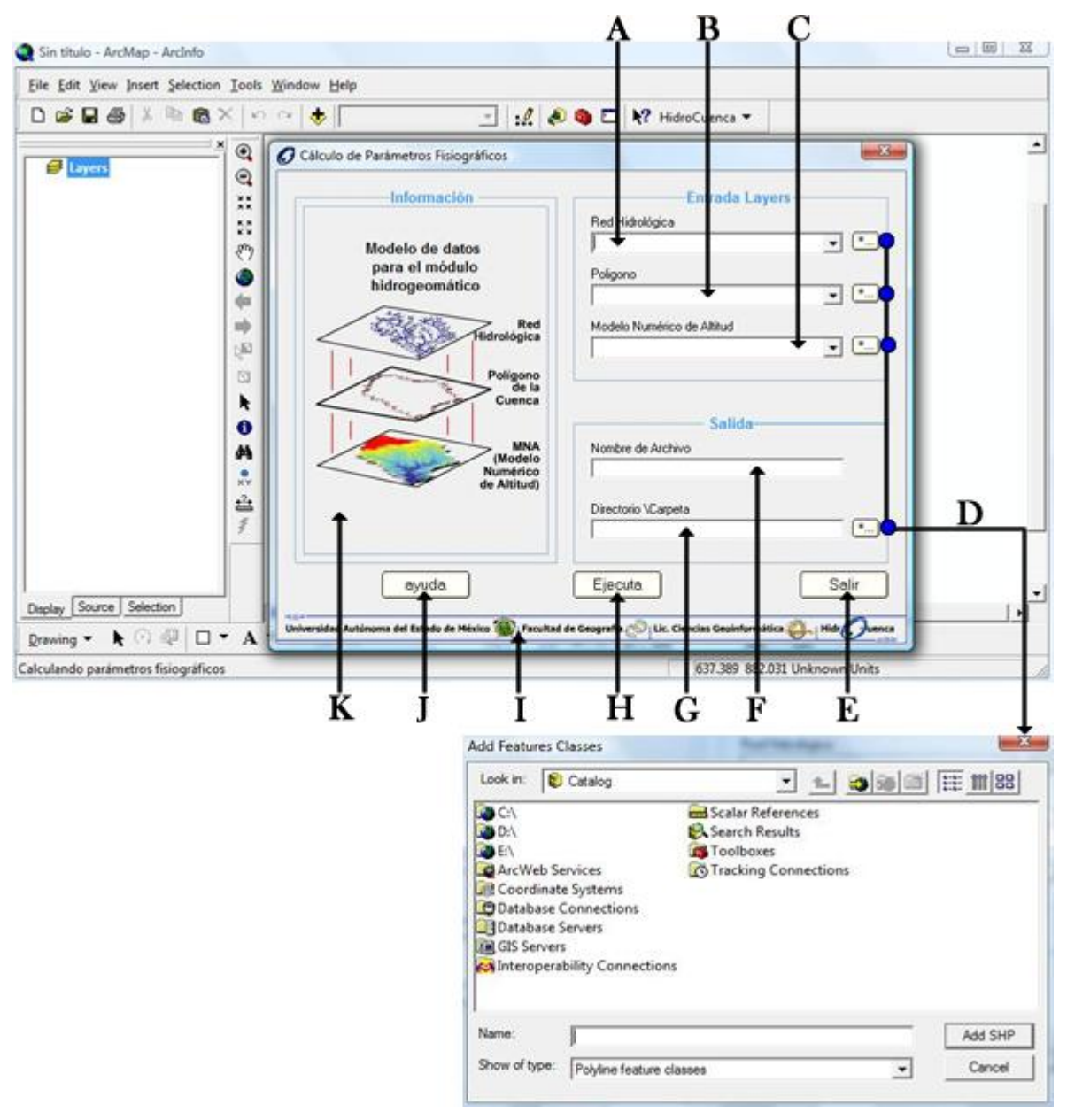

Figura 3.10. Ventana principal para la obtención de los parámetros fisiográficos.

A continuación se describe en la tabla 3.11 el funcionamiento general de cada control de la ventana.

| Letra | Objeto                    | <b>Función</b>                                                                                                    |
|-------|---------------------------|----------------------------------------------------------------------------------------------------|
| A     | ComboBox                  | Almacena en lista, archivos .shp, .lyr (lineales).                                                                                         |
| B     | ComboBox                  | Almacena en lista, archivos .shp, .lyr (polígono).                                                                                         |
| C     | ComboBox                  | Almacena en lista, archivos grid, raster dataset (MNA).                                                                                    |
| D     | Botón (Commandbutton)     | Despliega una caja de dialogo para agregar datos y establecer una<br>ruta de salida.                                                       |
| E     | Botón (Commandbutton)     | Termina la aplicación del módulo.                                                                                                    |
| F     | Caja de texto (TextBox)   | Espacio establecido para que el usuario asigne una palabra (letras o<br>números), para que identifique su información, procesada.          |
| G     | Caja de texto (TextBox)   | Especifica la ruta de almacenamiento de los archivos finales.                                                                              |
| н     | Botón (Commandbutton)     | Ejecuta el programa para la obtención de los parámetros<br>fisiográficos de la cuenca.                                                     |
|       | Película (ShockwaveFlash) | Area que muestra el modelo de datos hidrográficos en un archivo<br>flash.                                                                  |
| Π.    | Botón (Commandbutton)     | Ejecuta la aplicación de ayuda al usuario.                                                                                                 |
| Κ     | Película (ShockwaveFlash) | Se muestra como Statusbar que especifica instituciones donde se<br>llevó a cabo el proyecto, el nombre de la licenciatura y la aplicación. |

Tabla 3.11. Explicación general de los objetos.

## **3.4.5.2. Implementación de la ayuda**

Se implementaron ventanas de ayuda con el objetivo de facilitarle al usuario el uso de la aplicación hidrogeomática, para ello se generaron 2 aplicaciones .swf, con la finalidad de mostrar una visualización agradable en la búsqueda de información; las ventanas son:

1. **Ayuda.** Interfaz interactiva (figura 3.11) que muestra al usuario información sobre la interfaz HidroCuenca, tal como; ¿Qué es?, Datos requeridos, Descripción de campos y Créditos, los cuales se describen a continuación.

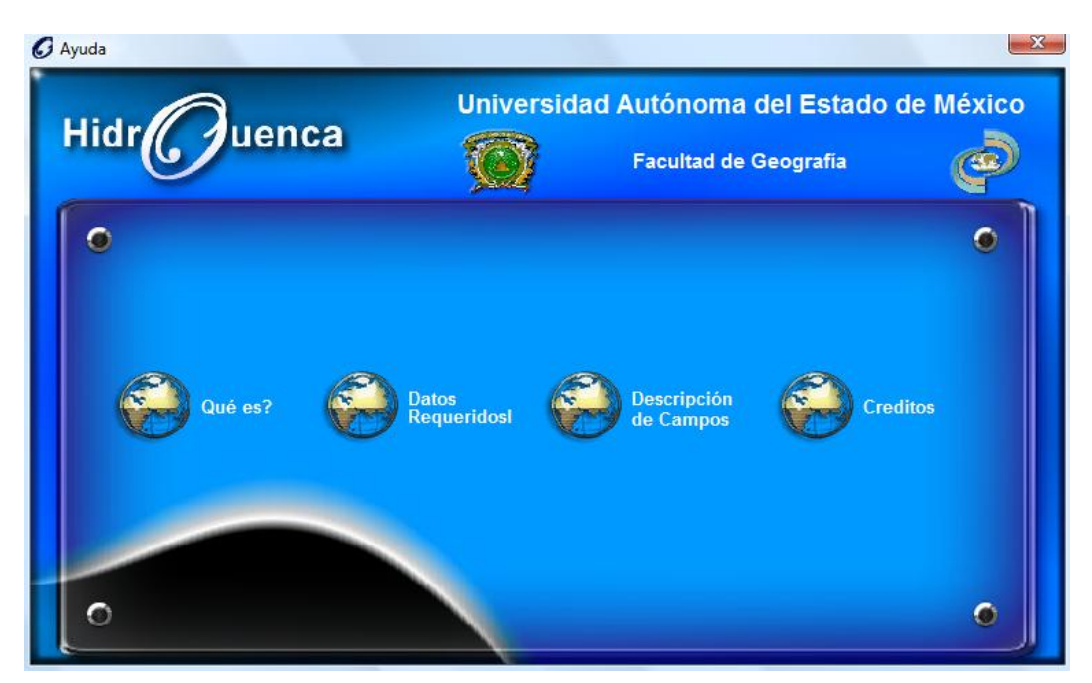

Figura 3.11. Ventana interactiva principal de la ayuda.

En el apartado "¿Qué es?" (figura 3.12), se menciona una descripción de la interfaz HidroCuenca, así como la ventana principal de la misma.

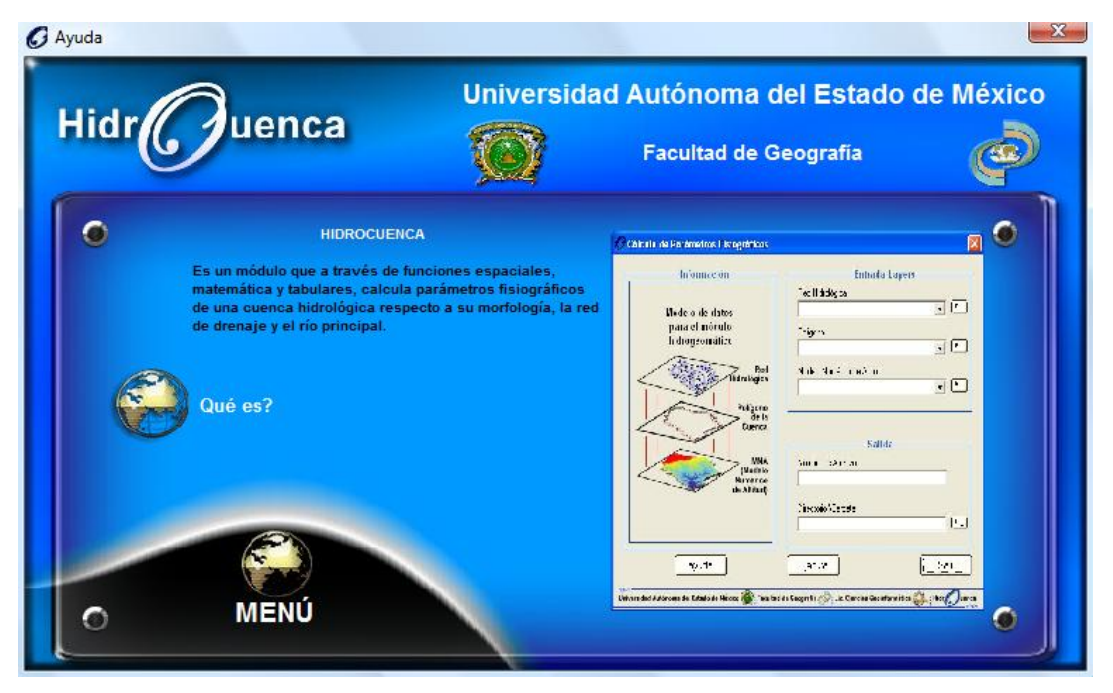

Figura 3.12. Ventana interactiva, "¿Qué es?".

En datos requeridos (figura 3.13), se especifican los datos a manejar dentro de la aplicación cálculo de los parámetros fisiográficos.

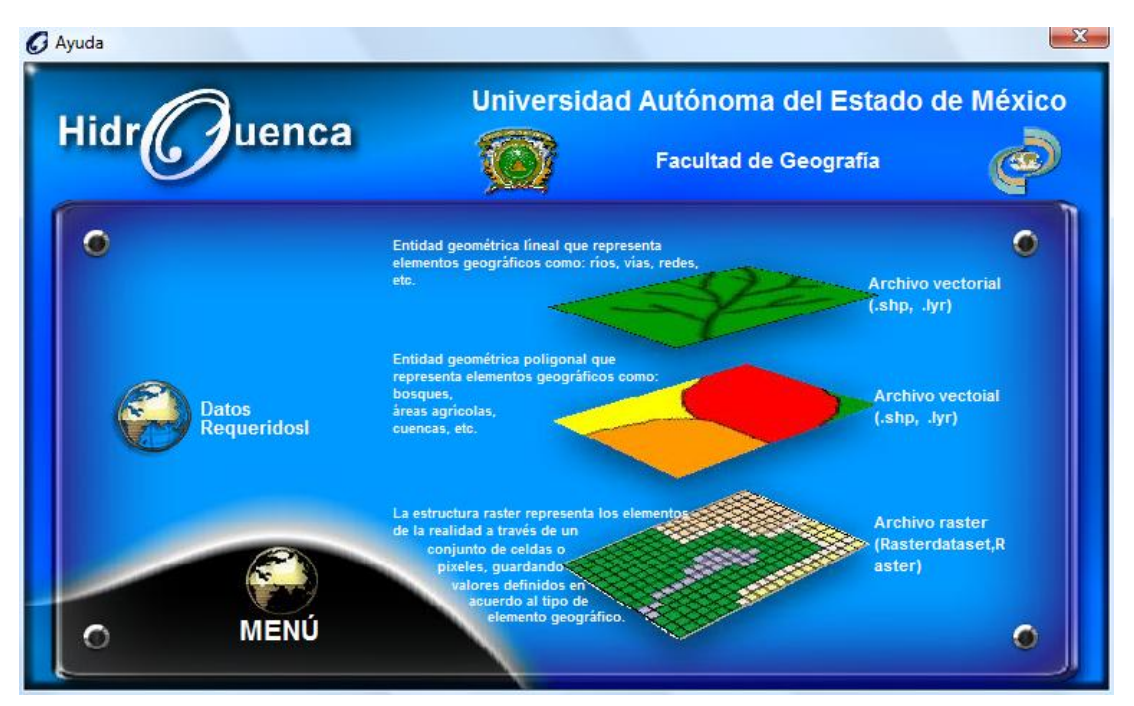

Figura 3.13. Ventana interactiva, "Datos requeridos".

En cuanto a descripción de campos (figura 3.14), se describe cada uno de los campos correspondientes a la tabla del polígono de cuenca, en el que se almacenan todos los parámetros de la cuenca hidrográfica.

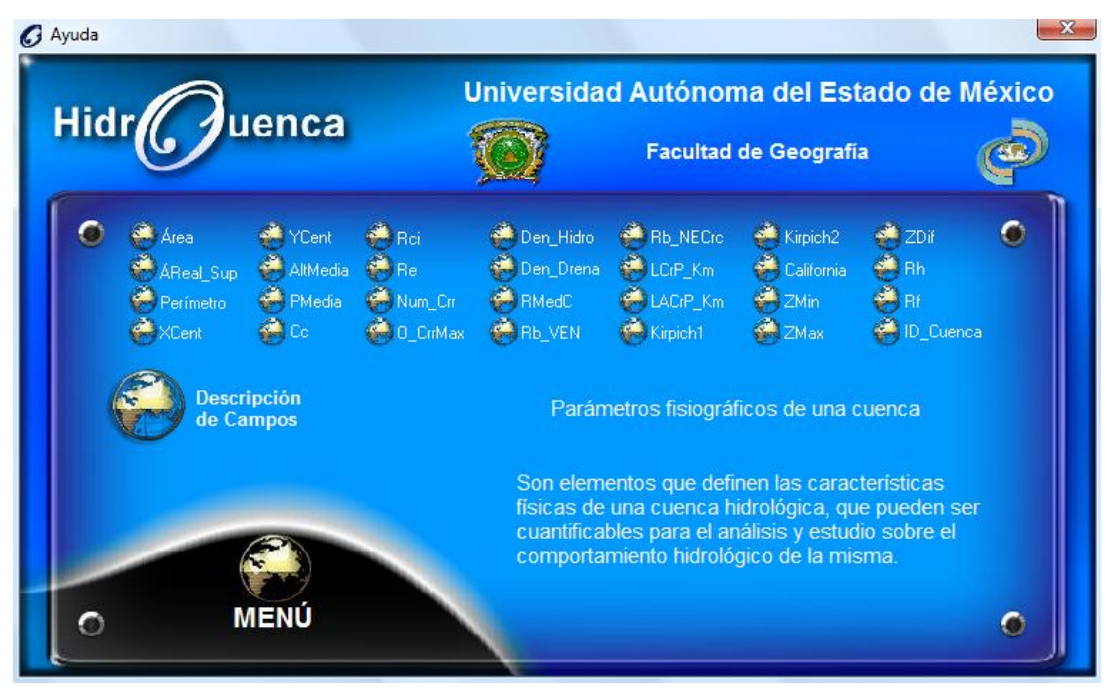

Figura 3.14. Ventana interactiva, "Descripción de los campos".

En la vista interactiva de créditos, se hace mención del título de la tesis como de los desarrolladores (figura 3.15).

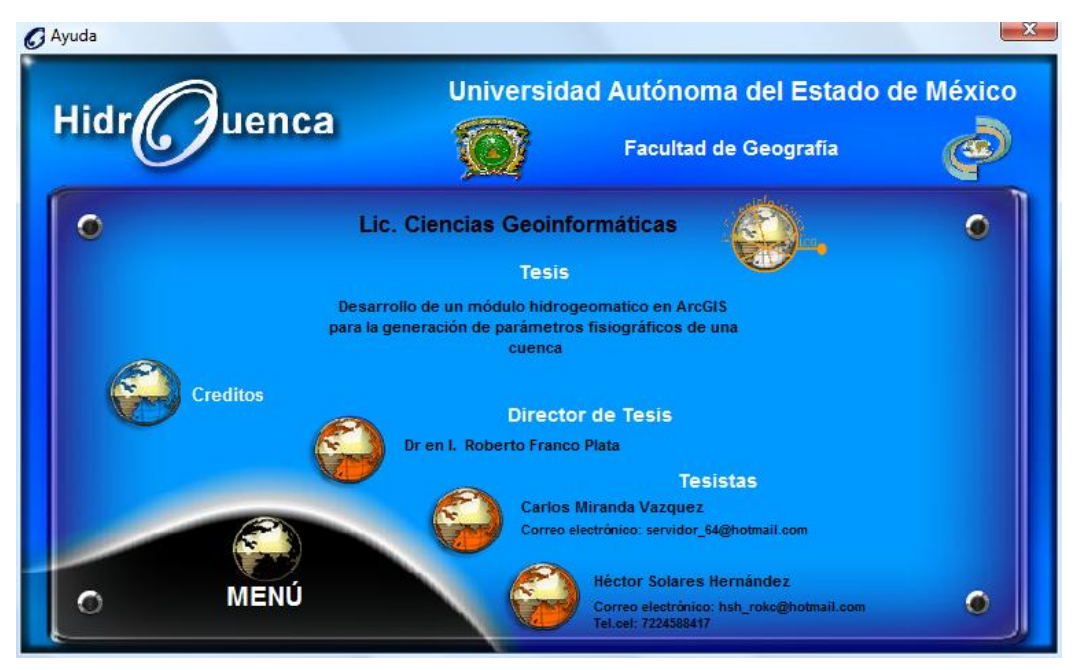

Figura 3.15. Ventana interactiva, "Créditos".

**2. A cerca de.** Va específicamente a la descripción de la interfaz HidroCuenca (figura 3.16).

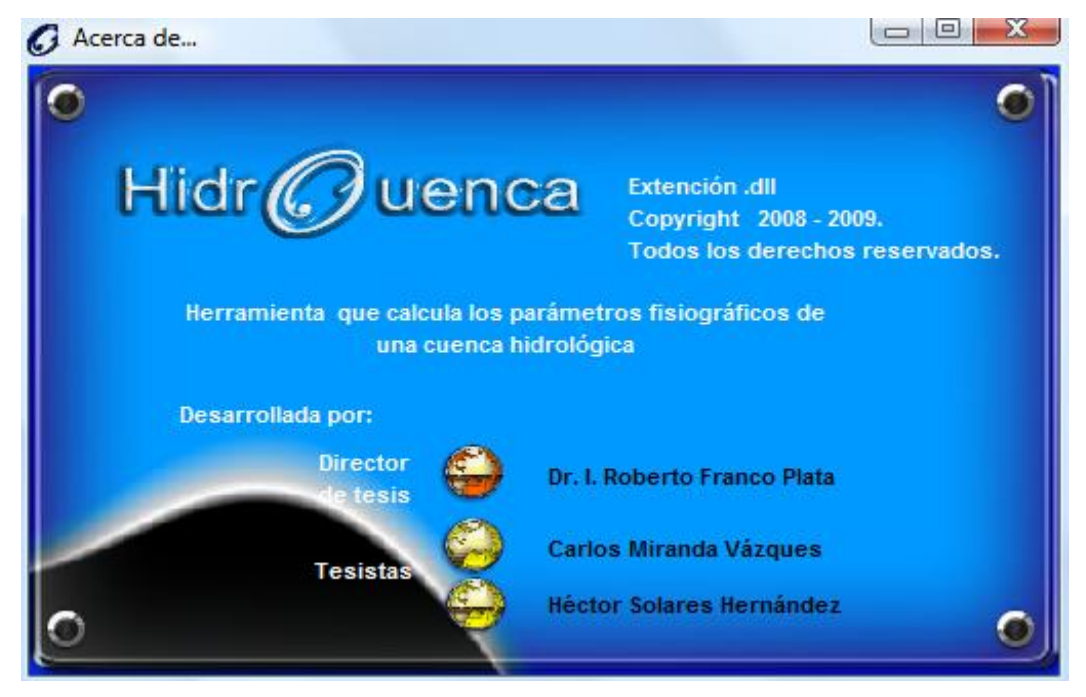

Figura 3.16. Venta interactiva, "Acerca de…".

# **CAPÍTULO 4**

## **APLICACIÓN DE LA INTERFAZ HIDROGEOMÁTICA**

En este capítulo se expone la prueba de la interfaz hidrogeomática con datos reales de la cuenca el Caracol, que son: Red hidrológica, Cuenca (Polígono), Modelo numérico de altitud (MNA).

## **4.1. UBICACIÓN DE LA ZONA DE ESTUDIO**

La cuenca el Caracol está situada dentro de la cuenca del Río Balsas perteneciente a la Región Hidrológica N°18 establecida por el programa de Regiones Hidrológicas Prioritarias de la CONABIO, se ubica en las coordenadas geográficas 19° 42" 04.39"" Norte, 17° 04' 04.84" Sur, 99° 38' 11.51" Oeste y 97° 38' 11.51" Este., (figura 4.1).

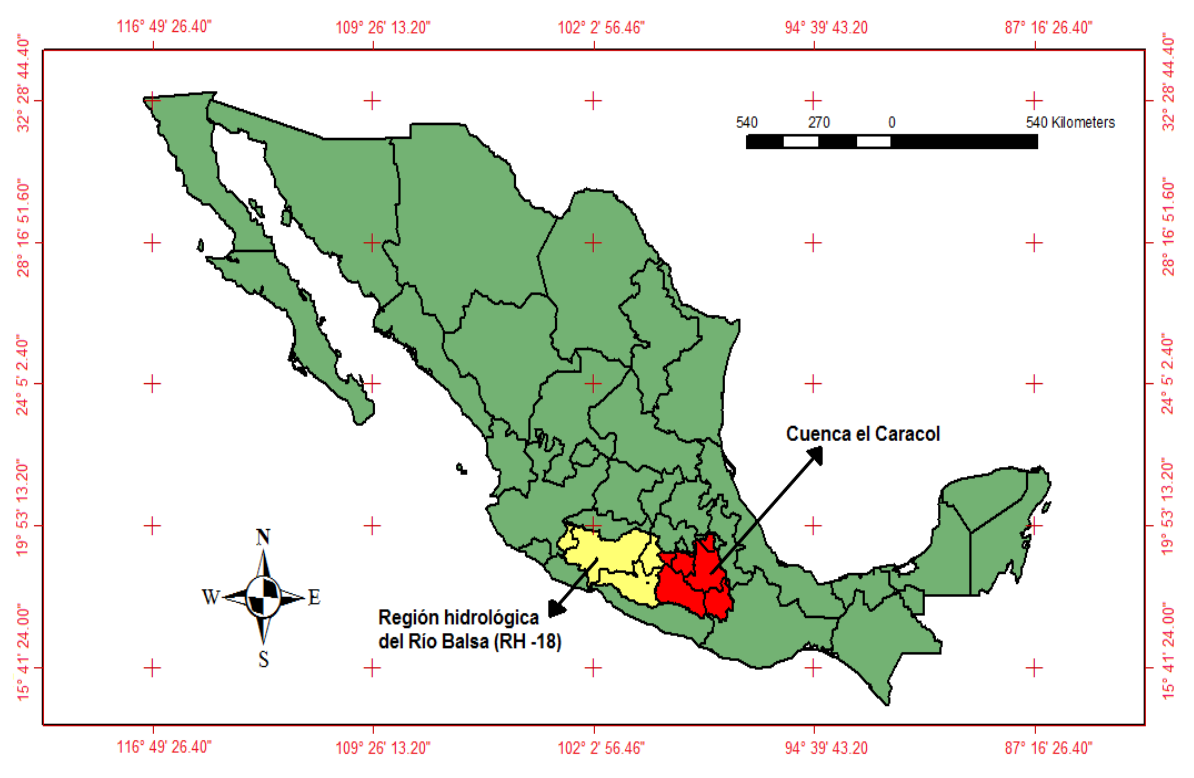

Figura 4.1. Ubicación geográfica de la cuenca el Caracol.

La subcuenca tiene una superficie de 49,671.173 Km<sup>2</sup>, la cual es drenada por el Río Balsas, caracterizado por una longitud de 585.77 km. Nace en las laderas del Volcán "La Malinche" y su exutorio se localiza en la Central Hidroeléctrica "El Caracol".

### **4.1.1. División política**

El Caracol es un sistema hidrológico de gran importancia que comprende los Estados de Tlaxcala, Puebla, Oaxaca, Guerrero, Morelos, México, y una pequeña parte del DF, tabla 4.1., otorgando grandes beneficios en actividades agropecuarias, usos industriales, público-urbano y acuacultura.

| <b>Clave del</b><br><b>Estado</b> | <b>Estado</b>  | Superficie en Km <sup>2</sup> | % Total en la<br><b>Cuenca</b> |
|-----------------------------------|----------------|-------------------------------|--------------------------------|
| 29                                | Tlaxcala       | 2,120.214                     | 4.27                           |
| 21                                | Puebla         | 15,017.375                    | 30.23                          |
| 17                                | <b>Morelos</b> | 4,897.068                     | 9.86                           |
| 15                                | Edo México     | 2,822.476                     | 5.68                           |
| 9                                 | D.F            | 132.939                       | 0.27                           |
| 20                                | Oaxaca         | 8,420.118                     | 16.95                          |
| 12                                | Guerrero       | 16,260.983                    | 32.74                          |
|                                   |                | 49,671.173                    | 100.00                         |

Tabla 4.1. Área que comprende la cuenca en cada Estado.

## **4.1.2. Hidrología**

La cuenca se encuentra hidrológicamente formada por 4 subcuencas; "Río Atoyac" el cual nace en las Sierras Nevadas, Río Frío y San Nicolás a una altura de 4,000 msnm; "Río Tlapaneco" que nace en la Sierra Madre del Sur; "Río Grande de Amacuzac" que nace en el Estado de México al sur del volcán Xinantecatl, y una parte del "Río Balsas-Mezcala".

## **4.2. EVALUACIÓN DE PARÁMETROS FISIOGRÁFICOS**

Para la evaluación de los parámetros fisiográficos de la cuenca se manejaron tres archivos, dos vectoriales (Red hidrológica, Polígono de cuenca) y un raster (MNA). Para realizar el cálculo automatizado de los parámetros, se sitúa sobre el menú "**HidroCuenca**" y oprime el botón "**Calcula parámetros fisiográficos**" para obtener la ventana (figura 4.2) donde se ingresan los archivos antes mencionados.

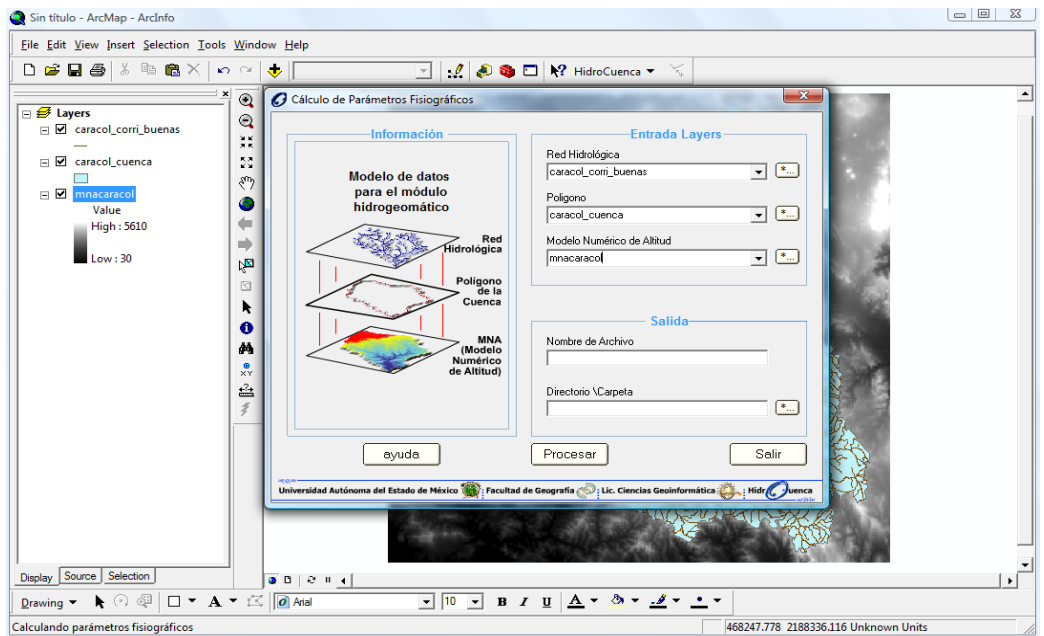

Figura 4.2. Ventana principal para calcular los parámetros fisiográficos.

Se les asigna un "nombre de archivo" para identificar los datos a generar y la ruta de almacenamiento "directorio/carpeta" donde se ubicarán los datos a crear, (figura 4.3), por último dar click en el botón "Procesar".

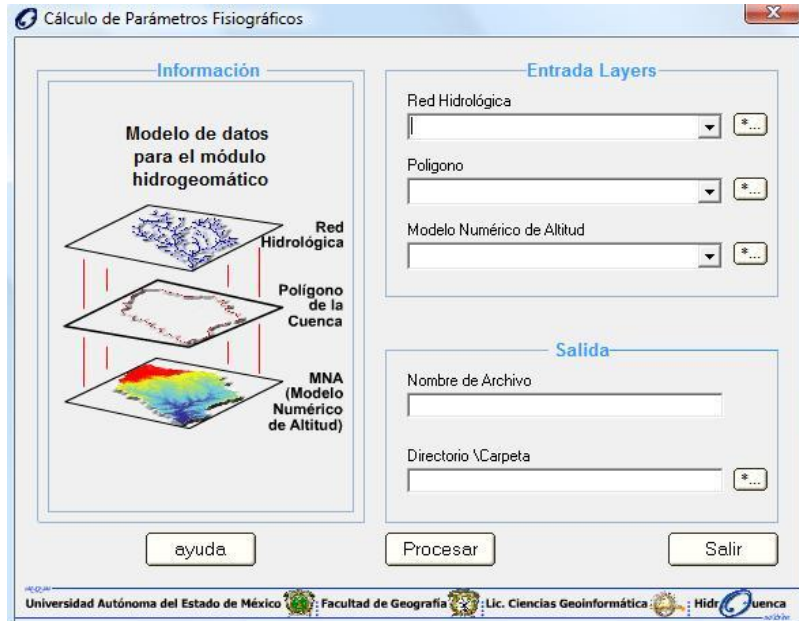

Figura 4.3. Ventana con datos de entrada, nombre y ruta de salida de los datos.

Los resultados a obtener se muestran en otro espacio de trabajo "frame" activo con nombre de "salida\_cuenca", para identificar los datos procesados. Cabe mencionar que la ejecución de cada proceso, se realiza conforme al plan de culminación explicado en el capítulo 3.

## **4.2.1. Archivos raster**

 *MNA*. Tema que muestra el *MNA* extraído y reclasificado respecto al polígono de la cuenca y el *MNA* original, a partir del cual se obtuvo la curva hipsométrica, el rectángulo equivalente, y el cálculo de la relación hipsométrica, (figura 4.4).

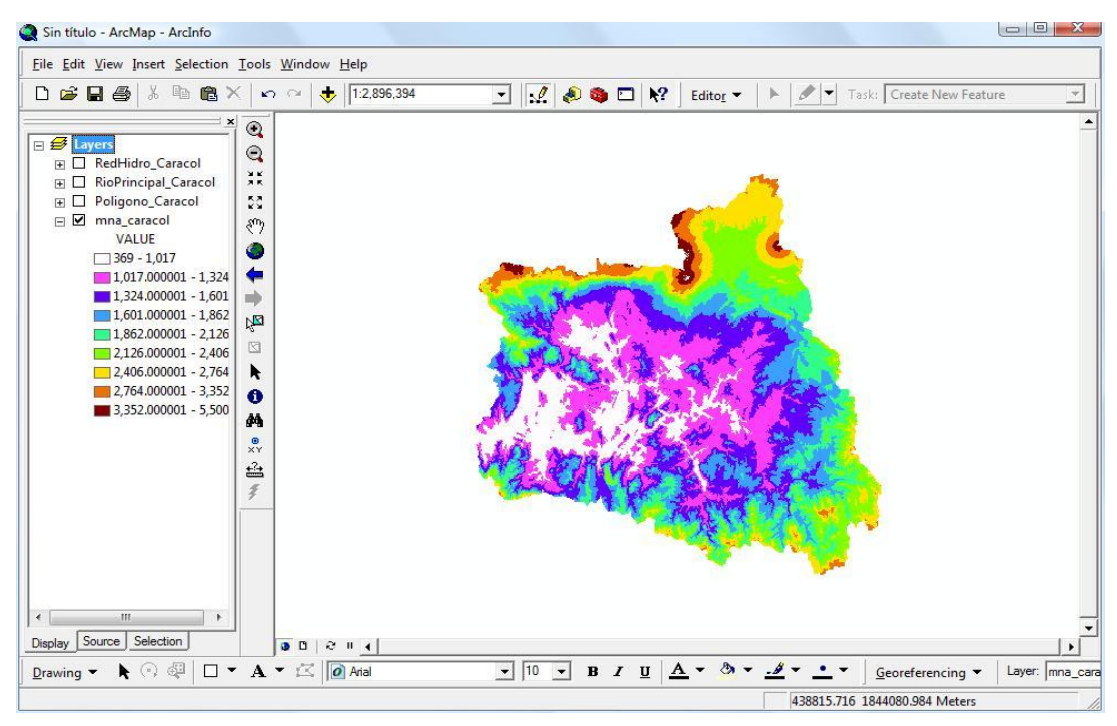

Figura 4.4. Vista del *MNA* del área de la cuenca.

A continuación se muestra la tabla auxiliar con los datos utilizados, a partir de la reclasificación del *MNA*, (figura 4.5).

| <b>OID</b>     | ID             | <b>AlturaMin</b> | <b>AlturaMax</b> | Clase | <b>Superficie</b> | Al/Sum | LimInf |
|----------------|----------------|------------------|------------------|-------|-------------------|--------|--------|
| 0              | $\theta$       | 300              | 900              | 600   | 350463            | 7.056  | 100    |
| 1              | 1              | 900              | 1500             | 1200  | 1865644           | 37.56  | 92.944 |
| $\overline{2}$ | $\overline{2}$ | 1500             | 2100             | 1800  | 1590526           | 32.021 | 55.384 |
| 3              | 3              | 2100             | 2700             | 2400  | 955078            | 19.228 | 23.363 |
| 4              | 4              | 2700             | 3300             | 3000  | 159616            | 3.213  | 4.135  |
| 5              | 5              | 3300             | 3900             | 3600  | 37157             | 0.748  | 0.922  |
| 6              | 6              | 3900             | 4500             | 4200  | 7094              | 0.143  | 0.174  |
| $\overline{7}$ | $\overline{7}$ | 4500             | 5100             | 4800  | 1375              | 0.028  | 0.031  |
| 8              | 8              | 5100             | 5700             | 5400  | 119               | 0.002  | 0.003  |

Figura 4.5. Datos para graficar la curva hipsométrica y el rectángulo equivalente.

A través de esta tabla de resultados se generan elementos gráficos que explican visualmente la hipsometría y morfometría de la cuenca los cuales son almacenados en la ruta de destino como ".JPGE".

**Curva hipsométrica**. La gráfica proporciona una información sintetizada sobre la altitud de la cuenca, en relación al porcentaje de la superficie total de la cuenca, (figura 4.6).

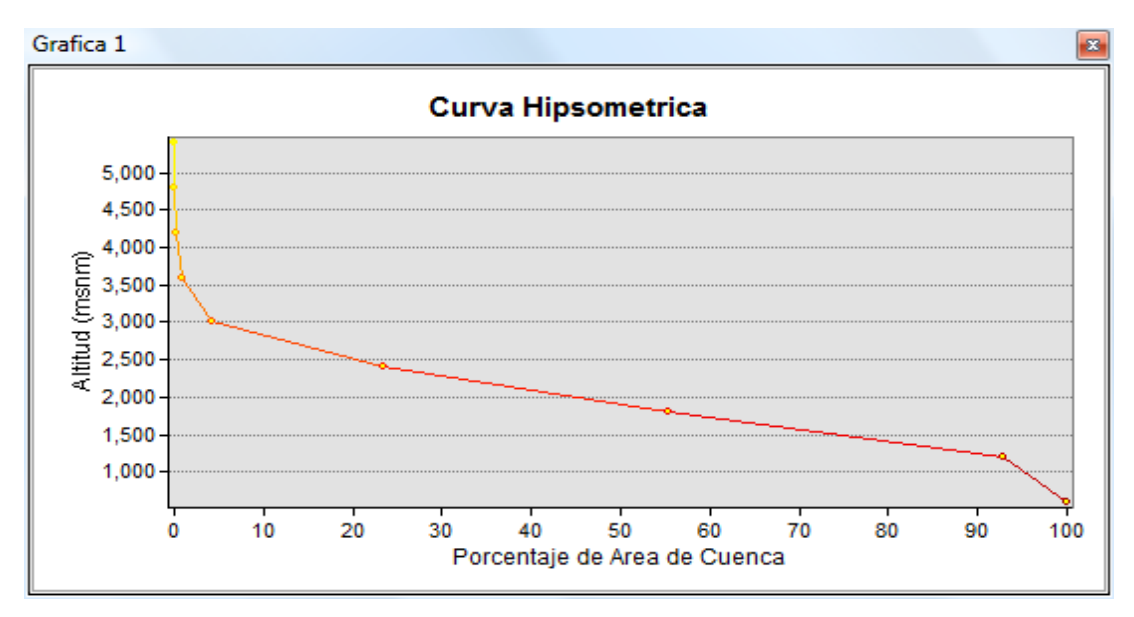

Figura 4.6. Gráfica de la curva hipsométrica de la cuenca.

Se confeccionó la curva hipsométrica de la cuenca, obteniéndose una relación hipsométrica de 2.25, lo que significa que la cuenca se encuentra en un periodo de madurez avanzada.

**Rectángulo equivalente**. Se muestra gráficamente la cuenca en forma rectangular (figura 4.7), por rangos de altura, la cual tiene misma superficie, perímetro coeficiente de compacidad y distribución hipsométrica que la cuenca en cuestión, mediante esta gráfica los especialistas suelen interpretar el comportamiento morfométrico del terreno de la cuenca.

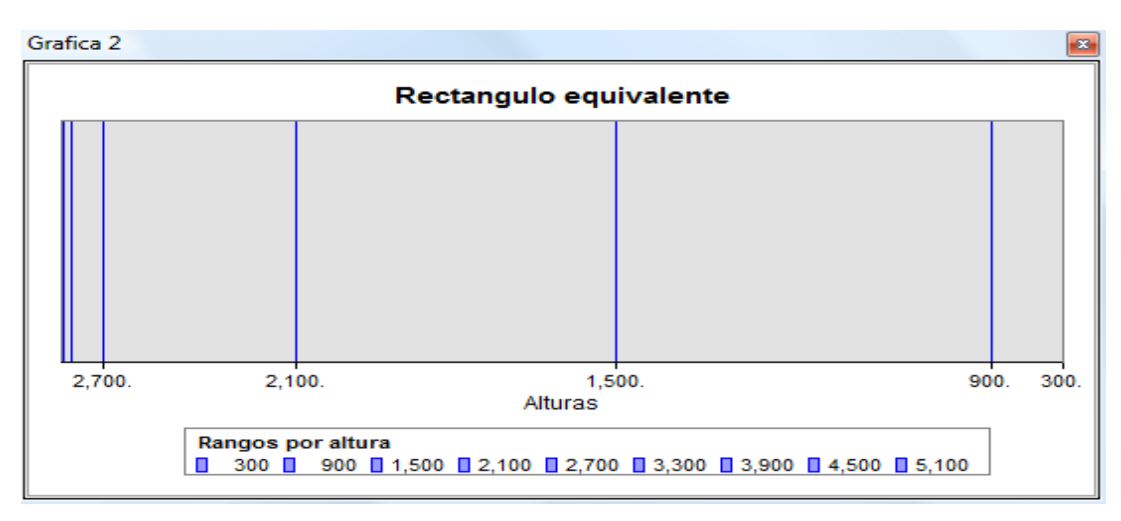

Figura 4.7. Gráfica del rectángulo equivalente.

#### **4.2.2. Archivos vectoriales**

 **Red hidrológica**. En este apartado se mostrará el tema de salida de la red hidrológica a partir del proceso para la obtención de coordenadas, nodo inicial y final de cada segmento, (figura 4.8), con el fín de ubicar el punto de salida del flujo (exutoria).

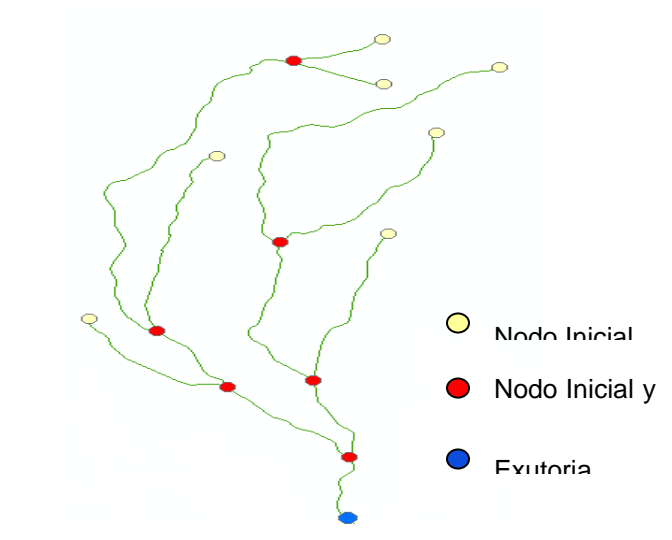

Figura 4.8. Nodos iniciales y finales de la red hidrológica de la cuenca.

Para lograr el orden de acuerdo a Strahler, se requirió invertir el flujo de las corrientes con sentido contrario (figura 4.9), pues éstas deben tener flujo hacia la exutoria.

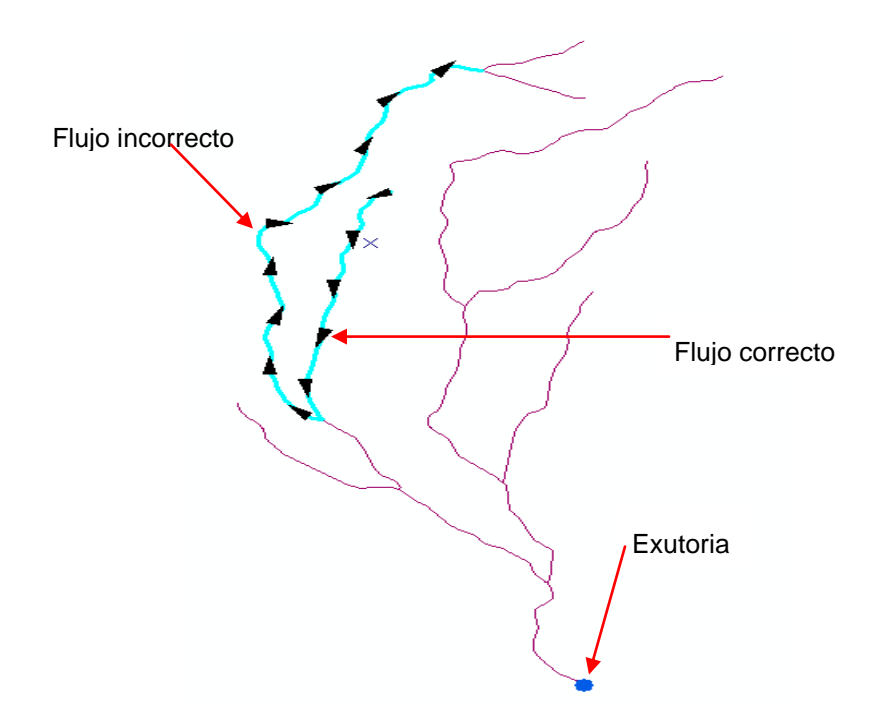

Figura 4.9. Flujos incorrectos y correctos de la red de hidrológica.

Finalmente se obtuvo la reclasificación de la red hidrológica, de acuerdo con las reglas del sistema de orden empleado por Strahler para poder conocer el orden máximo, (figura 4.10).

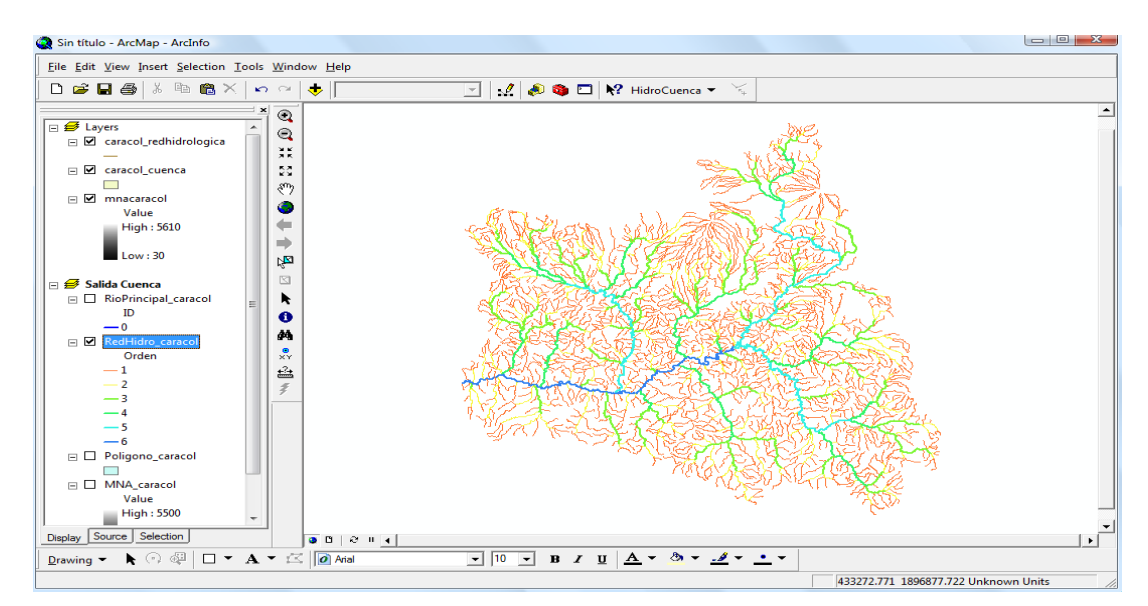

Figura 4.10. Vista de la clasificación de la red hidrológica.

Su empleo en la cuenca el Caracol permite señalar la presencia de un sistema de drenaje de sexto orden, (figura 4.11). Este resultado permite calificar a la cuenca, teniendo en cuenta la extensión que ocupa, como una cuenca jerarquizada con un patrón de drenaje de tipo dendrítico, SECO (2000) se caracteriza por la unión irregular de los afluentes con gran variedad de ángulos, generalmente menores a noventa grados, con una longitud total de cauces de 17,605.901 km.

|            |            | <b>Example 1 Attributes of carac NOrden</b> |                | $\Box$         |                | x         |  |
|------------|------------|---------------------------------------------|----------------|----------------|----------------|-----------|--|
| <b>OID</b> | ID         | Orden                                       | <b>NumRios</b> | <b>SumLong</b> | <b>Segment</b> | <b>RB</b> |  |
|            | 6          | 6                                           |                | 250.502        | 69             | n         |  |
|            | 5          | 5                                           | з              | 590.566        | 136            | 1.9       |  |
| 2          | 4          | 4                                           | 20             | 826.748        | 197            | 1.4       |  |
| з          | з          | з                                           | 71             | 1515.125       | 350            | 1.7       |  |
| 4          | 2          | 2                                           | 295            | 2586.857       | 571            | 1.6       |  |
| 5          | 4          | 4                                           | 1331           | 11836.103      | 1331           | 2.3       |  |
|            |            |                                             |                |                |                |           |  |
|            | Record: 14 |                                             |                | Show:          | All            | Selected  |  |

Figura 4.11. Tabla auxiliar, especifíca el orden de Strahler de la red hidrológica.

 **Río principal**. Tema que muestra la corriente principal desde el punto más alto hasta el punto bajo (exutoria) de la cuenca, (figura 4.12). Para su obtención se comparó la longitud desde todos los ríos de primer orden hacia la exutoria y el de mayor longitud permitió identificar el río principal, a partir del cual se exportan todos los segmentos que lo componen como feature para poder darle procesamiento topológico y obtenerlo como una sola entidad.

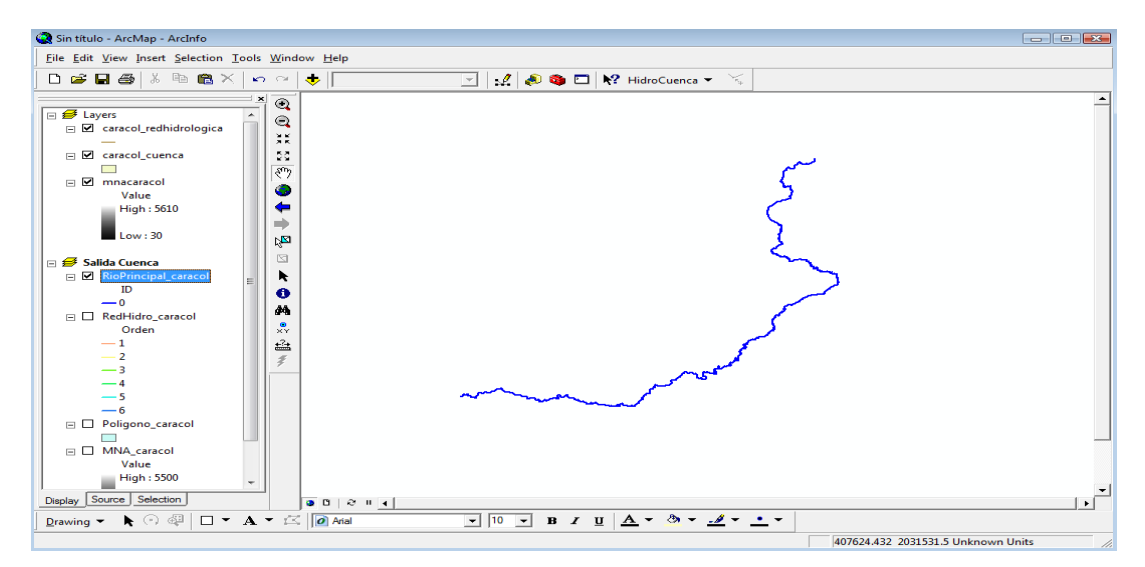

Figura 4.12. Vista, muestra el río principal de la cuenca.

El desarrollo longitudinal del colector principal es una característica útil y de gran importancia en la respuesta hidrológica de la cuenca, ya que en un río corto los efectos de la precipitación se reflejan más rápidamente que en un río largo (Klohn, 1970). El curso del río principal de la cuenca el Caracol, está considerado desde su nacimiento hasta la cortina de la presa hidroeléctrica el Caracol, teniendo una longitud de 587.8096 km. Por otro lado, la pendiente longitudinal del río, es de 0.004.

Los parámetros resultantes correspondientes al tema del río principal se muestran en la figura (4.13).

| FID | Shape    | Long     | <b>TLong</b> | LAxial  | Pp    | Sh   | AltMax | <b>AltMin</b> | Max/Min |
|-----|----------|----------|--------------|---------|-------|------|--------|---------------|---------|
|     | Polyline | 587,8096 | 17605.901    | 277.451 | 0.004 | 2.11 | 3041   | 425           | 2616    |

Figura 4.13. Tabla que corresponde al río principal.

**Perfil del río principal**. Gráfico que representa la elevación a lo largo del cauce principal en función de la longitud del mismo, (figura 4.14).

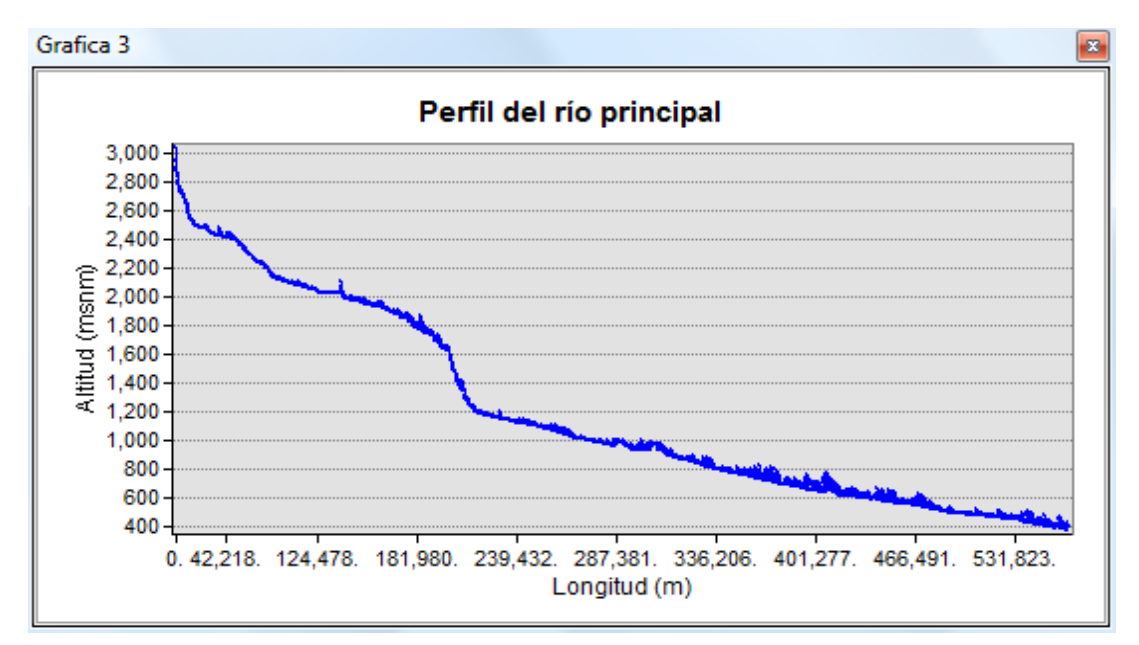

Figura 4.14. Gráfica del perfil del río.

 **Polígono de cuenca**. Tema que muestra la copia del polígono de la cuenca, con todos los parámetros calculados correspondientes a la cuenca hidrológica, (figura 4.15).

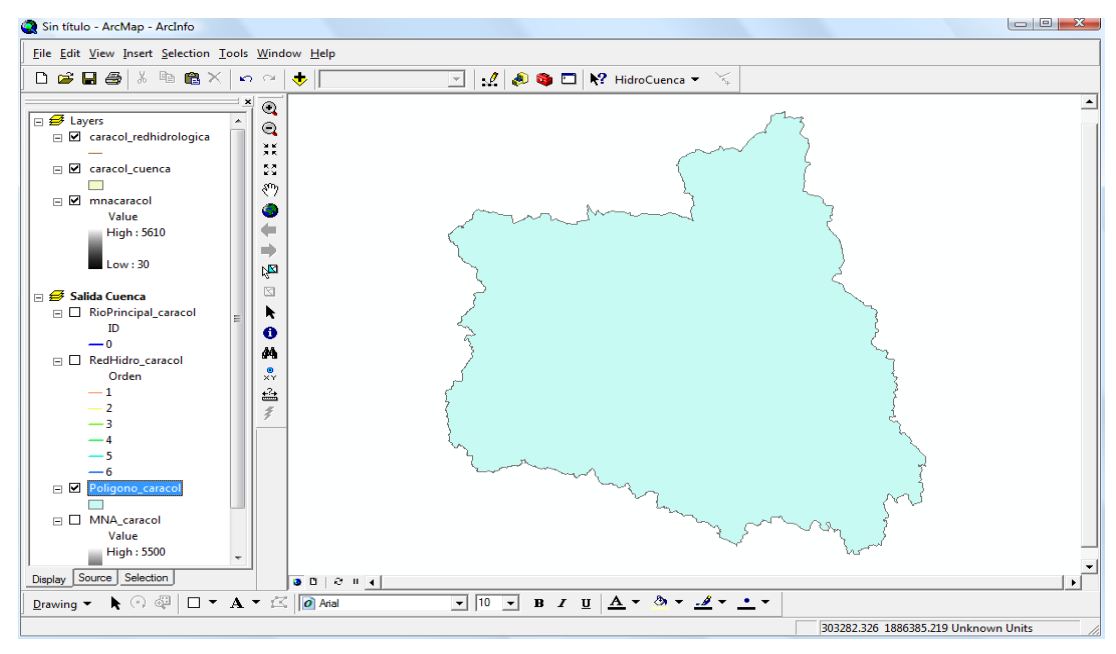

Figura 4.15. Vista del polígono de la cuenca.

La figura (4.16) muestra los parámetros calculados de la cuenca el Caracol, que describen las características fisiográficas de ella.

| <b>FID</b> | Shape        | <b>NOMBRE</b> | Area                                                  | <b>AReal Sup</b>  | Perimetro |      | <b>XCent</b>  |                               | YCent          | <b>AltMedia</b> | PenMedia           |             | Cc   | <b>RCi</b> | Rf      | Num_Crr<br>Re |
|------------|--------------|---------------|-------------------------------------------------------|-------------------|-----------|------|---------------|-------------------------------|----------------|-----------------|--------------------|-------------|------|------------|---------|---------------|
|            | Polygon      | Caracol       | 49671.174                                             | 50332.762         | 1399.327  |      | 535759.843178 |                               | 2019668.425736 | 1668.1          |                    | 9.3         | 1.75 | 0.31       | 0.14    | 0.42          |
|            | Record: 14 4 |               | 1<br>$\rightarrow$ 11<br>Attributes of Poligono_carac | m<br>All<br>Show: | Selected  |      |               | Records (0 out of 1 Selected) |                |                 | Options -          |             |      |            | $= 0$   | $-25$         |
|            |              |               |                                                       |                   |           |      |               |                               |                |                 |                    |             |      |            |         |               |
|            |              | O_CrrMax      | <b>Den Hidro</b>                                      | Den Drena         | RMedC     | Sh   | Pp            | LCrP_Km                       | LACrP Km       | <b>KPich1</b>   | KPich <sub>2</sub> | <b>ZMax</b> | ZMin | Rh         |         |               |
|            |              | 6             | 0.05                                                  | 0.35              | 1.82      | 2.11 | 0.004         | 587.8096                      | 277,451        | 30.162          | 58.667             | 3041        | 425  | 2.5        | ID_Cuen | 0             |

Figura 4.16. Tabla que corresponde al polígono de la cuenca.

Después de haber mostrado los resultados vectoriales, raster y gráficos de la cuenca el Caracol, se exponen los resultados de los parámetros fisiográficos de forma tabular, tabla 4.2.

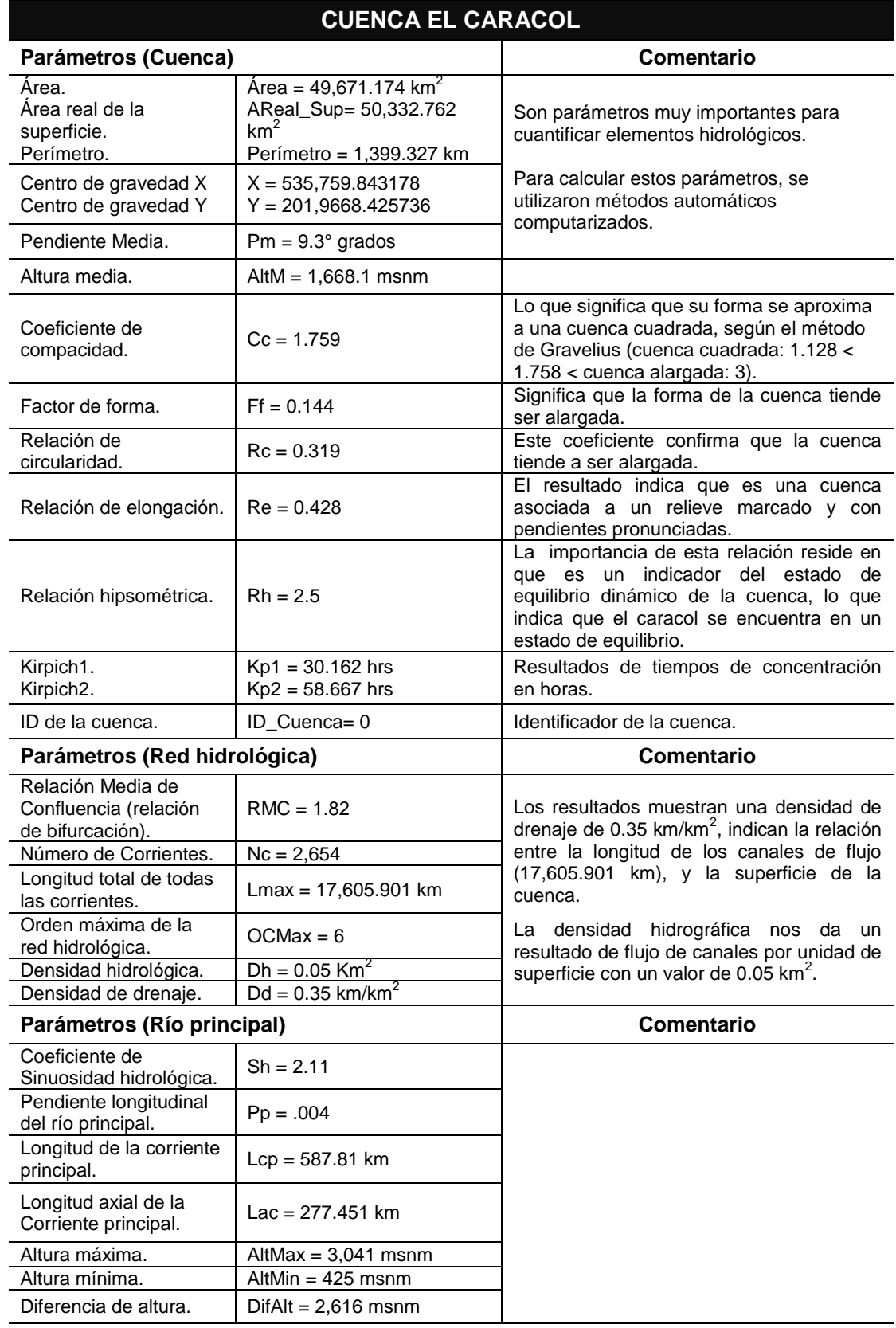

Tabla 4.2. Resultados obtenidos en la tabla asociada del polígono de la cuenca.
#### **4.3. RESULTADOS**

La interfaz aplicada a la cuenca el Caracol obtuvo resultados satisfactorios, pues estos han sido contrastados con datos alcanzados de forma ordinaria, (trabajo inédito) que duró aproximadamente 4 meses, mediante el cual sólo se obtuvieron algunos parámetros. En la tabla 4.3 se muestran los resultados obtenidos de forma ordinaria y automatizada usando la aplicación HidroCuenca para la misma cuenca.

| <b>Cuenca el Caracol</b>                   |                           |                            |
|--------------------------------------------|---------------------------|----------------------------|
| <b>Parámetro</b>                           | Forma ordinaria           | Forma automatizada         |
| Superficie                                 | 49,671.17 km <sup>2</sup> | 49,671.174 km <sup>2</sup> |
| Perímetro                                  | 1,399.33 km               | 1,399.327 km               |
| Pendiente media                            | 0.018                     | 9.3                        |
| Coeficiente de compacidad                  | 1.758                     | 1.759                      |
| Radio de elongación                        | 0.92                      | 0.428                      |
| Relación hipsométrica                      | 2.25                      | 2.5                        |
| Densidad de drenaje                        | 0.354 km/km <sup>2</sup>  | $0.35$ km/km <sup>2</sup>  |
| Densidad hidrográfica                      | $0.035$ Km <sup>-2</sup>  | $0.05$ km <sup>2</sup>     |
| Longitud máxima de todas las<br>corrientes | 17,606.06 km              | 17,605.901 km              |
| Pendiente promedio del río<br>principal    | 0.004                     | .004                       |
| Altura máxima                              | 5,500 msnm                | 5,500 msnm                 |
| Altura mínima                              | 400 msnm                  | 400 msnm                   |

Tabla 4.3. Comparación de parámetros.

Estos valores que se muestran a través de los dos métodos, permiten afirmar que los procesos llevados a cabo en la interfaz hidrogeomática son correctos, evaluando el proceso de los parámetros en un tiempo de 2hrs como máximo, sabiendo que abarca una superficie total de 49,671.17 km<sup>2</sup> y con un total de corrientes de 2,654; existe una mínima discrepancia entre ambos resultados; de hecho, cabe reafirmar que los resultados a obtener dependerán de los datos de entrada a ser procesados.

### **CONCLUSIONES**

Aunque el desarrollo de aplicaciones en el ámbito hidrológico ha venido desarrollándose de manera más significativa, cabe destacar que el número de aplicaciones encargadas para el cálculo de parámetros fisiográficos son muy pocas, lo que el presente trabajo representa un esfuerzo importante e innovador para el cálculo de dichos parámetros en una cuenca.

La implementación de la interfaz desarrollada automatizó y simplificó diversas tareas en cuanto al cálculo de parámetros fisiográficos se refiere, por mencionar algunos (Ordenes de Sthraler, direccionamiento del flujo de los ríos, obtención del río principal, curva hipsométrica, rectángulo equivalente, perfil del río principal, etc.) evitando así que los usuarios intervinieran en la utilización de diversos módulos de análisis espacial para la obtención de dichos parámetros, por tal motivo nos dimos a la tarea de desarrollar una interfaz única que cumpliera con esta tarea de manera sencilla, eficaz y de manera automatizada.

De igual manera la extensión a funcionado correctamente en diversas áreas de estudio tal es el caso de la cuenca; Lerma chápala, Fraile, Amacuzac y el Caracol, demostrando la eficacia de los resultados.

Se logró corroborar y constatar principalmente el ahorro de tiempo y recursos en comparación con algunos otros sistemas dedicados a la obtención de parámetros, los resultados pueden variar de una manera poco significativa con algunos otros sistemas comerciales dedicados a la obtención de parámetros fisiográficos debido a las fórmulas aplicadas u algún otro método poco representativo. Los valores obtenidos con respecto a otros estudios, refleja la utilidad de la herramienta HidroCuenca y su aplicación en un entorno SIG y en proyectos donde se requiera el análisis hidrológico de cuencas.

En el ámbito internacional, nacional y regional, el tema de manejo de cuencas adquiere cada día mayor importancia; no solamente por el interés y preocupación de los actores e interesados directos: comunidades, organizaciones locales, municipalidades, instituciones nacionales; etc., sino también de los organismos donantes y cooperantes. Se pretende por tal motivo el uso de las tecnologías informáticas y geográficas para el desarrollo de productos los cuales nos puedan facilitar la toma de decisiones para una mejor gestión integrada del agua.

Por tal motivo los objetivos fueron cumplidos al desarrollar e implementar la interfaz hidrogeomática, que contienen funciones específicas para el cálculo de parámetros fisiográficos de una cuenca.

# **RECOMENDACIONES**

Como recomendaciones principales se pueden describir las siguientes:

- Las fuentes de datos no sean tan antiguas para poder ser utilizadas.
- Que el usuario identifique las fuentes de datos a utilizar para evitar una falsa sensación de exactitud y precisión, sin garantizar la validez de los datos.
- Obtener si es posible una mejor calidad de los datos espaciales tal es el caso de las curvas a nivel con mayor detalle (por ejemplo cada 5m).
- Una mejor coherencia y limpieza topológica con respecto a la red de drenaje.
- Que el sistema de proyección de los diversos archivos estén en uno solo sistema de coordenadas, además que el *MNA* abarque el total de la cuenca para no tener problema de valores nulos.
- Las conversiones de escala y proyección, los cambios desde raster a vector y la resolución del tamaño y profundidad del píxel.

Se aconseja que las recomendaciones anteriormente citadas sean un su mayoría llevadas a cabo, ya que de lo contrario la interfaz no garantiza la correcta adquisición de los parámetros fisiográficos.

## **BIBLIOGRAFÍA**

- Aparicio, F. J. (1996). Fundamentos de hidrología de superficie. Editorial Limusa, México. 13-16.
- Arctur, D. and Zeiler, M. (2004). Geodatabases Designing: Case Studies in GIS Data Modeling. ESRI Press. 216 pp.
- Bernhardsen T. (1999). Geographic Information System, an Introduction. Second Edition, Asplan Viak. Toronto. 372 p.
- Bosque, J. (1997). Sistemas de Información Geográfica. Ediciones Rialp S. A. Alcala. España. 449 p.
- Booch, G. (1995). Análisis y diseño orientado a objetos con aplicaciones. 2.<sup>a</sup> Edición, Addison-Wesley Díaz de Santos, Madrid.
- Burrough, P. A. (1986). Principles of Geographical Information Systems for Land Resources Assessment. Clarendom, Oxford. 203 pp.
- Cairó-Battistutti, O. (2005). Metodología de la programación, Tercera Edición. Alfa omega. México. 462 p.
- Candeau, R. (2005). Regionalización socioeconómica del Parque Nacional Nevado de Toluca y su relación con el deterioro ambiental. Tesis de Maestría UAEM. Toluca, México. 101 p.
- Campos, A. D.F. (1992). Procesos del Ciclo Hidrológico. 2a. ed; Universidad Autónoma de San Luis Potosí, San Luis Potosí, México.
- Campos, D. F. (2007). Estimación y aprovechamiento del escurrimiento. Editorial Universitaria Potosina. México. 440 pp.
- Campos-Aranda, D.F. (2008), Contraste de un método simple de transferencia de información para estimación de volúmenes escurridos mensuales. Ingeniería Hidráulica en México.
- Canadian the Institute of Geomatics (2005). "An Introduction to Geomatic". Página de internet disponible en: [http://www.cig-acsg.ca/page.asp.](http://www.cig-acsg.ca/page.asp) Canadá.
- Centro de Coordinación para la Prevención de Desastres Naturales en América Central (CEPREDNAC). Estudio preliminar de amenazas naturales en la cuenca del río Turrialba. Cantón Turrialba, Costa rica 88 pp.
- Comas, D. y Ruiz, E. (1993). Fundamentos de los Sistemas de Información Geográfica. Ariel Geografía, Barcelona. 295 pp.
- Chebani, A., Llamas, J., Díaz-Delgado, C., 1992. Estimation de la crue décenale par les caractéristiques physiographiques des bassins. Le clima 10(2), pp. 24-37.
- Chorley, R (1971). Introduction to Geographical Hydrology. Editorial Methuen & Co. Londres.
- Chorley, R (1971). Introducción a la Hidrología Física. Ediciones METHUEN. Londres.
- DeMers, M. N. (2002). Fundamentals of Geographic Information Systems. John Wiley & Sons, INC. USA. 468 pp.
- Díaz-Delgado, C. Esteller-Alberich, M. V. y López-Vera, F. (2006). Recursos hídricos: conceptos básicos y estudios de caso en Iberoamérica. Piriguazú Ediciones / CIRA-UAEM. Montevideo / Toluca. 747 pp.
- Díaz, C., Bâ, K. M., Iturbe, A., Esteller, M. V. y Reyna, F. (1999). "Estimación de las características de una cuenca con la ayuda de SIG y MEDT: caso del curso alto del río Lerma, Estado de México". *Revista Ciencia ergo sum*. 6 (2): 124-134.
- Domínguez, J. (2000). "Breve Introducción a la Cartografía y a los Sistemas de Información Geográfica (SIG)". Informes Técnicos Ciemant, nº 94, Ciemant (Centro de Investigaciones Energéticas, Medioambientales y Tecnológicas). Ministerio de ciencia y Tecnología. España. 33p.
- Eastman, J. R. (2004). "IDRISI: Past Objectives / Future Challenges". En Congreso Latinoamericano 2004 de Usuarios de Idrisi. Toluca, México.
- Ehlschlaeger, C., 1991. The GRASS/Mathematical link: Developing hydrologic models in geographic information systems interfaced with computer algebra systems, U.S. Army construction engineering research Lab.
- Environmental Systems Research Institute ESRI (2006). ArcGIS Desktop Developer Kit: Objects Models. USA.
- Environmental Systems Research Institute ESRI (2006). ArcGIS Desktop Help for VBA developers. USA.
- Environmental Systems Research Institute ESRI (2006). License Manager Reference Guide. USA.
- Farías de Reyes, C. M. y Reyes, J. (2001). Modelación de lluvia escorrentía usando Sistemas de Información Geográfica (GIS) en situaciones de información escasa. XII Congreso Nacional de Ingeniería Civil – PUNO. Lima-Perú.
- Franco-Plata, R. (2006) Concepción de un módulo hidrogeomático para el análisis de la cuenca. Toluca, México. Inédito.
- Franco-Plata, R. (2008) Concepción e implementación de un módulo hidrogeomático para la evaluación de disponibilidad de recursos hídricos. Tesis Doctorado UAEM. Toluca, México.
- Franco, R., Pérez, A. G., Manzano, L. R. y Quentin, E. (2005). Concepción e implementación de una interfaz IDRISI-CEQUEAU. Centro Interamericano de Recursos del Agua de la Facultad de Ingeniería de la Universidad Autónoma del Estado de México. Inédito.
- Gagnon, P. and Coleman, D. J. (1990). Geomatics: An Integrated, Systemic Approach to Meet the Needs for Spatial Information. Canadian Institute of Surveying and Mapping Journal. 44 (4): 377-382.
- Grady Booch *et al*. (2004), "Object-Oriented Analysis and Design with Applications" 3rd edition. Addison- Wesley. ISBN 020189551X.
- Groot, R. (1989). "Meeting Educational Requirements in Geomatics". ITC-Journal. 1:1-4.
- Haggett, R., y Chorley, R. J. (1967). Models, paradigms and the new geography. En Integrated models in geography, editado por R. J. Chorley and P. Haggett. London: Methuen & Co. Ltd.
- Hellweger, F. L. and Maidment, D. R. (1997). HEC-PREPRO: A GIS Preprocessor for Lumped Parameter Hydrologic Modeling Programs. Center for Research in Water Resources, CRWR Online Report 97-8. The University of Texas at Austin. 399 pp.
- Horton, R.E., 1945. Erosional development of streams and their drainage basins: hydrophysical approach to quantitative morphology. Geol. Soc. America Bull., 56, 275-370.
- IG-UPCC (Instituto de Geografía de la Universidad Pontificia Católica de Chile). (2002). Definición de Geomática. Universidad Pontificia Católica de Chile. En [http://www.cartesia.org/article.php?sid=83.](http://www.cartesia.org/article.php?sid=83)
- IHE (2005). "Hydroinformatics Modeling and Information Systems for Integrated Water Management". Página de internet disponible en: http://www.ine.nl/hi/hydroinformatics.
- Instituto Nacional de Ecología (INE), Dirección General de Investigación De Ordenamiento Ecológico y Conservación de Ecosistemas. (2004). Análisis morfométricos de cuencas: caso de estudio del parque nacional pico de Tancitaro. 47pp.
- Joyanes, L. (2003). Fundamentos de programación: algoritmos, estructura de datos y objetos. 3<sup>ra</sup> Edición, McGrawHill, Madrid.
- Kang-Tsung Chang. (2008). "Programming ArcObjects with VB: A Task-Oriented Approach", Second Edition, Taylor & Francis Group LLC, USA. 10-342.
- Kavanagh, B. (2003). Geomatics. Prentice Hall. USA. 589 pp.
- Klohn, W. (1970). Magnitudes fisiográficas e índices morfométricos relacionados con la hidrología. Publicación Aperiódica No.12 del servicio colombiano de Meteorología e Hidrología. Bogotá, Colombia.
- Langbein, W.B. et al. 1947. Topographic characteristics of drainage basins. *U.S. Geol. Survery, Water Supply Paper, 968C*: 125–158.
- Lanza, G. (1999). Diccionario y ciencias a fines. Editorial, Plaza y Valdez. México, DF. 147pp.
- Llamas, J. (1989). Hidrología General: Principios y Aplicaciones. Universidad Autónoma del Estado de México. México. 627 pp.
- Llamas, J. (1993). Hidrología General: Principios y Aplicaciones. Servicio Editorial de la Universidad del País Vasco. Bilbao. 635 pp.
- Maidment, D. 2002. ArcHydro-GIS for Water Resources. ESRI Press. 218 pp.
- Ouarda, T.B.J.M, Ba, K.M., Díaz-Delgado, C., C., Cârsteanu, A., Chokmani, K, Gingras, H., Quentin, E., Trujillo, E. (2008). Intercomparasion of regional flood frequency estimation methods at ungauged sites for Mexican case study. Journal of Hydrology, Elsevier. (348), 40-58.
- Perez, U. (2002). Estrategias para la sostenibilidad de los Suelos Agrícolas. Aportes de la Geomática a la sostenibilidad de los suelos. Ed. Sociedad Colombiana. 14pp.
- Rodríguez, G. y Santos, A. (2007). Diseño e implementación de un módulo hidrogeomático para la estimación de parámetros fisiográficos de cuencas hidrográficas. Tesis de Licenciatura. Facultad de Geografía de la UAEM.
- Sánchez A. (1987). Conceptos Elementales de Hidrología Forestal: Agua. Cuenca y Vegetación. División de ciencias forestales. Universidad de Chapingo. México. 149 p.
- SECO, R (2000). Geomorfología: Procesos Exogeneticos. Facultad de Geografía de la Universidad de la Habana, Ministerio de Educación Superior, Cuba, 157p.
- Schumm, S. (1956). The Fluvial system. A Wiley Interscience Publication. Jonh Wiley and Sons, Inc. New York. 338 p.
- Silvia M. Gustavo A. (2005). "Hidrología Básica". Página de Internet disponible en [http://www.geocites.com/gsilvam/hidrobas.htm.](http://www.geocites.com/gsilvam/hidrobas.htm) Bogota, Colombia.
- Strahler, A.N., 1964. Quantitative geomorphology of drainage basins and channel networks, In; Handbook pf Applied Hydrology, edited by Chow, V.T., New York, McGraw-Hill, p. 39-76.
- University of New Brunswick (2005). "Geodesy and Geomatics Engineering". Página de Internet disponible en:<http://gge.unb.ca/homePage.php2.Canada>
- Ward R. Robinson M. (2000) Principios de Hidrología. Ed. Mac Graw- Hill.
- Wei C. (2005). "Gestión de los recursos del agua y de los problemas medioambientales con la hidroinformática" Página de Internet disponible en: <http://www.ibit.org/dades/doc/hidroinformatica.pdf>
- Williams, G. R. (1950). Hydrology. Chapter IV, in Engineering Hydraulics, edited by Hunter Rouse. Proceedings of the 4th. Hydraulics Conference. Iowa Institute of Hydraulics Research. June 12-15, 1949. John Wiley & Sons. Inc. New York, U.S.A. 229-320.

## **ANEXOS**

#### **INSTALACIÓN DE LA APLICACIÓN HIDROCUENCA**

Para hacer uso de la interfaz hidrogeomática, se deberán seguir los siguientes pasos:

1.- Instalar la aplicación HidroCuenca. Se encuentra en el CD anexo a esta tesis, de tal modo que cuando el usuario elija la opción de setup sólo tendrá que seguir los pasos que la guía de instalación le sugiere al usuario, y así cargar los ficheros correspondientes figura (4.17).

Nota: La ruta establecida por el programa es el directorio en el que se encuentran todas las librerías de *ArcGIS*.

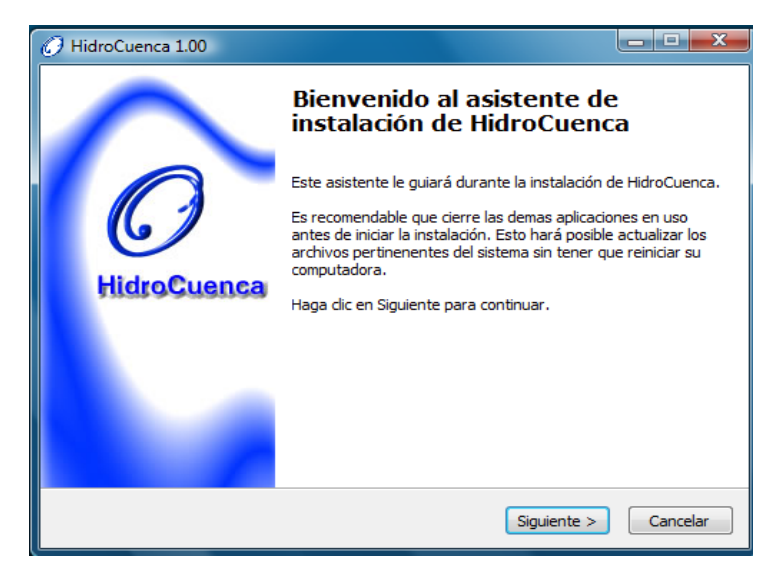

Figura 4.17. Interfaz de usuario para instalar la aplicación HidroCuenca.

Una vez que el proceso de instalación ha concluido, se notará que en el directorio establecido se ha instalado la librería (HidroCuenca.dll) y los archivos de ayuda que complementa de información al usuario.

2.- Ejecutar el programa de *ArcMap*. El usuario deberá activar o mandar a llamar la librería. Para esto, ir al menú de herramientas Tool, / custumize, / commands y finalmente seleccionar el botón *add from field*, figura (4.18) para cargar la librería con nombre *hidrocuenca.dll* que se encuentra en la ruta donde se instaló la aplicación HidroCuenca.

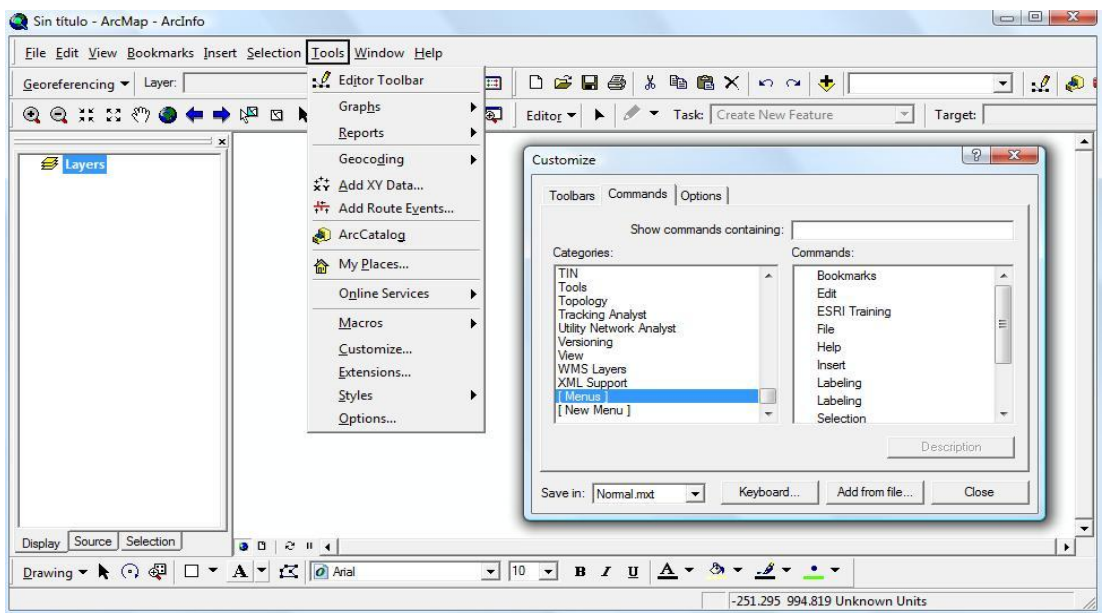

Figura 4.18. Ventana en *ArcMap* para cargar la librería (hidrocuenca.dll).

3.- Mostrarla en la barra de herramientas. Una vez, cargada la librería en la "categoría" de menús figura (4.19), podrá arrastrarse a la barra de herramientas de *ArcMap*, para hacer uso de su funcionamiento figura (4.20).

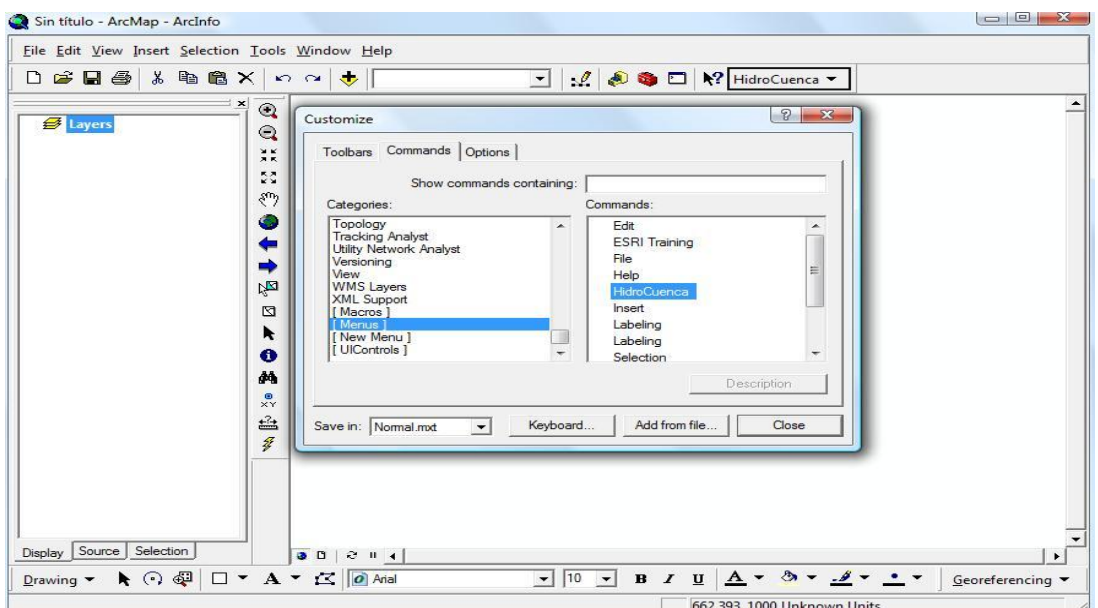

Figura 4.19. Ventana que muestra la librería.

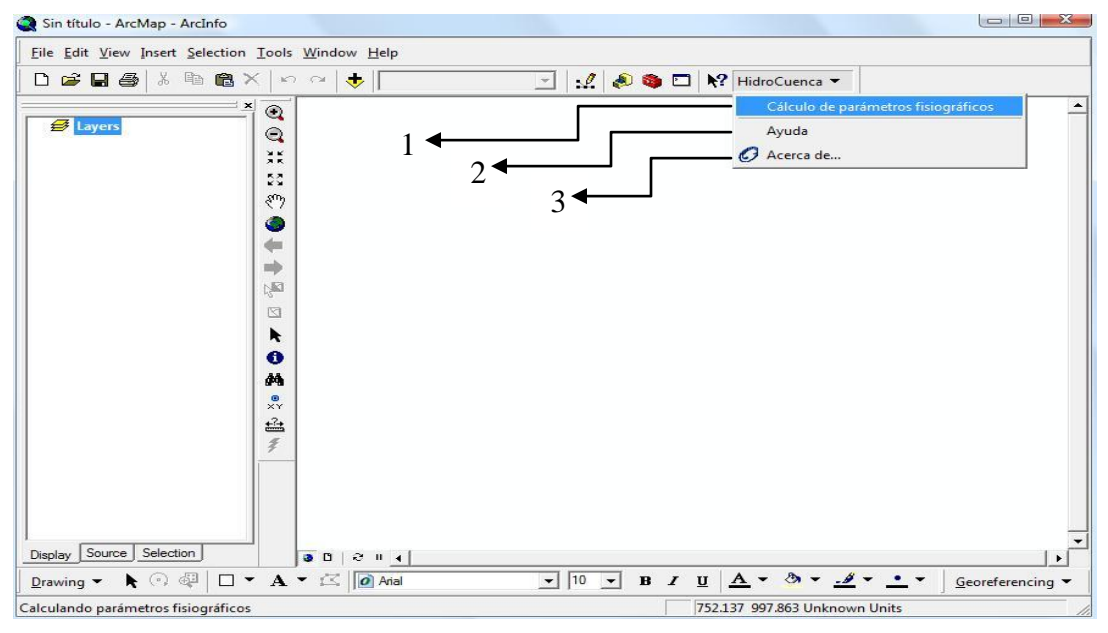

Figura 4.20. HidroCuenca como herramienta de *ArcMap*.

A continuación se en listan cada uno de los submenús y su función que realizan:

1.- Muestra la interfaz para el cálculo de los parámetros fisiográficos.

2.- Muestra la interfaz de ayuda concerniente al módulo, y descripción de cada uno de los campos obtenidos en la automatización de los parámetros fisiográficos.

3.- Muestra la interfaz de los créditos.